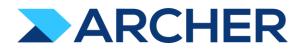

# Archer<sup>®</sup> Suite

Version 6.9.3 and Later

**Release Notes** 

#### **Contact Information**

RSA Link at <u>https://community.rsa.com</u> contains a knowledgebase that answers common questions and provides solutions to known problems, product documentation, community discussions, and case management.

#### Trademarks

RSA Conference Logo, RSA, and other trademarks, are trademarks of RSA Security LLC or its affiliates ("RSA"). For a list of RSA trademarks, go to <u>https://www.rsa.com/en-us/company/rsa-trademarks</u>. Other trademarks are trademarks of their respective owners.

#### License Agreement

This software and the associated documentation are proprietary and confidential to RSA Security LLC or its affiliates are furnished under license, and may be used and copied only in accordance with the terms of such license and with the inclusion of the copyright notice below. This software and the documentation, and any copies thereof, may not be provided or otherwise made available to any other person.

No title to or ownership of the software or documentation or any intellectual property rights thereto is hereby transferred. Any unauthorized use or reproduction of this software and the documentation may be subject to civil and/or criminal liability.

This software is subject to change without notice and should not be construed as a commitment by RSA.

#### **Third-Party Licenses**

This product may include software developed by parties other than RSA. The text of the license agreements applicable to third-party software in this product may be viewed on the product documentation page on RSA Link. By using this product, a user of this product agrees to be fully bound by terms of the license agreements.

#### Note on Encryption Technologies

This product may contain encryption technology. Many countries prohibit or restrict the use, import, or export of encryption technologies, and current use, import, and export regulations should be followed when using, importing or exporting this product.

#### Distribution

Use, copying, and distribution of any RSA Security LLC or its affiliates ("RSA") software described in this publication requires an applicable software license.

RSA believes the information in this publication is accurate as of its publication date. The information is subject to change without notice.

THE INFORMATION IN THIS PUBLICATION IS PROVIDED "AS IS." RSA MAKES NO REPRESENTATIONS OR WARRANTIES OF ANY KIND WITH RESPECT TO THE INFORMATION IN THIS PUBLICATION, AND SPECIFICALLY DISCLAIMS IMPLIED WARRANTIES OF MERCHANTABILITY OR FITNESS FOR A PARTICULAR PURPOSE.

© 2020-2022 RSA Security LLC or its affiliates. All Rights Reserved.

Revised: May 2022

## Fixed Issues in Release 6.9.3.4

This section is a list of issues fixed in the current release.

| <u>Component</u>            | lssue     | Description                                                                                                    |
|-----------------------------|-----------|----------------------------------------------------------------------------------------------------|
| Attachments, Security       | CE-9668   | Please see CVE-2021-33615 in SA-2.                                                                                         |
| Attachments, Security       | CE-5323   | Piedse see CVE-2021-33013 III 3A-2.                                                                                        |
| Database, Data Publications | CE-118320 | Data Publication job failures cause duplicate child jobs to be created with the error FK_tblAsyncJobHold_tblAsyncJobQueue. |
| Security                    | CE-117851 | Please see CVE-2022-26951 in SA-1.                                                                                         |
| Security                    | CE-118487 | GET requests receive options from POST as query strings.                                                                   |
| Security                    | CE-118806 | Please see CVE-2022-30584 in SA-2.                                                                                         |
| Security                    | CE-118808 | Please see CVE-2023-30585 in SA-2.                                                                                         |

### Known Issues in Release 6.9.3.4

| Component                          | <u>lssue</u>  | Description                                                                                                    |
|------------------------------------|---------------|----------------------------------------------------------------------------------------------------|
| Access Control                     | ARCHER-89007  | A proper message is not displayed when a non Admin user accesses the links to the backoffice pages through iView & Quicklinks.                                                                                                    |
| Access Control                     | CE-118286     | On the Manage Users page, users' middle names are not displayed.                                                                                                    |
| Appearance                         | ARCHER-110841 | When changing the menu background color, the text color is changed to reflect in the warning modals. There is no workaround at this time,                                                                                                    |
| Appearance                         |               | however a fix will be available in an upcoming patch release.                                                                                                    |
| Appearance                         | ARCHER-13566  | Some user activity on an Archer webpage does not properly reset the session timeout, causing the warning message to appear randomly.                                                                                                    |
| Appearance                         | ARCHER-77830  | Trending Chart data displays in the UI only after a second save.                                                                                                    |
| Appearance                         | ARCHER-78281  | When setting a new background color for the Environment Bar, it does not load the Appearance page.                                                                                                    |
|                                    |               | When the Available Reference in a Cross-Reference field is set to the Contacts application, if users select a value for the Name field in the Record                                                                                                    |
|                                    |               | Lookup Configuration filter, they receive an error.                                                                                                    |
|                                    |               | Workaround:                                                                                                    |
| Application Builder                | ARCHER-102070 | Select any of the other Name fields in the Record Lookup Configuration filters:                                                                                                    |
|                                    |               | -Name (First)                                                                                                    |
|                                    |               | -Name (Full)                                                                                                    |
|                                    |               | -Name (Last)                                                                                                    |
|                                    |               | -Name (Middle)                                                                                                    |
| Application Builder                | ARCHER-115025 | User can see < and > instead of < and > throughout Archer (Application Name, Solution Name, Workspace Name etc.)                                                                                                    |
| Application Builder                | ARCHER-118080 | When fields are selected for sorting in the Record Lookup or Grid Display Properties section, the Save and Discard buttons are still active, even                                                                                                    |
|                                    |               | after saving changes.                                                                                                    |
| Application Builder                | ARCHER-119181 | On the Modules listing page, grouping occurs by page instead of by the entire results set.                                                                                                    |
|                                    |               | If users change the field selection in the Sorting or Filter sections of Cross-Reference fields before saving the previous selection, a blank screen                                                                                                    |
| Application Builder                | ARCHER-119611 | may appear.                                                                                                    |
| Eb                                 |               | Workaround:                                                                                                    |
|                                    |               | Save the selected field in the Sorting or Filter sections for Cross-Reference fields before updating the selection to any other field.                                                                                                    |
| Application Builder                | ARCHER-44013  | An empty tab set causes the application copy process to generate an error and prevents data-driven event rules from being copied.                                                                                                    |
|                                    |               | Default text in the text area field is not removed by clicking the field.                                                                                                    |
| Application Builder                | ARCHER-48798  | Workaround:                                                                                                    |
|                                    |               | Manually select and delete the default text within the text area field.                                                                                                    |
| Application Builder                | ARCHER-66315  | Adding a new level to an application creates an empty Tasks and Activities field.                                                                                                    |
|                                    |               | When creating a Questionnaire, after opening and closing the Question Library Record Lookup, and closing the Questionnaire details page the                                                                                                    |
| Application Builder, Questionnaire | ARCHER-119345 | Record Lookup appears again.                                                                                                    |
|                                    |               | Workaround:                                                                                                    |
|                                    |               | Select an alternate module using the Applications dropdown OR using the ellipses in the top left.                                                                                                    |
| Application Builder, Record Page   | ARCHER-70083  | For all control types besides value pop-ups, the exclude inactive users option for a record permission field configuration does not exclude                                                                                                    |
|                                    |               | inactive users.                                                                                                    |
| Bulk Operations                    | ARCHER-41442  | When searching for inactive users on Schedule Actions, inactive users display in the search results.                                                                                                    |
| Bulk Operations                    | ARCHER-41755  | When users attempt to access a schedule or action to which they do not have access using deep links, an alert message stating that the users do not have access using deep links, and alert message stating that the users do not have access using deep links, and alert message stating that the users do not have access using deep links, and alert message stating that the users do not have access using deep links, and alert message stating that the users do not have access using deep links, and alert message stating that the users do not have access using deep links, and alert message stating that the users do not have access using deep links, and alert message stating that the users do not have access using the user do not have access using the user do not have access using the users do not have access using the users do not have access using the users do not have access using the users do not have access using the users do not have access using the user do not have access using the user do not have access using the users do not have access using the user do not have access using the user do not have access user do not have access user do not |
| Pulk Operations                    |               | not have access does not display.                                                                                                    |
| Bulk Operations                    | ARCHER-41779  | You cannot add the Manage Schedule link to the Quick Reference tab.                                                                                                    |
| Bulk Operations                    | ARCHER-41838  | If any of the records selected for Bulk Delete have already been deleted, Bulk Delete fails.                                                                                                    |

| Bulk Operations                                           | ARCHER-76594  | The Calculation Editor, available when using the Calculated Operator In Bulk Create Reference Actions, does not correctly throw validation errors when invalid characters are included in formulas. The inclusion of these invalid characters will cause the formula to not save. To save the formula, make sure it does not include any of the following characters: "\"<>/"&"\"<>/"                                                                                            |
|-----------------------------------------------------------|---------------|----------------------------------------------------------------------------------------------------|
| Bulk Operations                                           | ARCHER-96461  | In Bulk Actions, when users configure internal calculated cross references, in the Group By option, they have to choose the number of fields in<br>the Field Value Expression during the initial configuration. If users attempt to add or modify fields after saving the Bulk Action, the Bulk Action is<br>not updated.<br><b>Workaround:</b><br>Delete the existing Bulk Action, create a new Bulk Action, and add all required fields when initially configuring the Action. |
| Data Driven Events                                        | CE-9843       | When applications are copied, Matrix field values in DDE Rules are removed.                                                                                                    |
| Data Feeds                                                | ARCHER-111874 | If a text field or a text area contains a string which is included in angle brackets (ex: <test>), this string including the brackets gets removed with the update from an archer-archer data feed.</test>                                                                                                    |
| Data Feeds                                                | ARCHER-47727  | When a large source file is added to the Source Definition tab, an exception occurs.                                                                                                    |
| Data Feeds                                                | ARCHER-48616  | When running a data feed using XSLT 3.0, if the Archer environment does not have internet access, it cannot validate the DTD and gives an error.<br>Workaround:<br>When running data feeds using XSLT 3.0, verify that your Archer environment has internet access.                                                                                                    |
| Data Feeds                                                | ARCHER-52938  | When running the VSR Import data feed, the following error is included in the log files: Violation of PRIMARY KEY constraint<br>'PL_tbllVUserContent'                                                                                                    |
| Data Gateway                                              | ARCHER-85815  | Connections must be deleted prior to deleting the associated target.<br><b>Workaround</b> :<br>Delete connections first, then the associated target.                                                                                                    |
| Data Import                                               | ARCHER-40928  | A faulted data import erroneously lists the number of records in the file as having been created, when in fact it created none.                                                                                                    |
| Documentation                                             | ARCHER-119499 | The translated 6.9.3 Archer Control Panel help displays the incorrect Archer version number in both the Support and Services and the Product Information dropdowns.                                                                                                    |
| Field Encryption                                          | ARCHER-41772  | The Self-Reference Calculation field can be marked for encryption. Encrypted fields cannot be used in calculations.<br>Workaround:<br>While editing the self-calculated field, if encryption related warning is shown, disable the encryption status, and then save the field.                                                                                                    |
| Global Print and Export, Print and Export                 | ARCHER-118164 | When users export record content to RTF format, the exported file does not include the RTF Template from Global Print and Export settings.                                                                                                    |
| Globalization and Localization, Print and Export          | ARCHER-113693 | On export Report to PDF with Word template user can see content overlaps with the footer.                                                                                                    |
| Globalization and Localization, Print and Export          | ARCHER-48267  | On exported PDF records, field names including Japanese and/or Chinese characters are not displayed properly. This only occurs when user locale language and language used for field names are different.                                                                                                    |
| Globalization and Localization, Search and Search Results | ARCHER-46299  | On all Ext pages with panels, the tooltips—which inform users that sections can be expanded or collapsed—display in English for all users, regardless of their language setting.                                                                                                    |
| Help System                                               | ARCHER-102505 | The online help on some Back Office pages do not load their respective Online Help pages, but they load the Online Help home page.<br><b>Workaround:</b><br>Users can search for the relevant content from the Online Help home page.                                                                                                    |
| Help System                                               | ARCHER-75361  | The following administration pages do not display the correct context-sensitive help topic: Dashboards, Discussion Forum Reports, Global iViews, Global Values Lists, Job Troubleshooting, Languages, Locales, Schedules, and Training and Awareness Campaigns.                                                                                                    |
| lation faite                                              |               | The correct topics can be found by searching in the Archer Online Documentation.                                                                                                    |
| Inline Edit                                               | ARCHER-41827  | When a Hierarchical Values List field display is not set to drop-down, the last value does not display correctly.                                                                                                    |
| keyboard_nav, Reports, UI, WCAG 2.1                       | ARCHER-90536  | In Google Chrome, choosing a report in Related Report using the TAB key traverses through all elements.                                                                                                    |

| keyboard_nav, Search and Search Results<br>Section 508, UI, WCAG 2.1                 | s, ARCHER-90950 | In Microsoft Edge, users cannot select more than one value in the Refine By pane using the TAB key.                                                                                                    |
|--------------------------------------------------------------------------------------|-----------------|----------------------------------------------------------------------------------------------------|
| Mobile App(s)                                                                        | ARCHER-77586    | When logging into the Archer Business Continuity & Disaster Recovery mobile application, users are unable to log in when using the full Archer URL. Users should use the Archer base URL to avoid this error.                                                                                                    |
| Navigation                                                                           | ARCHER-48703    | After clicking a quick link that opens in a new window, the new window does not display correctly.                                                                                                    |
| lotifications                                                                        | ARCHER-111139   | The slider option in the new color picker would not update the Hex or the RGB code of the color in the first attempt. The value will be updated only when user selects a specific color from the palette. The issue doesn't stops users from picking the color of their choice using either the Hex/RGB codes or by directly clicking on the color palette.                                                                                                    |
| Notifications                                                                        | ARCHER-111561   | On-Demand Notification not formatting table as configured                                                                                                    |
| Notifications                                                                        | ARCHER-119708   | On-Demand Notifications may not display newly created Letterheads.<br>Workaround:<br>Copy an existing letterhead and make the desired changes on it.                                                                                                    |
| Notifications                                                                        | ARCHER-95257    | When an administrator clicks on any report in the Notification Reports listing page, a blank white screen displays and there is considerable delay before the screen displays the report's details page. There is no workaround.                                                                                                    |
| Offline Access                                                                       | ARCHER-114914   | User is unable to load little Archer Home page after offline sync.                                                                                                    |
| Offline Access                                                                       | ARCHER-88885    | When a user is logged into the Archer user interface on the client machine and encounters an offline record conflict, the taskbar tray presents a selection option called Resolve Conflict. The Resolve Conflict selection option is inoperable.<br>When a user is logged into the Archer user interface on the client machine and must restart record synchronization, the taskbar tray presents a selection option called Restart Sync. The Restart Sync selection option is inoperable.                                                                                                    |
| Offline Install                                                                      | ARCHER-58656    | <ul> <li>When users upgrade Archer Offline access from a version pre-6.5 to 6.5 or later, the offline installer does not update the SQL Server 2012<br/>LocalDB to SQL Server 2017 LocalDB and also the registry key. As a result, the offline access sync does not complete.</li> <li>Workaround:</li> <li>Uninstall SQL Server LocalDb manually, and also delete a key from the registry using the Registry Editor in order to upgrade a client that previously had Offline Access installed on it.</li> <li>The registry key depends on unique IDs and user names, but will look similar to the following example:</li> <li>Computer\HKEY_CURRENT_USER\Software\Microsoft\Microsoft SQL Server\UserInstances\{0A643155-0194-4FCF-84D3-FA5DF16E36B1}</li> <li>The key that needs to be removed will have a DataDirectory value similar to the following:</li> <li>C:\Users\usernameGoesHere\AppData\Local\Microsoft\Microsoft SQL Server Local DB\Instances\OfflineArcher</li> </ul> |
| Offline Sync                                                                         | CE-118281       | After the first sync, users cannot log in to Little Archer.                                                                                                    |
| Print and Export, Search and Search<br>Results; Workspaces, Dashboards, and<br>Views | ARCHER-118161   | When Dashboards are exported to PDF format, all records are exported instead of the percentage configuration number of records.                                                                                                    |
| Questionnaires                                                                       | ARCHER-55683    | In a Questionnaire configuration, creating a campaign with the same name as an existing campaign generates an error.                                                                                                    |
| Questionnaires                                                                       | ARCHER-70906    | When a sub-form record is saved on a record containing multiple sub-forms, the save control brings you to the beginning (or topmost section) of the record rather than bringing you to the original scroll position.                                                                                                    |
| React                                                                                | ARCHER-81851    | In Google Chrome, grid tool tips can overlap the header when scrolling.                                                                                                    |
| React                                                                                | ARCHER-87807    | The new version of third party component used for rich text management in text areas modifies the HTML generation logic. The existing Header and Footer settings do not require change upon migration. However, if they are edited, users must ensure that the content format is updated again to the specified style.                                                                                                    |
| React Common Component(s)                                                            | ARCHER-96544    | In the Dual Pane Selector, rendering large lists may cause performance issues in the browser. If this issue occurs, use the Search field to reduce the number of selectable items.                                                                                                    |
| Record Page                                                                          | ARCHER-102102   | When users select an option from the Target field drop-down in the Findings application, the ellipses to open the Record Lookup is not available for all options in the Target field.                                                                                                    |

| Record Page                                                     | ARCHER-104625 | In some applications, when users use the rich text editor and select the Delete Table option when there is no table present, the entire text field<br>disappears.<br>Workaround:<br>Refresh the page to display the text field again.                                                                       |
|-----------------------------------------------------------------|---------------|----------------------------------------------------------------------------------------------------|
| Record Page                                                     | ARCHER-41877  | When you add and attempt to copy a record containing the Last Updated field, the time in the Last Updated field changes while in Copy mode.                                                                                                    |
| Record Page                                                     | ARCHER-51604  | The Values drop-down list doesn't respect selection and deselection of a value if the user types in the value to select one from the drop-down list.                                                                                                    |
| Record Page                                                     | ARCHER-64892  | An image contained in a private image field, that is embedded in a text area field via the Image Copy and Paste feature or other means, will display in an email notification that contains that text area field if the receiving user has access to the text area field but not access to the image field. |
| Record Page                                                     | ARCHER-70972  | When performing an inline edit with a cross-reference field containing a Field Value Match filter condition, selecting the lookup option throws an exception.                                                                                                    |
| Record Page                                                     | ARCHER-83329  | Cross-reference field selections are removed if the record is saved prior to filling out all required fields.                                                                                                    |
| Reports, Search and Search Results                              | ARCHER-77917  | In a leveled application, the order of the levels selected for a report's Manage Columns is not maintained.                                                                                                    |
| Search and Search Results                                       | ARCHER-38890  | When a statistical search field is moved up or down in the order, the associated statistical operation is lost and must be reselected.                                                                                                    |
| Search and Search Results                                       | ARCHER-56179  | Count drill-in when sorting by a Values List value that is in the 2nd or more level does not display results.                                                                                                    |
| Search and Search Results                                       | ARCHER-65661  | When an application has 8,000 or more records, if the standard PIN type is changed to the custom type by Value, the browser occasionally closes while opening a Map Report.                                                                                                    |
| Search and Search Results                                       | ARCHER-66161  | Additional records imported using the Import option on the Map report page are not reflect in the Map.<br>Workaround:<br>After import, click Modify. Then, click Search and the Map will show the newly imported records.                                                                                   |
| Search and Search Results                                       | ARCHER-67154  | Modifying the Map Report results in loading the Advanced Search page forever for cross-reference and leveled applications.                                                                                                    |
| Search and Search Results                                       | ARCHER-69750  | The Indexing Service does not respect the specified Content Batch Size parameter from the configuration file.                                                                                                    |
| Search and Search Results                                       | ARCHER-94530  | The Sum row is automatically hidden in the Advanced Search Results page because Inline Edit is activated by default.                                                                                                    |
| Search and Search Results                                       | ARCHER-94687  | When the Filter By pane is activated in the Advanced Search Results page, the Sum value of numeric fields are not updated.                                                                                                    |
| Search and Search Results, Usability                            | ARCHER-89127  | Horizontal scroll bar does not appear when manually resizing columns on the Search Results screen beyond the screen width.                                                                                                    |
| Search and Search Results; Workspaces,<br>Dashboards and iViews | ARCHER-97037  | The EQUALS filter fails to return content when the field value contains an ampersand.                                                                                                    |
| Section 508                                                     | ARCHER-106450 | If a workspace does not include a dashboard, the screen reader does not narrate the Option Menu on the workspace home page.                                                                                                    |
| Solutions, User Admin and Preferences,<br>User Profile          | ARCHER-77184  | Users cannot paste text into back-office text area fields in the Microsoft Edge browser.                                                                                                    |
| User Admin and Preferences                                      | ARCHER-65417  | On some front office pages, the Tab key may not focus on or open a tooltip icon as expected.                                                                                                    |
| Workflow (AWF)                                                  | ARCHER-103656 | When designing the advanced workflow for a module, the Update Content node text field does not reflect the text when users type in the field.                                                                                                    |
| Workflow (AWF)                                                  | ARCHER-47401  | When working in the Advanced Workflow builder, interacting with the process or node properties pane causes the pane to scroll to the top, which makes configurations difficult to control.                                                                                                    |
| Workflow (AWF)                                                  | ARCHER-55655  | Orphan tasks that are in progress cannot complete after restarting Advanced Workflow.                                                                                                    |
| Workspaces, Dashboards and iViews                               | ARCHER-101965 | When General Users use the Advanced Search Quick Link, they receive an error.                                                                                                    |
| Workspaces, Dashboards and iViews                               | ARCHER-102487 | When creating a Global Landing page iView, adding a new configuration does not display Standard and Custom options.<br>Workaround:<br>- Back Office: iViews<br>- Front Office: Add iView Content                                                                                                    |
| Workspaces, Dashboards and iViews                               | ARCHER-116763 | User cannot clear the background image of Landing Page iViews.                                                                                                    |
| Workspaces, Dashboards and iViews                               | ARCHER-41794  | Users with Create, Read, Update, and Delete rights to global dashboards from the Administration menu cannot edit global dashboards in the end-<br>user interface.                                                                                                    |
|                                                                 |               |                                                                                                    |

| Workspaces, Dashboards and iViews | ARCHER-76293 | The Add New Personal Dashboard drop-down option fails to open after other drop-down options have been opened.                                 |
|-----------------------------------|--------------|----------------------------------------------------------------------------------------------------|
| Workspaces, Dashboards and iViews | ARCHER-76294 | In Mozilla Firefox, in the dashboard header Options menu, previously selected options remain highlighted.                                     |
| Workspaces, Dashboards and iViews | ARCHER-87843 | An unexpected error occurs when attempting to add a Quick Reference Link for the Job Monitor feature to any Workspace or administrator        |
| workspaces, Dashboards and Mews   |              | page.                                                                                                    |
| Workspaces, Dashboards and iViews | ARCHER-96097 | When adding a new video iView or editing an existing video iView to a dashboard, the new video iView does not load. There is no workaround at |
|                                   |              | this time; however, a fix will be available in an upcoming patch release.                                                                     |
|                                   |              | When users select the help icon within the Manage Workspaces page, the displays an incorrect help page.                                       |
| Workspaces, Dashboards and iViews | ARCHER-96810 | Workaround:                                                                                                    |
|                                   |              | Users can search for Manage Workspaces in the search bar, which provides the correct help content for Manage Workspaces.                      |

### Fixed Issues in Release 6.9.3.3.1

This section is a list of issues fixed in the current release.

| <u>Component</u>              | <u>Issue</u> | <u>Description</u>                                                                                                    |
|-------------------------------|--------------|----------------------------------------------------------------------------------------------------|
| Application Builder           | CE-118593    | The Tracking ID prefix and postfix properties incorrectly encode the character "&".                                                 |
| Calculations                  | CE-118685    | During full module recalculations, Calculated Cross-Reference fields ignore additional related filters and link all blank records.  |
| Data Feeds                    | CE-118665    | When Data Feed names include special characters, the feeds fail with the error "The given path's format is not supported."          |
| HTML Sanitizer, Notifications | CE-117858    | Self Referencing URL's become relative in Back Office, which break URL's in Letterheads and Notification Templates on content save. |
| Questionnaires                | CE-118551    | In Campaigns, under the Target Generation Conditions, the operators are not available for Related Record fields.                    |
| Search and Search Results     | CE-118569    | The Contains filter in the Search operation does not return any data for old records that contain the character '&'.                |

### Known Issues in Release 6.9.3.3.1

| Component                          | <u>lssue</u>  | Description                                                                                                    |
|------------------------------------|---------------|----------------------------------------------------------------------------------------------------|
| Access Control                     | ARCHER-89007  | A proper message is not displayed when a non Admin user accesses the links to the backoffice pages through iView & Quicklinks.                                                                                                    |
| Access Control                     | CE-118286     | On the Manage Users page, users' middle names are not displayed.                                                                                                    |
| Annearance                         | ARCHER-110841 | When changing the menu background color, the text color is changed to reflect in the warning modals. There is no workaround at this time,                                                                                                    |
| Appearance                         | AKCHER-110041 | however a fix will be available in an upcoming patch release.                                                                                                    |
| Appearance                         | ARCHER-13566  | Some user activity on an Archer webpage does not properly reset the session timeout, causing the warning message to appear randomly.                                                                                                    |
| Appearance                         | ARCHER-77830  | Trending Chart data displays in the UI only after a second save.                                                                                                    |
| Appearance                         | ARCHER-78281  | When setting a new background color for the Environment Bar, it does not load the Appearance page.                                                                                                    |
| Application Builder                | ARCHER-102070 | <ul> <li>When the Available Reference in a Cross-Reference field is set to the Contacts application, if users select a value for the Name field in the Record Lookup Configuration filter, they receive an error.</li> <li>Workaround:</li> <li>Select any of the other Name fields in the Record Lookup Configuration filters:</li> <li>-Name (First)</li> <li>-Name (Full)</li> <li>-Name (Last)</li> <li>-Name (Middle)</li> </ul> |
| Application Duildor                |               |                                                                                                    |
| Application Builder                | ARCHER-115025 | User can see & t and & gt instead of < and > throughout Archer (Application Name, Solution Name, Workspace Name etc.)<br>When fields are selected for sorting in the Record Lookup or Grid Display Properties section, the Save and Discard buttons are still active, even                                                                                                    |
| Application Builder                | ARCHER-118080 | after saving changes.                                                                                                    |
| Application Builder                | ARCHER-119181 | On the Modules listing page, grouping occurs by page instead of by the entire results set.                                                                                                    |
| Application Builder                | ARCHER-119611 | If users change the field selection in the Sorting or Filter sections of Cross-Reference fields before saving the previous selection, a blank screen may appear.<br>Workaround:<br>Save the selected field in the Sorting or Filter sections for Cross-Reference fields before updating the selection to any other field.                                                                                                    |
| Application Builder                | ARCHER-44013  | An empty tab set causes the application copy process to generate an error and prevents data-driven event rules from being copied.                                                                                                    |
| Application Builder                | ARCHER-48798  | Default text in the text area field is not removed by clicking the field.<br>Workaround:<br>Manually select and delete the default text within the text area field.                                                                                                    |
| Application Builder                | ARCHER-66315  | Adding a new level to an application creates an empty Tasks and Activities field.                                                                                                    |
| Application Builder, Questionnaire | ARCHER-119345 | When creating a Questionnaire, after opening and closing the Question Library Record Lookup, and closing the Questionnaire details page the<br>Record Lookup appears again.<br>Workaround:<br>Select an alternate module using the Applications dropdown OR using the ellipses in the top left.                                                                                                    |
| Application Builder, Record Page   | ARCHER-70083  | For all control types besides value pop-ups, the exclude inactive users option for a record permission field configuration does not exclude inactive users.                                                                                                    |
| Bulk Operations                    | ARCHER-41442  | When searching for inactive users on Schedule Actions, inactive users display in the search results.                                                                                                    |
| Bulk Operations                    | ARCHER-41755  | When users attempt to access a schedule or action to which they do not have access using deep links, an alert message stating that the users do not have access does not display.                                                                                                    |
| Bulk Operations                    | ARCHER-41779  | You cannot add the Manage Schedule link to the Quick Reference tab.                                                                                                    |
| Bulk Operations                    | ARCHER-41838  | If any of the records selected for Bulk Delete have already been deleted, Bulk Delete fails.                                                                                                    |

| Bulk Operations                                           | ARCHER-76594  | The Calculation Editor, available when using the Calculated Operator In Bulk Create Reference Actions, does not correctly throw validation errors when invalid characters are included in formulas. The inclusion of these invalid characters will cause the formula to not save. To save the formula, make sure it does not include any of the following characters: "\"<>/"&"\"<>/"                                                                                            |
|-----------------------------------------------------------|---------------|----------------------------------------------------------------------------------------------------|
| Bulk Operations                                           | ARCHER-96461  | In Bulk Actions, when users configure internal calculated cross references, in the Group By option, they have to choose the number of fields in<br>the Field Value Expression during the initial configuration. If users attempt to add or modify fields after saving the Bulk Action, the Bulk Action is<br>not updated.<br><b>Workaround:</b><br>Delete the existing Bulk Action, create a new Bulk Action, and add all required fields when initially configuring the Action. |
| Data Driven Events                                        | CE-9843       | When applications are copied, Matrix field values in DDE Rules are removed.                                                                                                    |
| Data Feeds                                                | ARCHER-111874 | If a text field or a text area contains a string which is included in angle brackets (ex: <test>), this string including the brackets gets removed with the update from an archer-archer data feed.</test>                                                                                                    |
| Data Feeds                                                | ARCHER-47727  | When a large source file is added to the Source Definition tab, an exception occurs.                                                                                                    |
| Data Feeds                                                | ARCHER-48616  | When running a data feed using XSLT 3.0, if the Archer environment does not have internet access, it cannot validate the DTD and gives an error.<br>Workaround:<br>When running data feeds using XSLT 3.0, verify that your Archer environment has internet access.                                                                                                    |
| Data Feeds                                                | ARCHER-52938  | When running the VSR Import data feed, the following error is included in the log files: Violation of PRIMARY KEY constraint 'PL_tbllVUserContent'                                                                                                    |
| Data Gateway                                              | ARCHER-85815  | Connections must be deleted prior to deleting the associated target.<br>Workaround:<br>Delete connections first, then the associated target.                                                                                                    |
| Data Import                                               | ARCHER-40928  | A faulted data import erroneously lists the number of records in the file as having been created, when in fact it created none.                                                                                                    |
| Documentation                                             | ARCHER-119499 | The translated 6.9.3 Archer Control Panel help displays the incorrect Archer version number in both the Support and Services and the Product<br>Information dropdowns.                                                                                                    |
| Field Encryption                                          | ARCHER-41772  | The Self-Reference Calculation field can be marked for encryption. Encrypted fields cannot be used in calculations.<br>Workaround:<br>While editing the self-calculated field, if encryption related warning is shown, disable the encryption status, and then save the field.                                                                                                    |
| Global Print and Export, Print and Export                 | ARCHER-118164 | When users export record content to RTF format, the exported file does not include the RTF Template from Global Print and Export settings.                                                                                                    |
| Globalization and Localization, Print and Export          | ARCHER-113693 | On export Report to PDF with Word template user can see content overlaps with the footer.                                                                                                    |
| Globalization and Localization, Print and Export          | ARCHER-48267  | On exported PDF records, field names including Japanese and/or Chinese characters are not displayed properly. This only occurs when user locale language and language used for field names are different.                                                                                                    |
| Globalization and Localization, Search and Search Results | ARCHER-46299  | On all Ext pages with panels, the tooltips—which inform users that sections can be expanded or collapsed—display in English for all users, regardless of their language setting.                                                                                                    |
| Help System                                               | ARCHER-102505 | The online help on some Back Office pages do not load their respective Online Help pages, but they load the Online Help home page.<br>Workaround:<br>Users can search for the relevant content from the Online Help home page.                                                                                                    |
| Help System                                               | ARCHER-75361  | The following administration pages do not display the correct context-sensitive help topic: Dashboards, Discussion Forum Reports, Global iViews, Global Values Lists, Job Troubleshooting, Languages, Locales, Schedules, and Training and Awareness Campaigns.                                                                                                    |
|                                                           |               | The correct topics can be found by searching in the Archer Online Documentation.                                                                                                    |
|                                                           |               |                                                                                                    |

| Inline Edit                                                           | ARCHER-41827  | When a Hierarchical Values List field display is not set to drop-down, the last value does not display correctly.                                                                                                    |
|-----------------------------------------------------------------------|---------------|----------------------------------------------------------------------------------------------------|
| keyboard_nav, Reports, UI, WCAG 2.1                                   | ARCHER-90536  | In Google Chrome, choosing a report in Related Report using the TAB key traverses through all elements.                                                                                                    |
| keyboard_nav, Search and Search Results,<br>Section 508, UI, WCAG 2.1 | ARCHER-90950  | In Microsoft Edge, users cannot select more than one value in the Refine By pane using the TAB key.                                                                                                    |
| Mobile App(s)                                                         | ARCHER-77586  | When logging into the Archer Business Continuity & Disaster Recovery mobile application, users are unable to log in when using the full Archer URL. Users should use the Archer base URL to avoid this error.                                                                                                    |
| Navigation                                                            | ARCHER-48703  | After clicking a quick link that opens in a new window, the new window does not display correctly.                                                                                                    |
| Notifications                                                         | ARCHER-111139 | The slider option in the new color picker would not update the Hex or the RGB code of the color in the first attempt. The value will be updated only when user selects a specific color from the palette. The issue doesn't stops users from picking the color of their choice using either the Hex/RGB codes or by directly clicking on the color palette.                                                                                                    |
| Notifications                                                         | ARCHER-111561 | On-Demand Notification not formatting table as configured                                                                                                    |
| Notifications                                                         | ARCHER-119708 | On-Demand Notifications may not display newly created Letterheads.<br>Workaround:<br>Copy an existing letterhead and make the desired changes on it.                                                                                                    |
| Notifications                                                         | ARCHER-95257  | When an administrator clicks on any report in the Notification Reports listing page, a blank white screen displays and there is considerable delay before the screen displays the report's details page. There is no workaround.                                                                                                    |
| Offline Access                                                        | ARCHER-114914 | User is unable to load little Archer Home page after offline sync.                                                                                                    |
| Offline Access                                                        | ARCHER-88885  | When a user is logged into the Archer user interface on the client machine and encounters an offline record conflict, the taskbar tray presents a selection option called Resolve Conflict. The Resolve Conflict selection option is inoperable.<br>When a user is logged into the Archer user interface on the client machine and must restart record synchronization, the taskbar tray presents a selection option called Restart Sync. The Restart Sync selection option is inoperable.                                                                                                    |
| Offline Install                                                       | ARCHER-58656  | When users upgrade Archer Offline access from a version pre-6.5 to 6.5 or later, the offline installer does not update the SQL Server 2012<br>LocalDB to SQL Server 2017 LocalDB and also the registry key. As a result, the offline access sync does not complete.<br><b>Workaround:</b><br>Uninstall SQL Server LocalDb manually, and also delete a key from the registry using the Registry Editor in order to upgrade a client that<br>previously had Offline Access installed on it.<br>The registry key depends on unique IDs and user names, but will look similar to the following example:<br>Computer\HKEY_CURRENT_USER\Software\Microsoft\Microsoft SQL Server\UserInstances\{0A643155-0194-4FCF-84D3-FA5DF16E36B1}<br>The key that needs to be removed will have a DataDirectory value similar to the following:<br>C:\Users\usernameGoesHere\AppData\Local\Microsoft\Microsoft SQL Server Local DB\Instances\OfflineArcher |
| Offline Sync                                                          | CE-118281     | After the first sync, users cannot log in to Little Archer.                                                                                                    |
| Print and Export, Search and Search                                   | ARCHER-118161 | When Dashboards are exported to PDF format, all records are exported instead of the percentage configuration number of records.                                                                                                    |
| Questionnaires                                                        | ARCHER-55683  | In a Questionnaire configuration, creating a campaign with the same name as an existing campaign generates an error.                                                                                                    |
| Questionnaires                                                        | ARCHER-70906  | When a sub-form record is saved on a record containing multiple sub-forms, the save control brings you to the beginning (or topmost section) of the record rather than bringing you to the original scroll position.                                                                                                    |
| React                                                                 | ARCHER-81851  | In Google Chrome, grid tool tips can overlap the header when scrolling.                                                                                                    |
| React                                                                 | ARCHER-87807  | The new version of third party component used for rich text management in text areas modifies the HTML generation logic. The existing Header and Footer settings do not require change upon migration. However, if they are edited, users must ensure that the content format is updated again to the specified style.                                                                                                    |
| React Common Component(s)                                             | ARCHER-96544  | In the Dual Pane Selector, rendering large lists may cause performance issues in the browser. If this issue occurs, use the Search field to reduce the number of selectable items.                                                                                                    |
| Record Page                                                           | ARCHER-102102 | When users select an option from the Target field drop-down in the Findings application, the ellipses to open the Record Lookup is not available for all options in the Target field.                                                                                                    |
|                                                                       |               |                                                                                                    |

| Record Page                                                     | ARCHER-104625 | In some applications, when users use the rich text editor and select the Delete Table option when there is no table present, the entire text field<br>disappears.<br>Workaround:<br>Refresh the page to display the text field again.                                                                       |
|-----------------------------------------------------------------|---------------|----------------------------------------------------------------------------------------------------|
| Record Page                                                     | ARCHER-41877  | When you add and attempt to copy a record containing the Last Updated field, the time in the Last Updated field changes while in Copy mode.                                                                                                    |
| Record Page                                                     | ARCHER-51604  | The Values drop-down list doesn't respect selection and deselection of a value if the user types in the value to select one from the drop-down list.                                                                                                    |
| Record Page                                                     | ARCHER-64892  | An image contained in a private image field, that is embedded in a text area field via the Image Copy and Paste feature or other means, will display in an email notification that contains that text area field if the receiving user has access to the text area field but not access to the image field. |
| Record Page                                                     | ARCHER-70972  | When performing an inline edit with a cross-reference field containing a Field Value Match filter condition, selecting the lookup option throws an exception.                                                                                                    |
| Record Page                                                     | ARCHER-83329  | Cross-reference field selections are removed if the record is saved prior to filling out all required fields.                                                                                                    |
| Reports, Search and Search Results                              | ARCHER-77917  | In a leveled application, the order of the levels selected for a report's Manage Columns is not maintained.                                                                                                    |
| Search and Search Results                                       | ARCHER-38890  | When a statistical search field is moved up or down in the order, the associated statistical operation is lost and must be reselected.                                                                                                    |
| Search and Search Results                                       | ARCHER-56179  | Count drill-in when sorting by a Values List value that is in the 2nd or more level does not display results.                                                                                                    |
| Search and Search Results                                       | ARCHER-65661  | When an application has 8,000 or more records, if the standard PIN type is changed to the custom type by Value, the browser occasionally closes while opening a Map Report.                                                                                                    |
| Search and Search Results                                       | ARCHER-66161  | Additional records imported using the Import option on the Map report page are not reflect in the Map.<br>Workaround:<br>After import, click Modify. Then, click Search and the Map will show the newly imported records.                                                                                   |
| Search and Search Results                                       | ARCHER-67154  | Modifying the Map Report results in loading the Advanced Search page forever for cross-reference and leveled applications.                                                                                                    |
| Search and Search Results                                       | ARCHER-69750  | The Indexing Service does not respect the specified Content Batch Size parameter from the configuration file.                                                                                                    |
| Search and Search Results                                       | ARCHER-94530  | The Sum row is automatically hidden in the Advanced Search Results page because Inline Edit is activated by default.                                                                                                    |
| Search and Search Results                                       | ARCHER-94687  | When the Filter By pane is activated in the Advanced Search Results page, the Sum value of numeric fields are not updated.                                                                                                    |
| Search and Search Results, Usability                            | ARCHER-89127  | Horizontal scroll bar does not appear when manually resizing columns on the Search Results screen beyond the screen width.                                                                                                    |
| Search and Search Results; Workspaces,<br>Dashboards and iViews | ARCHER-97037  | The EQUALS filter fails to return content when the field value contains an ampersand.                                                                                                    |
| Section 508                                                     | ARCHER-106450 | If a workspace does not include a dashboard, the screen reader does not narrate the Option Menu on the workspace home page.                                                                                                    |
| Solutions, User Admin and Preferences,<br>User Profile          | ARCHER-77184  | Users cannot paste text into back-office text area fields in the Microsoft Edge browser.                                                                                                    |
| User Admin and Preferences                                      | ARCHER-65417  | On some front office pages, the Tab key may not focus on or open a tooltip icon as expected.                                                                                                    |
| Workflow (AWF)                                                  | ARCHER-103656 | When designing the advanced workflow for a module, the Update Content node text field does not reflect the text when users type in the field.                                                                                                    |
| Workflow (AWF)                                                  | ARCHER-47401  | When working in the Advanced Workflow builder, interacting with the process or node properties pane causes the pane to scroll to the top, which makes configurations difficult to control.                                                                                                    |
| Workflow (AWF)                                                  | ARCHER-55655  | Orphan tasks that are in progress cannot complete after restarting Advanced Workflow.                                                                                                    |
| Workspaces, Dashboards and iViews                               | ARCHER-101965 | When General Users use the Advanced Search Quick Link, they receive an error.                                                                                                    |
| Workspaces, Dashboards and iViews                               | ARCHER-102487 | When creating a Global Landing page iView, adding a new configuration does not display Standard and Custom options.<br>Workaround:<br>- Back Office: iViews<br>- Front Office: Add iView Content                                                                                                    |
| Workspaces, Dashboards and iViews                               | ARCHER-116763 | User cannot clear the background image of Landing Page iViews.                                                                                                    |
| Workspaces, Dashboards and iViews                               | ARCHER-41794  | Users with Create, Read, Update, and Delete rights to global dashboards from the Administration menu cannot edit global dashboards in the end-<br>user interface.                                                                                                    |
|                                                                 |               |                                                                                                    |

| Workspaces, Dashboards and iViews | ARCHER-76293 | The Add New Personal Dashboard drop-down option fails to open after other drop-down options have been opened.                                 |
|-----------------------------------|--------------|----------------------------------------------------------------------------------------------------|
| Workspaces, Dashboards and iViews | ARCHER-76294 | In Mozilla Firefox, in the dashboard header Options menu, previously selected options remain highlighted.                                     |
| Workspaces, Dashboards and iViews | ARCHER-87843 | An unexpected error occurs when attempting to add a Quick Reference Link for the Job Monitor feature to any Workspace or administrator        |
| workspaces, Dashboards and Mews   |              | page.                                                                                                    |
| Workspaces, Dashboards and iViews | ARCHER-96097 | When adding a new video iView or editing an existing video iView to a dashboard, the new video iView does not load. There is no workaround at |
|                                   |              | this time; however, a fix will be available in an upcoming patch release.                                                                     |
|                                   |              | When users select the help icon within the Manage Workspaces page, the displays an incorrect help page.                                       |
| Workspaces, Dashboards and iViews | ARCHER-96810 | Workaround:                                                                                                    |
|                                   |              | Users can search for Manage Workspaces in the search bar, which provides the correct help content for Manage Workspaces.                      |

### Fixed Issues in Release 6.9.3.3

This section is a list of issues fixed in the current release.

| <u>Component</u>                    | <u>lssue</u>            | Description                                                                                                    |
|-------------------------------------|-------------------------|----------------------------------------------------------------------------------------------------|
| Access Control                      | CE-118265               | On the Manage Users page, users cannot filter the Status column for non-English languages.                                                                |
| Access Control: LDAP                | CE-117788               | On the Manage Groups page, when users edit the name of LDAP groups, duplicate LDAP groups are created.                                                    |
| Access Control: Reports             | CE-118250               | On the Access Control Report page, group name links navigate users to the Microsoft Silverlight pages of those groups.                                    |
| Application Builder                 | CE-117992               | In Archer 6.9.3, users cannot set the Minimum and Maximum values for a Question: Values List.                                                             |
| Application Builder                 | CE-118080               | Users cannot change the name of Calculated Cross-Reference fields.                                                                                        |
| Application Builder                 | CE-118090               | Users cannot see the value IDs for values in the values list field.                                                                                       |
| Application Builder                 | CE-118116               | In Application Builder, when users select which fields that History Log fields track, History Log fields are in the list of available fields.             |
| Application Builder                 | CE-118163               | In nested Values Lists, when parent values are active or inactive, child values are not selectable.                                                       |
| Application Builder                 | CE-118195               | Users cannot track Record Permission fields in the History Log.                                                                                           |
| Application Builder                 | CE-118200               | Users receive errors when opening some Administration pages.                                                                                              |
| Application Builder                 | CE-118208               | Certain Filter Operators in the Report Objects layout configuration are missing.                                                                          |
| Application Builder                 | CE-118260               | User can add any Cross reference field in either filter or sorting criteria and save the values.                                                          |
| Application Builder                 | CE-118273               | In Application Builder, when users select which fields that History Log fields track, no fields are available to select.                                  |
| Application Builder                 | CE-118287,<br>CE-118392 | In the Record Lookup section of Related Records fields, users cannot select Attachment fields.                                                            |
| Application Builder                 | CE-118303               | In Applications with rules, on the Rules tab, when users filter Rules by their associated Actions, they receive an error.                                 |
| Application Builder                 | CE-118315               | In Questionnaires, when users modify Question Text, the changes cannot be saved.                                                                          |
| Application Builder                 | CE-9640                 | In the Schedules Page, when users select the Run As field, the page does not respond.                                                                     |
| Application Builder                 | CE-117986               | When creating new Values List fields, the fields list contains duplicates of Global Values Lists.                                                         |
| Application Builder                 | CE-117962               | In Application Builder, the field name dropdown in the Rules section does not resize for long names.                                                      |
| Application Builder, Questionnaires | CE-118137               | When users attempt to open Values List Question fields in Questionnaires, the screen is blank.                                                            |
| Application Builder, Questionnaires | CE-118266               | Users cannot create or add new Question fields in Questionnaires.                                                                                         |
| Application Builder, Questionnaires | CE-118278               | Users cannot change the Category of Questions in Questionnaires.                                                                                          |
| Application Builder, UI             | CE-118205               | If the Description field in an Application or Questionnaire includes more than 4000 characters, users receive an error and cannot save the changes.       |
| Attachments                         | CE-118072               | Attachment field upload dialog boxes in records do not correctly reflect the maximum attachment size configured for that field in Application<br>Builder. |
| Caching                             | CE-9845                 | On slow networks where Redis is enabled, requests are not completed within the default timeout duration of one second.                                    |
| Calculated Cross References         | CE-9813                 | Additional Related Filters for more than one condition do not function properly.                                                                          |
| Calculations, Notifications         | CE-118275               | If Notifications include Calculated fields, the hyperlinks of the Calculated fields generate incorrect URLs.                                              |
| Data Driven Events                  | CE-118295               | When configuring Apply Conditional Layout Actions, and selecting specific users and groups, all users are listed instead of only specified users.         |
| Data Feeds                          | CE-117925               | Clicking on the Save and Close button from any Data Feed page returns users to the Archer home page instead of the Data Feed Listing page.                |
| Data Feeds                          | CE-118274               | The Run History of Data Feed Messages takes up to ten minutes to appear.                                                                                  |
| Data Gateway                        | CE-118248               | In some environments, the Data Gateway administration pages are inaccessible.                                                                             |
| Data Publications                   | CE-118209               | When users open the Data Publications page, they receive an error.                                                                                        |
| Database, Performance               | CE-117792               | usp_get_object_content_user_group causes performance issues.                                                                                              |

| Export, Record Page                                                  | CE-118390 | When users without Export or Print rights hover the cursor over the Export and Print icons in History Log fields, the icons shift around the page.   |
|----------------------------------------------------------------------|-----------|----------------------------------------------------------------------------------------------------|
| HTML Sanitizer, Notifications                                        | CE-118347 | When users save Application Notifications, a blank line is added to the Body field.                                                                  |
| Job Framework, Jobs                                                  | CE-118300 | When CAST fields that reference Values Lists are deleted, the delete cleanup job throws an error.                                                    |
| Master Report Listing                                                | CE-118285 | When users open Statistical reports, the name of the X axis changes to the name of the Y axis.                                                       |
| Notifications                                                        | CE-118210 | When Letterheads and Notification templates that include self-referencing URLs are saved, the URLs are changed to relative links (//).               |
| Notifications                                                        | CE-118219 | When users navigate to the Application Notifications page, they receive an error.                                                                    |
| Print                                                                | CE-118370 | Printing Subform records display blank pages instead of the record content.                                                                          |
| Questionnaires                                                       | CE-117995 | Performance is slow in certain parts of the new Back Office pages.                                                                                   |
| Record Page                                                          | CE-118448 | When users add a cross reference field that includes multiple fields to an Application and delete the cross reference field records, the first field |
| Record Page                                                          | CE-118448 | column in the cross-reference field disappears.                                                                                                    |
| Record Page, Record Permissions                                      | CE-118070 | In Record Permission fields, if the Exclude inactive users option is enabled, any records with inactive users in the Record Permission fields still  |
| Record Page, Record Permissions                                      |           | display the users in View mode, but those users disappear in Edit mode.                                                                              |
| Record Page, View Mode (Record)                                      | CE-118182 | When an application name has too many characters, and users create a new record in the application, the application name is truncated.               |
| Report Object, UI                                                    | CE-118249 | In the layout configuration of Report Objects, the list of fields and level names are not sorted alphabetically.                                     |
| Reports                                                              | CE-9880   | The statistics report drill down does not work for multi line text field values.                                                                     |
| Training and Awareness                                               | CE-118120 | Announcements with different values for EventId and CampaignId cannot be saved.                                                                      |
| UI                                                                   | CE-118057 | Performance is slow in certain parts of the new Back Office pages.                                                                                   |
| View Mode (Record)                                                   | CE-118323 | Users cannot add mailto links as hyperlinks in Text Area fields in records.                                                                          |
| Workspaces, Dashboards and iViews                                    | CE-118368 | When users change the language of iViews, the iViews are deleted.                                                                                    |
| Workspaces, Dashboards and iViews                                    | CE-118468 | On Workspace configuration pages, after rearranging personal Dashboards and saving the Workspace, the personal Dashboards disappear.                 |
| Workspaces, Dashboards and iViews;<br>Globalization and Localization | CE-117813 | When users modify Link iViews, the translation values are cleared.                                                                                   |

### Known Issues in Release 6.9.3.3

| Component                          | <u>lssue</u>  | Description                                                                                                    |
|------------------------------------|---------------|----------------------------------------------------------------------------------------------------|
| Access Control                     | ARCHER-89007  | A proper message is not displayed when a non Admin user accesses the links to the backoffice pages through iView & Quicklinks.                                                                                                    |
| Access Control                     | CE-118286     | On the Manage Users page, users' middle names are not displayed.                                                                                                    |
| Appearance                         | ARCHER-110841 | When changing the menu background color, the text color is changed to reflect in the warning modals. There is no workaround at this time,                                                                                                    |
|                                    |               | however a fix will be available in an upcoming patch release.                                                                                                    |
| Appearance                         | ARCHER-13566  | Some user activity on an Archer webpage does not properly reset the session timeout, causing the warning message to appear randomly.                                                                                                    |
| Appearance                         | ARCHER-77830  | Trending Chart data displays in the UI only after a second save.                                                                                                    |
| Appearance                         | ARCHER-78281  | When setting a new background color for the Environment Bar, it does not load the Appearance page.                                                                                                    |
|                                    |               | When the Available Reference in a Cross-Reference field is set to the Contacts application, if users select a value for the Name field in the Record                                                                                                    |
|                                    |               | Lookup Configuration filter, they receive an error.                                                                                                    |
|                                    |               | Workaround:                                                                                                    |
| Application Builder                | ARCHER-102070 | Select any of the other Name fields in the Record Lookup Configuration filters:                                                                                                    |
|                                    |               | -Name (First)                                                                                                    |
|                                    |               | -Name (Full)                                                                                                    |
|                                    |               | -Name (Last)                                                                                                    |
|                                    |               | -Name (Middle)                                                                                                    |
| Application Builder                | ARCHER-115025 | User can see < and > instead of < and > throughout Archer (Application Name, Solution Name, Workspace Name etc.)                                                                                                    |
| Application Builder                | ARCHER-118080 | When fields are selected for sorting in the Record Lookup or Grid Display Properties section, the Save and Discard buttons are still active, even                                                                                                    |
|                                    |               | after saving changes.                                                                                                    |
| Application Builder                | ARCHER-119181 | On the Modules listing page, grouping occurs by page instead of by the entire results set.                                                                                                    |
|                                    | ARCHER-119611 | If users change the field selection in the Sorting or Filter sections of Cross-Reference fields before saving the previous selection, a blank screen                                                                                                    |
| Application Builder                |               | may appear.                                                                                                    |
| Eb                                 |               | Workaround:                                                                                                    |
|                                    |               | Save the selected field in the Sorting or Filter sections for Cross-Reference fields before updating the selection to any other field.                                                                                                    |
| Application Builder                | ARCHER-44013  | An empty tab set causes the application copy process to generate an error and prevents data-driven event rules from being copied.                                                                                                    |
|                                    |               | Default text in the text area field is not removed by clicking the field.                                                                                                    |
| Application Builder                | ARCHER-48798  | Workaround:                                                                                                    |
|                                    |               | Manually select and delete the default text within the text area field.                                                                                                    |
| Application Builder                | ARCHER-66315  | Adding a new level to an application creates an empty Tasks and Activities field.                                                                                                    |
|                                    |               | When creating a Questionnaire, after opening and closing the Question Library Record Lookup, and closing the Questionnaire details page the                                                                                                    |
| Application Builder, Questionnaire | ARCHER-119345 | Record Lookup appears again.                                                                                                    |
|                                    |               | Workaround:                                                                                                    |
|                                    |               | Select an alternate module using the Applications dropdown OR using the ellipses in the top left.                                                                                                    |
| Application Builder, Record Page   | ARCHER-70083  | For all control types besides value pop-ups, the exclude inactive users option for a record permission field configuration does not exclude                                                                                                    |
|                                    |               | inactive users.                                                                                                    |
| Bulk Operations                    | ARCHER-41442  | When searching for inactive users on Schedule Actions, inactive users display in the search results.                                                                                                    |
| Bulk Operations                    | ARCHER-41755  | When users attempt to access a schedule or action to which they do not have access using deep links, an alert message stating that the users do not have access using deep links, and alert message stating that the users do not have access using deep links, and alert message stating that the users do not have access using deep links, and alert message stating that the users do not have access using deep links, and alert message stating that the users do not have access using deep links, and alert message stating that the users do not have access using deep links, and alert message stating that the users do not have access using deep links, and alert message stating that the users do not have access using the user do not have access using the user do not have access using the users do not have access using the users do not have access using the users do not have access using the users do not have access using the users do not have access using the user do not have access using the user do not have access using the users do not have access using the user do not have access using the user do not have access user do not have access user do not |
| Pulk Operations                    |               | not have access does not display.                                                                                                    |
| Bulk Operations                    | ARCHER-41779  | You cannot add the Manage Schedule link to the Quick Reference tab.                                                                                                    |
| Bulk Operations                    | ARCHER-41838  | If any of the records selected for Bulk Delete have already been deleted, Bulk Delete fails.                                                                                                    |

| Bulk Operations                                           | ARCHER-76594  | The Calculation Editor, available when using the Calculated Operator In Bulk Create Reference Actions, does not correctly throw validation errors when invalid characters are included in formulas. The inclusion of these invalid characters will cause the formula to not save. To save the formula, make sure it does not include any of the following characters: "\"<>/"&"\"<>/"                                                                                            |
|-----------------------------------------------------------|---------------|----------------------------------------------------------------------------------------------------|
| Bulk Operations                                           | ARCHER-96461  | In Bulk Actions, when users configure internal calculated cross references, in the Group By option, they have to choose the number of fields in<br>the Field Value Expression during the initial configuration. If users attempt to add or modify fields after saving the Bulk Action, the Bulk Action is<br>not updated.<br><b>Workaround:</b><br>Delete the existing Bulk Action, create a new Bulk Action, and add all required fields when initially configuring the Action. |
| Data Driven Events                                        | CE-9843       | When applications are copied, Matrix field values in DDE Rules are removed.                                                                                                    |
| Data Feeds                                                | ARCHER-111874 | If a text field or a text area contains a string which is included in angle brackets (ex: <test>), this string including the brackets gets removed with the update from an archer-archer data feed.</test>                                                                                                    |
| Data Feeds                                                | ARCHER-47727  | When a large source file is added to the Source Definition tab, an exception occurs.                                                                                                    |
| Data Feeds                                                | ARCHER-48616  | When running a data feed using XSLT 3.0, if the Archer environment does not have internet access, it cannot validate the DTD and gives an error.<br>Workaround:<br>When running data feeds using XSLT 3.0, verify that your Archer environment has internet access.                                                                                                    |
| Data Feeds                                                | ARCHER-52938  | When running the VSR Import data feed, the following error is included in the log files: Violation of PRIMARY KEY constraint 'PL_tbllVUserContent'                                                                                                    |
| Data Gateway                                              | ARCHER-85815  | Connections must be deleted prior to deleting the associated target.<br>Workaround:<br>Delete connections first, then the associated target.                                                                                                    |
| Data Import                                               | ARCHER-40928  | A faulted data import erroneously lists the number of records in the file as having been created, when in fact it created none.                                                                                                    |
| Documentation                                             | ARCHER-119499 | The translated 6.9.3 Archer Control Panel help displays the incorrect Archer version number in both the Support and Services and the Product<br>Information dropdowns.                                                                                                    |
| Field Encryption                                          | ARCHER-41772  | The Self-Reference Calculation field can be marked for encryption. Encrypted fields cannot be used in calculations.<br>Workaround:<br>While editing the self-calculated field, if encryption related warning is shown, disable the encryption status, and then save the field.                                                                                                    |
| Global Print and Export, Print and Export                 | ARCHER-118164 | When users export record content to RTF format, the exported file does not include the RTF Template from Global Print and Export settings.                                                                                                    |
| Globalization and Localization, Print and Export          | ARCHER-113693 | On export Report to PDF with Word template user can see content overlaps with the footer.                                                                                                    |
| Globalization and Localization, Print and Export          | ARCHER-48267  | On exported PDF records, field names including Japanese and/or Chinese characters are not displayed properly. This only occurs when user locale language and language used for field names are different.                                                                                                    |
| Globalization and Localization, Search and Search Results | ARCHER-46299  | On all Ext pages with panels, the tooltips—which inform users that sections can be expanded or collapsed—display in English for all users, regardless of their language setting.                                                                                                    |
| Help System                                               | ARCHER-102505 | The online help on some Back Office pages do not load their respective Online Help pages, but they load the Online Help home page.<br>Workaround:<br>Users can search for the relevant content from the Online Help home page.                                                                                                    |
| Help System                                               | ARCHER-75361  | The following administration pages do not display the correct context-sensitive help topic: Dashboards, Discussion Forum Reports, Global iViews, Global Values Lists, Job Troubleshooting, Languages, Locales, Schedules, and Training and Awareness Campaigns.                                                                                                    |
|                                                           |               | The correct topics can be found by searching in the Archer Online Documentation.                                                                                                    |
|                                                           |               |                                                                                                    |

| Inline Edit                                                           | ARCHER-41827  | When a Hierarchical Values List field display is not set to drop-down, the last value does not display correctly.                                                                                                    |
|-----------------------------------------------------------------------|---------------|----------------------------------------------------------------------------------------------------|
| keyboard_nav, Reports, UI, WCAG 2.1                                   | ARCHER-90536  | In Google Chrome, choosing a report in Related Report using the TAB key traverses through all elements.                                                                                                    |
| keyboard_nav, Search and Search Results,<br>Section 508, UI, WCAG 2.1 | ARCHER-90950  | In Microsoft Edge, users cannot select more than one value in the Refine By pane using the TAB key.                                                                                                    |
| Mobile App(s)                                                         | ARCHER-77586  | When logging into the Archer Business Continuity & Disaster Recovery mobile application, users are unable to log in when using the full Archer URL. Users should use the Archer base URL to avoid this error.                                                                                                    |
| Navigation                                                            | ARCHER-48703  | After clicking a quick link that opens in a new window, the new window does not display correctly.                                                                                                    |
| Notifications                                                         | ARCHER-111139 | The slider option in the new color picker would not update the Hex or the RGB code of the color in the first attempt. The value will be updated only when user selects a specific color from the palette. The issue doesn't stops users from picking the color of their choice using either the Hex/RGB codes or by directly clicking on the color palette.                                                                                                    |
| Notifications                                                         | ARCHER-111561 | On-Demand Notification not formatting table as configured                                                                                                    |
| Notifications                                                         | ARCHER-119708 | On-Demand Notifications may not display newly created Letterheads.<br>Workaround:<br>Copy an existing letterhead and make the desired changes on it.                                                                                                    |
| Notifications                                                         | ARCHER-95257  | When an administrator clicks on any report in the Notification Reports listing page, a blank white screen displays and there is considerable delay before the screen displays the report's details page. There is no workaround.                                                                                                    |
| Offline Access                                                        | ARCHER-114914 | User is unable to load little Archer Home page after offline sync.                                                                                                    |
| Offline Access                                                        | ARCHER-88885  | When a user is logged into the Archer user interface on the client machine and encounters an offline record conflict, the taskbar tray presents a selection option called Resolve Conflict. The Resolve Conflict selection option is inoperable.<br>When a user is logged into the Archer user interface on the client machine and must restart record synchronization, the taskbar tray presents a selection option called Restart Sync. The Restart Sync selection option is inoperable.                                                                                                    |
| Offline Install                                                       | ARCHER-58656  | When users upgrade Archer Offline access from a version pre-6.5 to 6.5 or later, the offline installer does not update the SQL Server 2012<br>LocalDB to SQL Server 2017 LocalDB and also the registry key. As a result, the offline access sync does not complete.<br><b>Workaround:</b><br>Uninstall SQL Server LocalDb manually, and also delete a key from the registry using the Registry Editor in order to upgrade a client that<br>previously had Offline Access installed on it.<br>The registry key depends on unique IDs and user names, but will look similar to the following example:<br>Computer\HKEY_CURRENT_USER\Software\Microsoft\Microsoft SQL Server\UserInstances\{0A643155-0194-4FCF-84D3-FA5DF16E36B1}<br>The key that needs to be removed will have a DataDirectory value similar to the following:<br>C:\Users\usernameGoesHere\AppData\Local\Microsoft\Microsoft SQL Server Local DB\Instances\OfflineArcher |
| Offline Sync                                                          | CE-118281     | After the first sync, users cannot log in to Little Archer.                                                                                                    |
| Print and Export, Search and Search                                   | ARCHER-118161 | When Dashboards are exported to PDF format, all records are exported instead of the percentage configuration number of records.                                                                                                    |
| Questionnaires                                                        | ARCHER-55683  | In a Questionnaire configuration, creating a campaign with the same name as an existing campaign generates an error.                                                                                                    |
| Questionnaires                                                        | ARCHER-70906  | When a sub-form record is saved on a record containing multiple sub-forms, the save control brings you to the beginning (or topmost section) of the record rather than bringing you to the original scroll position.                                                                                                    |
| React                                                                 | ARCHER-81851  | In Google Chrome, grid tool tips can overlap the header when scrolling.                                                                                                    |
| React                                                                 | ARCHER-87807  | The new version of third party component used for rich text management in text areas modifies the HTML generation logic. The existing Header and Footer settings do not require change upon migration. However, if they are edited, users must ensure that the content format is updated again to the specified style.                                                                                                    |
| React Common Component(s)                                             | ARCHER-96544  | In the Dual Pane Selector, rendering large lists may cause performance issues in the browser. If this issue occurs, use the Search field to reduce the number of selectable items.                                                                                                    |
| Record Page                                                           | ARCHER-102102 | When users select an option from the Target field drop-down in the Findings application, the ellipses to open the Record Lookup is not available for all options in the Target field.                                                                                                    |
|                                                                       |               |                                                                                                    |

| Record Page                                                     | ARCHER-104625 | In some applications, when users use the rich text editor and select the Delete Table option when there is no table present, the entire text field<br>disappears.<br>Workaround:<br>Refresh the page to display the text field again.                                                                       |
|-----------------------------------------------------------------|---------------|----------------------------------------------------------------------------------------------------|
| Record Page                                                     | ARCHER-41877  | When you add and attempt to copy a record containing the Last Updated field, the time in the Last Updated field changes while in Copy mode.                                                                                                    |
| Record Page                                                     | ARCHER-51604  | The Values drop-down list doesn't respect selection and deselection of a value if the user types in the value to select one from the drop-down list.                                                                                                    |
| Record Page                                                     | ARCHER-64892  | An image contained in a private image field, that is embedded in a text area field via the Image Copy and Paste feature or other means, will display in an email notification that contains that text area field if the receiving user has access to the text area field but not access to the image field. |
| Record Page                                                     | ARCHER-70972  | When performing an inline edit with a cross-reference field containing a Field Value Match filter condition, selecting the lookup option throws an exception.                                                                                                    |
| Record Page                                                     | ARCHER-83329  | Cross-reference field selections are removed if the record is saved prior to filling out all required fields.                                                                                                    |
| Reports, Search and Search Results                              | ARCHER-77917  | In a leveled application, the order of the levels selected for a report's Manage Columns is not maintained.                                                                                                    |
| Search and Search Results                                       | ARCHER-38890  | When a statistical search field is moved up or down in the order, the associated statistical operation is lost and must be reselected.                                                                                                    |
| Search and Search Results                                       | ARCHER-56179  | Count drill-in when sorting by a Values List value that is in the 2nd or more level does not display results.                                                                                                    |
| Search and Search Results                                       | ARCHER-65661  | When an application has 8,000 or more records, if the standard PIN type is changed to the custom type by Value, the browser occasionally closes while opening a Map Report.                                                                                                    |
| Search and Search Results                                       | ARCHER-66161  | Additional records imported using the Import option on the Map report page are not reflect in the Map.<br>Workaround:<br>After import, click Modify. Then, click Search and the Map will show the newly imported records.                                                                                   |
| Search and Search Results                                       | ARCHER-67154  | Modifying the Map Report results in loading the Advanced Search page forever for cross-reference and leveled applications.                                                                                                    |
| Search and Search Results                                       | ARCHER-69750  | The Indexing Service does not respect the specified Content Batch Size parameter from the configuration file.                                                                                                    |
| Search and Search Results                                       | ARCHER-94530  | The Sum row is automatically hidden in the Advanced Search Results page because Inline Edit is activated by default.                                                                                                    |
| Search and Search Results                                       | ARCHER-94687  | When the Filter By pane is activated in the Advanced Search Results page, the Sum value of numeric fields are not updated.                                                                                                    |
| Search and Search Results, Usability                            | ARCHER-89127  | Horizontal scroll bar does not appear when manually resizing columns on the Search Results screen beyond the screen width.                                                                                                    |
| Search and Search Results; Workspaces,<br>Dashboards and iViews | ARCHER-97037  | The EQUALS filter fails to return content when the field value contains an ampersand.                                                                                                    |
| Section 508                                                     | ARCHER-106450 | If a workspace does not include a dashboard, the screen reader does not narrate the Option Menu on the workspace home page.                                                                                                    |
| Solutions, User Admin and Preferences,<br>User Profile          | ARCHER-77184  | Users cannot paste text into back-office text area fields in the Microsoft Edge browser.                                                                                                    |
| User Admin and Preferences                                      | ARCHER-65417  | On some front office pages, the Tab key may not focus on or open a tooltip icon as expected.                                                                                                    |
| Workflow (AWF)                                                  | ARCHER-103656 | When designing the advanced workflow for a module, the Update Content node text field does not reflect the text when users type in the field.                                                                                                    |
| Workflow (AWF)                                                  | ARCHER-47401  | When working in the Advanced Workflow builder, interacting with the process or node properties pane causes the pane to scroll to the top, which makes configurations difficult to control.                                                                                                    |
| Workflow (AWF)                                                  | ARCHER-55655  | Orphan tasks that are in progress cannot complete after restarting Advanced Workflow.                                                                                                    |
| Workspaces, Dashboards and iViews                               | ARCHER-101965 | When General Users use the Advanced Search Quick Link, they receive an error.                                                                                                    |
| Workspaces, Dashboards and iViews                               | ARCHER-102487 | When creating a Global Landing page iView, adding a new configuration does not display Standard and Custom options.<br>Workaround:<br>- Back Office: iViews<br>- Front Office: Add iView Content                                                                                                    |
| Workspaces, Dashboards and iViews                               | ARCHER-116763 | User cannot clear the background image of Landing Page iViews.                                                                                                    |
| Workspaces, Dashboards and iViews                               | ARCHER-41794  | Users with Create, Read, Update, and Delete rights to global dashboards from the Administration menu cannot edit global dashboards in the end-<br>user interface.                                                                                                    |
|                                                                 |               |                                                                                                    |

| Workspaces, Dashboards and iViews | ARCHER-76293 | The Add New Personal Dashboard drop-down option fails to open after other drop-down options have been opened.                                 |
|-----------------------------------|--------------|----------------------------------------------------------------------------------------------------|
| Workspaces, Dashboards and iViews | ARCHER-76294 | In Mozilla Firefox, in the dashboard header Options menu, previously selected options remain highlighted.                                     |
| Workspaces, Dashboards and iViews | ARCHER-87843 | An unexpected error occurs when attempting to add a Quick Reference Link for the Job Monitor feature to any Workspace or administrator        |
| workspaces, Dashboards and Mews   |              | page.                                                                                                    |
| Workspaces Dashboards and Wiews   | ARCHER-96097 | When adding a new video iView or editing an existing video iView to a dashboard, the new video iView does not load. There is no workaround at |
| Workspaces, Dashboards and iViews |              | this time; however, a fix will be available in an upcoming patch release.                                                                     |
|                                   |              | When users select the help icon within the Manage Workspaces page, the displays an incorrect help page.                                       |
| Workspaces, Dashboards and iViews | ARCHER-96810 | Workaround:                                                                                                    |
|                                   |              | Users can search for Manage Workspaces in the search bar, which provides the correct help content for Manage Workspaces.                      |

# Fixed Issues in Release 6.9.3.2

This section is a list of issues fixed in the current release.

| Component                                      | <u>Issue</u> | Description                                                                                                    |
|------------------------------------------------|--------------|----------------------------------------------------------------------------------------------------|
| Access Control, UI                             | CE-117932    | In Manage Users, when users filter in the Status column using the Contains filter and enter any text, they receive an error.                                                                         |
| Application Builder                            | CE-118043    | In Application Builder, if the Advanced Operator Logic includes lowercase characters, users cannot save the content.                                                                                 |
| Application Builder                            | CE-118090    | Users cannot see the value IDs for values in the values list field.                                                                                                    |
| Application Builder                            | CE-118196    | In Application Builder, in the Configuration section of fields, if users select the No Maximum or No Minimum options, the value "null" is saved into the database.                                   |
| Application Builder, Record Page               | CE-118074    | Performance is slow in certain parts of the new Back Office pages.                                                                                                    |
| Content API, Tableau Web Data<br>Connector     | CE-9610      | Hierarchical structure of value lists are not displayed when the data is imported into Tableau Desktop.                                                                                              |
| Data Feeds                                     | CE-9755      | Data Feeds are stuck in the "Running" / "Terminating" status.                                                                                                    |
| Data Feeds, Job Framework, Jobs                | CE-118284    | When jobs fail to terminate, it results in a performance issue.                                                                                                    |
| Data Import, Globalization and<br>Localization | CE-118085    | When the user locale is changed, the values in the Data Import Field Mapping page dropdown menu are displayed in English instead of the user locale.                                                 |
| Field Encryption, Record Page                  | CE-118110    | When History Logs include large, encrypted, Text Area fields, and users attempt to open the History Log field, they receive an error.                                                                |
| Global Print and Export                        | CE-117896    | When users export dashboards with report iViews, in PPTX format, if the iViews have Text Area fields with HTML source code as the content, the export displays the HTML tags.                        |
| LDAP Synchronization                           | CE-9413      | Multiple attempts to sync the LDAP service are unsuccessful.                                                                                                    |
| Notifications                                  | CE-117829    | When users export empty reports using the HTML attachment from an SRD notification, the attachment with default .mhtml extension displays a blank page instead of the expected "No Records" message. |
| Performance                                    | CE-118247    | When saving Application changes through Application Builder, performance issues on the usp_get_object_content_by_level stored procedure occur.                                                       |
| Questionnaires                                 | CE-117982    | When users open certain Questionnaires, they receive an error.                                                                                                    |
| Queuing Service                                | CE-117812    | The stored procedure usp_reindex_content does not filter out deleted fields.                                                                                                    |
| Search and Search Results                      | CE-117908    | In Advanced Search, if users try to filter Values List fields by the No Selection option, the option cannot be selected.                                                                             |
| System Reports                                 | CE-117803    | The character limit within History Log fields cause discrepancies in records.                                                                                                    |
| Training and Awareness                         | CE-117969    | On the Delivery tab for Announcements, the Start Date and End Date are not displayed in the user locale date format.                                                                                 |
| UI                                             | CE-117935    | Users cannot open the file location provided in External Link fields.                                                                                                    |
| UI                                             | CE-118075    | Administration pages do not consistently display users' full middle names.                                                                                                    |
| View Mode (Record)                             | CE-117867    | When a user tries to update a record that is currently being changed by another user, the title of the message box displays an arbitrary field value.                                                |
| Workspaces, Dashboards and iViews              | CE-9583      | When users modify Deprecated workspaces, the workspaces are removed from the UI.                                                                                                    |

#### Known Issues in Release 6.9.3.2

| <u>Component</u>                   | <u>lssue</u>  | <u>Description</u>                                                                                                    |
|------------------------------------|---------------|----------------------------------------------------------------------------------------------------|
| Access Control                     | ARCHER-89007  | A proper message is not displayed when a non Admin user accesses the links to the backoffice pages through iView & Quicklinks.                                                                                                    |
| Access Control                     | CE-118286     | On the Manage Users page, users' middle names are not displayed.                                                                                                    |
| Appearance                         | ARCHER-110841 | When changing the menu background color, the text color is changed to reflect in the warning modals. There is no workaround at this time,                                                                                                    |
| Appearance                         | ANCHEN-110041 | however a fix will be available in an upcoming patch release.                                                                                                    |
| Appearance                         | ARCHER-13566  | Some user activity on an Archer webpage does not properly reset the session timeout, causing the warning message to appear randomly.                                                                                                    |
| Appearance                         | ARCHER-77830  | Trending Chart data displays in the UI only after a second save.                                                                                                    |
| Appearance                         | ARCHER-78281  | When setting a new background color for the Environment Bar, it does not load the Appearance page.                                                                                                    |
| Application Builder                | ARCHER-102070 | <ul> <li>When the Available Reference in a Cross-Reference field is set to the Contacts application, if users select a value for the Name field in the Record Lookup Configuration filter, they receive an error.</li> <li>Workaround:</li> <li>Select any of the other Name fields in the Record Lookup Configuration filters:</li> <li>-Name (First)</li> <li>-Name (Full)</li> <li>-Name (Last)</li> <li>-Name (Middle)</li> </ul> |
| Application Builder                | ARCHER-115025 | User can see &It and > instead of < and > throughout Archer (Application Name, Solution Name, Workspace Name etc.)                                                                                                    |
| Application Builder                | ARCHER-118080 | When fields are selected for sorting in the Record Lookup or Grid Display Properties section, the Save and Discard buttons are still active, even after saving changes.                                                                                                    |
| Application Builder                | ARCHER-119181 | On the Modules listing page, grouping occurs by page instead of by the entire results set.                                                                                                    |
| Application Builder                | ARCHER-119611 | If users change the field selection in the Sorting or Filter sections of Cross-Reference fields before saving the previous selection, a blank screen may appear.<br>Workaround:<br>Save the selected field in the Sorting or Filter sections for Cross-Reference fields before updating the selection to any other field.                                                                                                    |
| Application Builder                | ARCHER-44013  | An empty tab set causes the application copy process to generate an error and prevents data-driven event rules from being copied.                                                                                                    |
| Application Builder                | ARCHER-48798  | Default text in the text area field is not removed by clicking the field.<br>Workaround:<br>Manually select and delete the default text within the text area field.                                                                                                    |
| Application Builder                | ARCHER-66315  | Adding a new level to an application creates an empty Tasks and Activities field.                                                                                                    |
| Application Builder, Questionnaire | ARCHER-119345 | When creating a Questionnaire, after opening and closing the Question Library Record Lookup, and closing the Questionnaire details page the<br>Record Lookup appears again.<br><b>Workaround:</b><br>Select an alternate module using the Applications dropdown OR using the ellipses in the top left.                                                                                                    |
| Application Builder, Record Page   | ARCHER-70083  | For all control types besides value pop-ups, the exclude inactive users option for a record permission field configuration does not exclude inactive users.                                                                                                    |
| Bulk Operations                    | ARCHER-41442  | When searching for inactive users on Schedule Actions, inactive users display in the search results.                                                                                                    |
| Bulk Operations                    | ARCHER-41755  | When users attempt to access a schedule or action to which they do not have access using deep links, an alert message stating that the users do not have access does not display.                                                                                                    |
| Bulk Operations                    | ARCHER-41779  | You cannot add the Manage Schedule link to the Quick Reference tab.                                                                                                    |
| Bulk Operations                    | ARCHER-41838  | If any of the records selected for Bulk Delete have already been deleted, Bulk Delete fails.                                                                                                    |
| Bulk Operations                    | ARCHER-76594  | The Calculation Editor, available when using the Calculated Operator In Bulk Create Reference Actions, does not correctly throw validation errors when invalid characters are included in formulas. The inclusion of these invalid characters will cause the formula to not save. To save the formula, make sure it does not include any of the following characters: "\"<>/"&"\"<>/"                                                 |

| Bulk Operations                                                       | ARCHER-96461                 | In Bulk Actions, when users configure internal calculated cross references, in the Group By option, they have to choose the number of fields in the<br>Field Value Expression during the initial configuration. If users attempt to add or modify fields after saving the Bulk Action, the Bulk Action is not<br>updated.<br><b>Workaround:</b><br>Delete the existing Bulk Action, create a new Bulk Action, and add all required fields when initially configuring the Action. |
|-----------------------------------------------------------------------|------------------------------|----------------------------------------------------------------------------------------------------|
| Data Driven Events                                                    | CE-9843                      | When applications are copied, Matrix field values in DDE Rules are removed.                                                                                                    |
| Data Feeds                                                            | ARCHER-111874                | If a text field or a text area contains a string which is included in angle brackets (ex: <test>), this string including the brackets gets removed with the update from an archer-archer data feed.</test>                                                                                                    |
| Data Feeds                                                            | ARCHER-47727                 | When a large source file is added to the Source Definition tab, an exception occurs.                                                                                                    |
| Data Feeds                                                            | ARCHER-48616                 | When running a data feed using XSLT 3.0, if the Archer environment does not have internet access, it cannot validate the DTD and gives an error.<br>Workaround:<br>When running data feeds using XSLT 3.0, verify that your Archer environment has internet access.                                                                                                    |
| Data Feeds                                                            | ARCHER-52938                 | When running the VSR Import data feed, the following error is included in the log files: Violation of PRIMARY KEY constraint 'PL_tbllVUserContent'                                                                                                    |
| Data Gateway                                                          | ARCHER-85815                 | Connections must be deleted prior to deleting the associated target.<br>Workaround:<br>Delete connections first, then the associated target.                                                                                                    |
| Data Import                                                           | ARCHER-40928                 | A faulted data import erroneously lists the number of records in the file as having been created, when in fact it created none.                                                                                                    |
| Documentation                                                         | ARCHER-119499                | The translated 6.9.3 Archer Control Panel help displays the incorrect Archer version number in both the Support and Services and the Product<br>Information dropdowns.                                                                                                    |
| Field Encryption                                                      | ARCHER-41772                 | The Self-Reference Calculation field can be marked for encryption. Encrypted fields cannot be used in calculations.<br>Workaround:<br>While editing the self-calculated field, if encryption related warning is shown, disable the encryption status, and then save the field.                                                                                                    |
| Global Print and Export, Print and Export                             | ARCHER-118164                | When users export record content to RTF format, the exported file does not include the RTF Template from Global Print and Export settings.                                                                                                    |
| Globalization and Localization, Print and Export                      | ARCHER-113693                | On export Report to PDF with Word template user can see content overlaps with the footer.                                                                                                    |
| Globalization and Localization, Print and Export                      | ARCHER-48267                 | On exported PDF records, field names including Japanese and/or Chinese characters are not displayed properly. This only occurs when user locale language and language used for field names are different.                                                                                                    |
| Globalization and Localization, Search and Search Results             | ARCHER-46299                 | On all Ext pages with panels, the tooltips—which inform users that sections can be expanded or collapsed—display in English for all users, regardless of their language setting.                                                                                                    |
| Help System                                                           | ARCHER-102505                | The online help on some Back Office pages do not load their respective Online Help pages, but they load the Online Help home page.<br><b>Workaround:</b><br>Users can search for the relevant content from the Online Help home page.                                                                                                    |
| Help System                                                           | ARCHER-75361                 | The following administration pages do not display the correct context-sensitive help topic: Dashboards, Discussion Forum Reports, Global iViews, Global Values Lists, Job Troubleshooting, Languages, Locales, Schedules, and Training and Awareness Campaigns.                                                                                                    |
|                                                                       |                              | The correct topics can be found by searching in the Archer Online Documentation.                                                                                                    |
| Inline Edit                                                           | ARCHER-41827<br>ARCHER-90536 | When a Hierarchical Values List field display is not set to drop-down, the last value does not display correctly.                                                                                                    |
| keyboard_nav, Reports, UI, WCAG 2.1                                   | ARCHER-90536                 | In Google Chrome, choosing a report in Related Report using the TAB key traverses through all elements.                                                                                                    |
| keyboard_nav, Search and Search Results,<br>Section 508, UI, WCAG 2.1 | ARCHER-90950                 | In Microsoft Edge, users cannot select more than one value in the Refine By pane using the TAB key.                                                                                                    |
| Mobile App(s)                                                         | ARCHER-77586                 | When logging into the Archer Business Continuity & Disaster Recovery mobile application, users are unable to log in when using the full Archer<br>URL. Users should use the Archer base URL to avoid this error.                                                                                                    |
|                                                                       |                              |                                                                                                    |

| Navigation                          | ARCHER-48703  | After clicking a quick link that opens in a new window, the new window does not display correctly.                                                                                                    |
|-------------------------------------|---------------|----------------------------------------------------------------------------------------------------|
| Notifications                       | ARCHER-111139 | The slider option in the new color picker would not update the Hex or the RGB code of the color in the first attempt. The value will be updated only when user selects a specific color from the palette. The issue doesn't stops users from picking the color of their choice using either the Hex/RGB codes or by directly clicking on the color palette.                                                                                                    |
| Notifications                       | ARCHER-111561 | On-Demand Notification not formatting table as configured                                                                                                    |
| Notifications                       | ARCHER-119708 | On-Demand Notifications may not display newly created Letterheads.<br><b>Workaround:</b><br>Copy an existing letterhead and make the desired changes on it.                                                                                                    |
| Notifications                       | ARCHER-95257  | When an administrator clicks on any report in the Notification Reports listing page, a blank white screen displays and there is considerable delay<br>before the screen displays the report's details page. There is no workaround.                                                                                                    |
| Offline Access                      | ARCHER-114914 | User is unable to load little Archer Home page after offline sync.                                                                                                    |
| Offline Access                      | ARCHER-88885  | When a user is logged into the Archer user interface on the client machine and encounters an offline record conflict, the taskbar tray presents a<br>selection option called Resolve Conflict. The Resolve Conflict selection option is inoperable.<br>When a user is logged into the Archer user interface on the client machine and must restart record synchronization, the taskbar tray presents a<br>selection option called Restart Sync. The Restart Sync selection option is inoperable.                                                                                                    |
| Offline Install                     | ARCHER-58656  | <ul> <li>When users upgrade Archer Offline access from a version pre-6.5 to 6.5 or later, the offline installer does not update the SQL Server 2012 LocalDB to SQL Server 2017 LocalDB and also the registry key. As a result, the offline access sync does not complete.</li> <li>Workaround:</li> <li>Uninstall SQL Server LocalDb manually, and also delete a key from the registry using the Registry Editor in order to upgrade a client that previously had Offline Access installed on it.</li> <li>The registry key depends on unique IDs and user names, but will look similar to the following example: Computer\HKEY_CURRENT_USER\Software\Microsoft\Microsoft SQL Server\UserInstances\{0A643155-0194-4FCF-84D3-FA5DF16E36B1}</li> <li>The key that needs to be removed will have a DataDirectory value similar to the following: C:\User\usernameGoesHere\AppData\Local\Microsoft\Microsoft SQL Server Local DB\Instances\OfflineArcher</li> </ul> |
| Offline Sync                        | CE-118281     | After the first sync, users cannot log in to Little Archer.                                                                                                    |
| Print and Export, Search and Search | ARCHER-118161 | When Dashboards are exported to PDF format, all records are exported instead of the percentage configuration number of records.                                                                                                    |
| Questionnaires                      | ARCHER-55683  | In a Questionnaire configuration, creating a campaign with the same name as an existing campaign generates an error.                                                                                                    |
| Questionnaires                      | ARCHER-70906  | When a sub-form record is saved on a record containing multiple sub-forms, the save control brings you to the beginning (or topmost section) of the record rather than bringing you to the original scroll position.                                                                                                    |
| React                               | ARCHER-81851  | In Google Chrome, grid tool tips can overlap the header when scrolling.                                                                                                    |
| React                               | ARCHER-87807  | The new version of third party component used for rich text management in text areas modifies the HTML generation logic. The existing Header<br>and Footer settings do not require change upon migration. However, if they are edited, users must ensure that the content format is updated<br>again to the specified style.                                                                                                    |
| React Common Component(s)           | ARCHER-96544  | In the Dual Pane Selector, rendering large lists may cause performance issues in the browser. If this issue occurs, use the Search field to reduce the number of selectable items.                                                                                                    |
| Record Page                         | ARCHER-102102 | When users select an option from the Target field drop-down in the Findings application, the ellipses to open the Record Lookup is not available for all options in the Target field.                                                                                                    |
| Record Page                         | ARCHER-104625 | In some applications, when users use the rich text editor and select the Delete Table option when there is no table present, the entire text field<br>disappears.<br>Workaround:<br>Refresh the page to display the text field again.                                                                                                    |
| Record Page                         | ARCHER-41877  | When you add and attempt to copy a record containing the Last Updated field, the time in the Last Updated field changes while in Copy mode.                                                                                                    |
|                                     |               |                                                                                                    |

| Record Page                                                     | ARCHER-51604  | The Values drop-down list doesn't respect selection and deselection of a value if the user types in the value to select one from the drop-down list.                                                                                                    |
|-----------------------------------------------------------------|---------------|----------------------------------------------------------------------------------------------------|
| Record Page                                                     | ARCHER-64892  | An image contained in a private image field, that is embedded in a text area field via the Image Copy and Paste feature or other means, will display<br>in an email notification that contains that text area field if the receiving user has access to the text area field but not access to the image field. |
| Record Page                                                     | ARCHER-70972  | When performing an inline edit with a cross-reference field containing a Field Value Match filter condition, selecting the lookup option throws an exception.                                                                                                    |
| Record Page                                                     | ARCHER-83329  | Cross-reference field selections are removed if the record is saved prior to filling out all required fields.                                                                                                    |
| Reports, Search and Search Results                              | ARCHER-77917  | In a leveled application, the order of the levels selected for a report's Manage Columns is not maintained.                                                                                                    |
| Search and Search Results                                       | ARCHER-38890  | When a statistical search field is moved up or down in the order, the associated statistical operation is lost and must be reselected.                                                                                                    |
| Search and Search Results                                       | ARCHER-56179  | Count drill-in when sorting by a Values List value that is in the 2nd or more level does not display results.                                                                                                    |
| Search and Search Results                                       | ARCHER-65661  | When an application has 8,000 or more records, if the standard PIN type is changed to the custom type by Value, the browser occasionally closes while opening a Map Report.                                                                                                    |
| Search and Search Results                                       | ARCHER-66161  | Additional records imported using the Import option on the Map report page are not reflect in the Map.<br>Workaround:<br>After import, click Modify. Then, click Search and the Map will show the newly imported records.                                                                                      |
| Search and Search Results                                       | ARCHER-67154  | Modifying the Map Report results in loading the Advanced Search page forever for cross-reference and leveled applications.                                                                                                    |
| Search and Search Results                                       | ARCHER-69750  | The Indexing Service does not respect the specified Content Batch Size parameter from the configuration file.                                                                                                    |
| Search and Search Results                                       | ARCHER-94530  | The Sum row is automatically hidden in the Advanced Search Results page because Inline Edit is activated by default.                                                                                                    |
| Search and Search Results                                       | ARCHER-94687  | When the Filter By pane is activated in the Advanced Search Results page, the Sum value of numeric fields are not updated.                                                                                                    |
| Search and Search Results, Usability                            | ARCHER-89127  | Horizontal scroll bar does not appear when manually resizing columns on the Search Results screen beyond the screen width.                                                                                                    |
| Search and Search Results; Workspaces,<br>Dashboards and iViews | ARCHER-97037  | The EQUALS filter fails to return content when the field value contains an ampersand.                                                                                                    |
| Section 508                                                     | ARCHER-106450 | If a workspace does not include a dashboard, the screen reader does not narrate the Option Menu on the workspace home page.                                                                                                    |
| Solutions, User Admin and Preferences,<br>User Profile          | ARCHER-77184  | Users cannot paste text into back-office text area fields in the Microsoft Edge browser.                                                                                                    |
| User Admin and Preferences                                      | ARCHER-65417  | On some front office pages, the Tab key may not focus on or open a tooltip icon as expected.                                                                                                    |
| Workflow (AWF)                                                  | ARCHER-103656 | When designing the advanced workflow for a module, the Update Content node text field does not reflect the text when users type in the field.                                                                                                    |
| Workflow (AWF)                                                  | ARCHER-47401  | When working in the Advanced Workflow builder, interacting with the process or node properties pane causes the pane to scroll to the top, which makes configurations difficult to control.                                                                                                    |
| Workflow (AWF)                                                  | ARCHER-55655  | Orphan tasks that are in progress cannot complete after restarting Advanced Workflow.                                                                                                    |
| Workspaces, Dashboards and iViews                               | ARCHER-101965 | When General Users use the Advanced Search Quick Link, they receive an error.                                                                                                    |
| Workspaces, Dashboards and iViews                               | ARCHER-102487 | When creating a Global Landing page iView, adding a new configuration does not display Standard and Custom options.<br><b>Workaround:</b><br>- Back Office: iViews<br>- Front Office: Add iView Content                                                                                                    |
| Workspaces, Dashboards and iViews                               | ARCHER-116763 | User cannot clear the background image of Landing Page iViews.                                                                                                    |
| Workspaces, Dashboards and iViews                               | ARCHER-41794  | Users with Create, Read, Update, and Delete rights to global dashboards from the Administration menu cannot edit global dashboards in the end-<br>user interface.                                                                                                    |
| Workspaces, Dashboards and iViews                               | ARCHER-76293  | The Add New Personal Dashboard drop-down option fails to open after other drop-down options have been opened.                                                                                                    |
| Workspaces, Dashboards and iViews                               | ARCHER-76294  | In Mozilla Firefox, in the dashboard header Options menu, previously selected options remain highlighted.                                                                                                    |
| Workspaces, Dashboards and iViews                               | ARCHER-87843  | An unexpected error occurs when attempting to add a Quick Reference Link for the Job Monitor feature to any Workspace or administrator page.                                                                                                    |
| Workspaces, Dashboards and iViews                               | ARCHER-96097  | When adding a new video iView or editing an existing video iView to a dashboard, the new video iView does not load. There is no workaround at this time; however, a fix will be available in an upcoming patch release.                                                                                        |
| Workspaces, Dashboards and iViews                               | ARCHER-96810  | When users select the help icon within the Manage Workspaces page, the displays an incorrect help page.<br>Workaround:<br>Users can search for Manage Workspaces in the search bar, which provides the correct help content for Manage Workspaces.                                                             |
|                                                                 |               |                                                                                                    |

## Fixed Issues in Release 6.9.3.1.2

This section is a list of issues fixed in the current release.

#### This release is currently only available for SaaS/Hosted environments.

| <u>Component</u>                | <u>Issue</u> | Description                                                        |
|---------------------------------|--------------|--------------------------------------------------------------------|
| Data Feeds, Job Framework, Jobs | CE-118314    | When jobs fail to terminate, it results in a performance issue.    |
| UI                              | CE-118057    | Performance is slow in certain parts of the new Back Office pages. |

### Known Issues in Release 6.9.3.1.2

This section lists reported issues that remain unresolved as of the latest release. Wherever a workaround is available, it is noted or referenced in detail. For many of the workarounds in this section, you must have administrative privileges.

#### This release is currently only available for SaaS/Hosted environments.

| <u>Component</u>                    | <u>lssue</u>  | Description                                                                                                    |
|-------------------------------------|---------------|----------------------------------------------------------------------------------------------------|
| Access Control                      | ARCHER-89007  | A proper message is not displayed when a non Admin user accesses the links to the backoffice pages through iView & Quicklinks.                       |
| Appearance                          |               | When changing the menu background color, the text color is changed to reflect in the warning modals. There is no workaround at this time,            |
|                                     | ARCHER-110841 | however a fix will be available in an upcoming patch release.                                                                                        |
| Appearance                          | ARCHER-13566  | Some user activity on an Archer webpage does not properly reset the session timeout, causing the warning message to appear randomly.                 |
| Appearance                          | ARCHER-77830  | Trending Chart data displays in the UI only after a second save.                                                                                     |
| Appearance                          | ARCHER-78281  | When setting a new background color for the Environment Bar, it does not load the Appearance page.                                                   |
|                                     |               | When the Available Reference in a Cross-Reference field is set to the Contacts application, if users select a value for the Name field in the Record |
|                                     |               | Lookup Configuration filter, they receive an error.                                                                                                  |
|                                     |               | Workaround:                                                                                                    |
| Application Builder                 | ARCHER-102070 | Select any of the other Name fields in the Record Lookup Configuration filters:                                                                      |
| Application Builder                 | ARCHER-102070 | -Name (First)                                                                                                    |
|                                     |               | -Name (Full)                                                                                                    |
|                                     |               | -Name (Last)                                                                                                    |
|                                     |               | -Name (Middle)                                                                                                    |
| Application Duildor                 |               | In all Rich Text Editors in Back Office, the user cannot currently create a link in the editor that opens in a new window. The end user clicking the |
| Application Builder                 | ARCHER-112412 | link can always just right click on the link and open it in a new window or tab via their normal browser functionality.                              |
| Application Builder                 | ARCHER-115025 | User can see < and > instead of < and > throughout Archer (Application Name, Solution Name, Workspace Name etc.)                                     |
| Anglianting Duilden                 | ADCUED 440000 | When fields are selected for sorting in the Record Lookup or Grid Display Properties section, the Save and Discard buttons are still active, even    |
| Application Builder                 | ARCHER-118080 | after saving changes.                                                                                                    |
| Application Builder                 | ARCHER-119181 | On the Modules listing page, grouping occurs by page instead of by the entire results set.                                                           |
|                                     |               | If users change the field selection in the Sorting or Filter sections of Cross-Reference fields before saving the previous selection, a blank screen |
| Application Buildor                 | ARCHER-119611 | may appear.                                                                                                    |
| Application Builder                 | ARCHER-119011 | Workaround:                                                                                                    |
|                                     |               | Save the selected field in the Sorting or Filter sections for Cross-Reference fields before updating the selection to any other field.               |
| Application Builder                 | ARCHER-44013  | An empty tab set causes the application copy process to generate an error and prevents data-driven event rules from being copied.                    |
|                                     |               | Default text in the text area field is not removed by clicking the field.                                                                            |
| Application Builder                 | ARCHER-48798  | Workaround:                                                                                                    |
|                                     |               | Manually select and delete the default text within the text area field.                                                                              |
| Application Builder                 | ARCHER-66315  | Adding a new level to an application creates an empty Tasks and Activities field.                                                                    |
|                                     |               | When creating a Questionnaire, after opening and closing the Question Library Record Lookup, and closing the Questionnaire details page the          |
| Application Duilder, Questionnaire  |               | Record Lookup appears again.                                                                                                    |
| Application Builder, Questionnaire  | ARCHER-119345 | Workaround:                                                                                                    |
|                                     |               | Select an alternate module using the Applications dropdown OR using the ellipses in the top left.                                                    |
| Application Builder, Deserved Deser |               | For all control types besides value pop-ups, the exclude inactive users option for a record permission field configuration does not exclude inactive |
| Application Builder, Record Page    | ARCHER-70083  | users.                                                                                                    |
| Bulk Operations                     | ARCHER-41442  | When searching for inactive users on Schedule Actions, inactive users display in the search results.                                                 |
| Bulk Operations                     |               | When users attempt to access a schedule or action to which they do not have access using deep links, an alert message stating that the users do      |
| Bulk Operations                     | ARCHER-41755  | not have access does not display.                                                                                                    |
| Bulk Operations                     | ARCHER-41779  | You cannot add the Manage Schedule link to the Quick Reference tab.                                                                                  |
|                                     |               |                                                                                                    |

| Bulk Operations                                           | ARCHER-41838  | If any of the records selected for Bulk Delete have already been deleted, Bulk Delete fails.                                                                                                    |
|-----------------------------------------------------------|---------------|----------------------------------------------------------------------------------------------------|
| Bulk Operations                                           | ARCHER-76594  | The Calculation Editor, available when using the Calculated Operator In Bulk Create Reference Actions, does not correctly throw validation errors when invalid characters are included in formulas. The inclusion of these invalid characters will cause the formula to not save. To save the formula, make sure it does not include any of the following characters: "\"<>/"&"\"<>/"                                                                                                    |
| Bulk Operations                                           | ARCHER-96461  | In Bulk Actions, when users configure internal calculated cross references, in the Group By option, they have to choose the number of fields in the<br>Field Value Expression during the initial configuration. If users attempt to add or modify fields after saving the Bulk Action, the Bulk Action is not<br>updated.<br>Workaround:<br>Delete the existing Bulk Action, create a new Bulk Action, and add all required fields when initially configuring the Action.                     |
| Data Driven Events                                        | CE-9843       | When applications are copied, Matrix field values in DDE Rules are removed.                                                                                                    |
| Data Feeds                                                | ARCHER-111874 | If a text field or a text area contains a string which is included in angle brackets (ex: <test>), this string including the brackets gets removed with the update from an archer-archer data feed</test>                                                                                                    |
| Data Feeds                                                | ARCHER-47727  | When a large source file is added to the Source Definition tab, an exception occurs.                                                                                                    |
| Data Feeds                                                | ARCHER-48616  | When running a data feed using XSLT 3.0, if the Archer environment does not have internet access, it cannot validate the DTD and gives an error.<br>Workaround:<br>When running data feeds using XSLT 3.0, verify that your Archer environment has internet access.                                                                                                    |
| Data Feeds                                                | ARCHER-52938  | When running the VSR Import data feed, the following error is included in the log files: Violation of PRIMARY KEY constraint 'PL_tbllVUserContent'                                                                                                    |
| Data Gateway                                              | ARCHER-85815  | Connections must be deleted prior to deleting the associated target.<br><b>Workaround</b> :<br>Delete connections first, then the associated target.                                                                                                    |
| Data Import                                               | ARCHER-40928  | A faulted data import erroneously lists the number of records in the file as having been created, when in fact it created none.                                                                                                    |
| Data Publications                                         | ARCHER-87767  | In the Data Publication UI, users can select and delete multiple job history rows together, using a master check box. However, if a filter has been applied to the list of job executions, users cannot select or delete multiple job executions at once.                                                                                                    |
| Data Publications                                         | ARCHER-88621  | In the Data Publication UI, users can select and delete multiple job history rows together, using the select all master check box. However, if a filter has been applied to the list of job executions and users uncheck the select all check box, the job history page disappears.<br>Workaround:<br>Apply the filters before using the select all check box. Alternatively, users can individually select the rows in the grid and delete them, rather than using the select all check box. |
| Documentation                                             | ARCHER-119499 | The translated 6.9.3 Archer Control Panel help displays the incorrect Archer version number in both the Support and Services and the Product<br>Information dropdowns.                                                                                                    |
| Field Encryption                                          | ARCHER-41772  | The Self-Reference Calculation field can be marked for encryption. Encrypted fields cannot be used in calculations.<br><b>Workaround</b> :<br>While editing the self-calculated field, if encryption related warning is shown, disable the encryption status, and then save the field.                                                                                                    |
| Global Print and Export, Print and Export                 | ARCHER-118164 | When users export record content to RTF format, the exported file does not include the RTF Template from Global Print and Export settings.                                                                                                    |
| Globalization and Localization, Print and Export          | ARCHER-113693 | On export Report to PDF with Word template user can see content overlaps with the footer.                                                                                                    |
| Globalization and Localization, Print and Export          | ARCHER-48267  | On exported PDF records, field names including Japanese and/or Chinese characters are not displayed properly. This only occurs when user locale language and language used for field names are different.                                                                                                    |
| Globalization and Localization, Search and Search Results | ARCHER-46299  | On all Ext pages with panels, the tooltips—which inform users that sections can be expanded or collapsed—display in English for all users, regardless of their language setting.                                                                                                    |
| Help System                                               | ARCHER-102505 | The online help on some Back Office pages do not load their respective Online Help pages, but they load the Online Help home page.<br><b>Workaround:</b><br>Users can search for the relevant content from the Online Help home page.                                                                                                    |

|                                                                                       |                            | The following administration pages do not display the correct context-sensitive help topic: Dashboards, Discussion Forum Reports, Global iViews,                                                                                                    |
|---------------------------------------------------------------------------------------|----------------------------|----------------------------------------------------------------------------------------------------|
| Help System                                                                           | ARCHER-75361               | Global Values Lists, Job Troubleshooting, Languages, Locales, Schedules, and Training and Awareness Campaigns.                                                                                                    |
|                                                                                       |                            | The correct topics can be found by searching in the Archer Online Documentation.                                                                                                    |
| Inline Edit                                                                           | ARCHER-41827               | When a Hierarchical Values List field display is not set to drop-down, the last value does not display correctly.                                                                                                    |
| keyboard_nav, Reports, UI, WCAG 2.1                                                   | ARCHER-90536               | In Google Chrome, choosing a report in Related Report using the TAB key traverses through all elements.                                                                                                    |
| keyboard_nav, Search and Search Result<br>Section 508, UI, WCAG 2.1                   | <sup>s,</sup> ARCHER-90950 | In Microsoft Edge, users cannot select more than one value in the Refine By pane using the TAB key.                                                                                                    |
| Mobile App(s)                                                                         | ARCHER-77586               | When logging into the Archer Business Continuity & Disaster Recovery mobile application, users are unable to log in when using the full Archer URL. Users should use the Archer base URL to avoid this error.                                                                                                    |
| Navigation                                                                            | ARCHER-48703               | After clicking a quick link that opens in a new window, the new window does not display correctly.                                                                                                    |
| Navigation                                                                            | ARCHER-52673               | When using Internet Explorer or Safari, if the user routes through a text field on a page that does not use Microsoft Silverlight and then immediately clicks on a button, the user must click a second time to initiate the action.                                                                                                    |
| Notifications                                                                         | ARCHER-111139              | The slider option in the new color picker would not update the Hex or the RGB code of the color in the first attempt. The value will be updated                                                                                                    |
| Notifications                                                                         | ARCHER-111139              | only when user selects a specific color from the palette. The issue doesn't stops users from picking the color of their choice using either the Hex/RGB codes or by directly clicking on the color palette.                                                                                                    |
| Notifications                                                                         | ARCHER-111561              | On-Demand Notification not formatting table as configured                                                                                                    |
|                                                                                       |                            | On-Demand Notifications may not display newly created Letterheads.                                                                                                    |
| Notifications                                                                         | ARCHER-119708              | Workaround:                                                                                                    |
|                                                                                       |                            | Copy an existing letterhead and make the desired changes on it.                                                                                                    |
| Notifications                                                                         | ARCHER-95257               | When an administrator clicks on any report in the Notification Reports listing page, a blank white screen displays and there is considerable delay                                                                                                    |
| Notifications                                                                         | ARCHER-95257               | before the screen displays the report's details page. There is no workaround.                                                                                                    |
| Offline Access                                                                        | ARCHER-114914              | User is unable to load little Archer Home page after offline sync.                                                                                                    |
|                                                                                       |                            | When a user is logged into the Archer user interface on the client machine and encounters an offline record conflict, the taskbar tray presents a                                                                                                    |
| Offline Access                                                                        | ARCHER-88885               | selection option called Resolve Conflict. The Resolve Conflict selection option is inoperable.                                                                                                    |
| Offine Access                                                                         | ARCHER-88885               | When a user is logged into the Archer user interface on the client machine and must restart record synchronization, the taskbar tray presents a                                                                                                    |
|                                                                                       |                            | selection option called Restart Sync. The Restart Sync selection option is inoperable.                                                                                                    |
| Offline Access                                                                        | ARCHER-91314               | When Offline Access is upgraded, in order for the offline sync to be successful, disable the Offline Access checkbox for the instance in the Archer                                                                                                    |
| Offine Access                                                                         | Anchen-91914               | Control Panel, save the changes, and then enable the Offline Access checkbox for the same instance.                                                                                                    |
| Offline Install                                                                       | ARCHER-58656               | When users upgrade Archer Offline access from a version pre-6.5 to 6.5 or later, the offline installer does not update the SQL Server 2012 LocalDB to SQL Server 2017 LocalDB and also the registry key. As a result, the offline access sync does not complete.<br>Workaround:<br>Uninstall SQL Server LocalDb manually, and also delete a key from the registry using the Registry Editor in order to upgrade a client that previously had Offline Access installed on it. |
|                                                                                       |                            | The registry key depends on unique IDs and user names, but will look similar to the following example:<br>Computer\HKEY_CURRENT_USER\Software\Microsoft\Microsoft SQL Server\UserInstances\{0A643155-0194-4FCF-84D3-FA5DF16E36B1}                                                                                                    |
|                                                                                       |                            | The key that needs to be removed will have a DataDirectory value similar to the following:<br>C:\Users\usernameGoesHere\AppData\Local\Microsoft\Microsoft SQL Server Local DB\Instances\OfflineArcher                                                                                                    |
| Print and Export, Search and Search<br>Results; Workspaces, Dashboards, and<br>iViews | ARCHER-118161              | When Dashboards are exported to PDF format, all records are exported instead of the percentage configuration number of records.                                                                                                    |
| Questionnaires                                                                        | ARCHER-43967               | If a questionnaire has Advanced Workflow configured with the Updated Records and User Initiated enrollment options, the User Initiated button does not appear.                                                                                                    |
| Questionnaires                                                                        | ARCHER-55683               | In a Questionnaire configuration, creating a campaign with the same name as an existing campaign generates an error.                                                                                                    |
| Questionnaires                                                                        | ARCHER-70906               | When a sub-form record is saved on a record containing multiple sub-forms, the save control brings you to the beginning (or topmost section) of the record rather than bringing you to the original scroll position.                                                                                                    |
|                                                                                       |                            |                                                                                                    |

| Questionnaires                                                  | CE-118071     | In a fresh version 6.9.3.1 environment, creating back-office configurations (Applications, Questionnaires) displays blank pages.                                                                                                    |
|-----------------------------------------------------------------|---------------|----------------------------------------------------------------------------------------------------|
| React                                                           | ARCHER-81851  | In Google Chrome, grid tool tips can overlap the header when scrolling.                                                                                                    |
| React                                                           | ARCHER-87807  | The new version of third party component used for rich text management in text areas modifies the HTML generation logic. The existing Header<br>and Footer settings do not require change upon migration. However, if they are edited, users must ensure that the content format is updated<br>again to the specified style. |
| React Common Component(s)                                       | ARCHER-96544  | In the Dual Pane Selector, rendering large lists may cause performance issues in the browser. If this issue occurs, use the Search field to reduce the number of selectable items.                                                                                                    |
| Record Page                                                     | ARCHER-102102 | When users select an option from the Target field drop-down in the Findings application, the ellipses to open the Record Lookup is not available for all options in the Target field.                                                                                                    |
| Record Page                                                     | ARCHER-104625 | In some applications, when users use the rich text editor and select the Delete Table option when there is no table present, the entire text field disappears.<br>Workaround:<br>Refresh the page to display the text field again.                                                                                           |
| Record Page                                                     | ARCHER-41877  | When you add and attempt to copy a record containing the Last Updated field, the time in the Last Updated field changes while in Copy mode.                                                                                                    |
| Record Page                                                     | ARCHER-51604  | The Values drop-down list doesn't respect selection and deselection of a value if the user types in the value to select one from the drop-down list.                                                                                                    |
| Record Page                                                     | ARCHER-64892  | An image contained in a private image field, that is embedded in a text area field via the Image Copy and Paste feature or other means, will display in an email notification that contains that text area field if the receiving user has access to the text area field but not access to the image field.                  |
| Record Page                                                     | ARCHER-70972  | When performing an inline edit with a cross-reference field containing a Field Value Match filter condition, selecting the lookup option throws an exception.                                                                                                    |
| Record Page                                                     | ARCHER-83329  | Cross-reference field selections are removed if the record is saved prior to filling out all required fields.                                                                                                    |
| Record Page, UI                                                 | ARCHER-71765  | When a user opens an Access pop-up window to review the access details for a specific record page, pressing Tab to navigate through the UI stops working.                                                                                                    |
| Reports, Search and Search Results                              | ARCHER-77917  | In a leveled application, the order of the levels selected for a report's Manage Columns is not maintained.                                                                                                    |
| Search and Search Results                                       | ARCHER-38890  | When a statistical search field is moved up or down in the order, the associated statistical operation is lost and must be reselected.                                                                                                    |
| Search and Search Results                                       | ARCHER-56179  | Count drill-in when sorting by a Values List value that is in the 2nd or more level does not display results.                                                                                                    |
| Search and Search Results                                       | ARCHER-65661  | When an application has 8,000 or more records, if the standard PIN type is changed to the custom type by Value, the browser occasionally closes while opening a Map Report.                                                                                                    |
| Search and Search Results                                       | ARCHER-66161  | Additional records imported using the Import option on the Map report page are not reflect in the Map.<br><b>Workaround</b> :<br>After import, click Modify. Then, click Search and the Map will show the newly imported records.                                                                                            |
| Search and Search Results                                       | ARCHER-67154  | Modifying the Map Report results in loading the Advanced Search page forever for cross-reference and leveled applications.                                                                                                    |
| Search and Search Results                                       | ARCHER-69750  | The Indexing Service does not respect the specified Content Batch Size parameter from the configuration file.                                                                                                    |
| Search and Search Results                                       | ARCHER-94530  | The Sum row is automatically hidden in the Advanced Search Results page because Inline Edit is activated by default.                                                                                                    |
| Search and Search Results                                       | ARCHER-94687  | When the Filter By pane is activated in the Advanced Search Results page, the Sum value of numeric fields are not updated.                                                                                                    |
| Search and Search Results, Usability                            | ARCHER-89127  | Horizontal scroll bar does not appear when manually resizing columns on the Search Results screen beyond the screen width.                                                                                                    |
| Search and Search Results; Workspaces,<br>Dashboards and iViews | ARCHER-97037  | The EQUALS filter fails to return content when the field value contains an ampersand.                                                                                                    |
| Section 508                                                     | ARCHER-106450 | If a workspace does not include a dashboard, the screen reader does not narrate the Option Menu on the workspace home page.                                                                                                    |
| Services                                                        | ARCHER-115309 | Missing URL ACL's for core service and ops risk service.                                                                                                    |
| Solutions, User Admin and Preferences,<br>User Profile          | ARCHER-77184  | Users cannot paste text into back-office text area fields in the Microsoft Edge browser.                                                                                                    |
| UI                                                              | ARCHER-69076  | If a date selector is open and user tries to scroll the page, the date selector begins to scroll.                                                                                                    |
| User Admin and Preferences                                      | ARCHER-65417  | On some front office pages, the Tab key may not focus on or open a tooltip icon as expected.                                                                                                    |

| User Profile                      | ARCHER-76420  | In Internet Explorer 11, using the keyboard command Ctrl+V to paste text that is 3,500 characters or longer into some back-office text areas results in the browser becoming unresponsive.<br>Workaround:<br>Right-click inside the text area, then click Paste. |
|-----------------------------------|---------------|----------------------------------------------------------------------------------------------------|
| Workflow (AWF)                    | ARCHER-103656 | When designing the advanced workflow for a module, the Update Content node text field does not reflect the text when users type in the field.                                                                                                    |
| Workflow (AWF)                    | ARCHER-47401  | When working in the Advanced Workflow builder, interacting with the process or node properties pane causes the pane to scroll to the top, which makes configurations difficult to control.                                                                       |
| Workflow (AWF)                    | ARCHER-55655  | Orphan tasks that are in progress cannot complete after restarting Advanced Workflow.                                                                                                    |
| Workspaces, Dashboards and iViews | ARCHER-101965 | When General Users use the Advanced Search Quick Link, they receive an error.                                                                                                    |
| Workspaces, Dashboards and iViews | ARCHER-102487 | When creating a Global Landing page iView, adding a new configuration does not display Standard and Custom options.<br><b>Workaround:</b><br>- Back Office: iViews<br>- Front Office: Add iView Content                                                          |
| Workspaces, Dashboards and iViews | ARCHER-116763 | User cannot clear the background image of Landing Page iViews.                                                                                                    |
| Workspaces, Dashboards and iViews | ARCHER-41794  | Users with Create, Read, Update, and Delete rights to global dashboards from the Administration menu cannot edit global dashboards in the end-<br>user interface.                                                                                                |
| Workspaces, Dashboards and iViews | ARCHER-76293  | The Add New Personal Dashboard drop-down option fails to open after other drop-down options have been opened.                                                                                                    |
| Workspaces, Dashboards and iViews | ARCHER-76294  | In Mozilla Firefox, in the dashboard header Options menu, previously selected options remain highlighted.                                                                                                    |
| Workspaces, Dashboards and iViews | ARCHER-87843  | An unexpected error occurs when attempting to add a Quick Reference Link for the Job Monitor feature to any Workspace or administrator page.                                                                                                    |
| Workspaces, Dashboards and iViews | ARCHER-96097  | When adding a new video iView or editing an existing video iView to a dashboard, the new video iView does not load. There is no workaround at this time; however, a fix will be available in an upcoming patch release.                                          |
| Workspaces, Dashboards and iViews | ARCHER-96810  | When users select the help icon within the Manage Workspaces page, the displays an incorrect help page.<br><b>Workaround:</b><br>Users can search for Manage Workspaces in the search bar, which provides the correct help content for Manage Workspaces.        |

## Fixed Issues in Release 6.9.3.1.1

This section is a list of issues fixed in the current release.

| <u>Component</u>               | <u>Issue</u>  | <u>Description</u>                                                                                                    |
|--------------------------------|---------------|----------------------------------------------------------------------------------------------------|
| Access Control, UI             | CE-117932     | In Manage Users, when users filter in the Status column using the "Contains" filter and enter any text, they receive an error.               |
| Application Builder            | CE-118073     | Saving existing Inherited Record Permission fields through the new Back Office removes the inheritance.                                      |
| Application Builder            | CE-118177     | In Application Builder, if the Advanced Operator Logic includes lowercase characters, users cannot save the content.                         |
| Data Driven Events             | CE-118160     | In Back Office, certain ACL DDE's do not display properly.                                                                                   |
| Data Feeds                     | CE-117950     | For flat applications, the data feed listing page now shows the application name instead of the level of the target application.             |
| Data Feeds                     | CE-118036     | File Transport Data Feeds that include wildcard * characters in file paths do not save.                                                      |
| Data Import, Globalization and | CE-118174     | When the user locale changes, values in the dropdown menu of the Data Import Field Mapping page are displayed in English instead of the user |
| Localization                   | CE-1101/4     | locale.                                                                                                    |
| Globalization and Localization | ARCHER-119725 | Report filters do not display translated field names. This issue was reported earlier as ARCHER-82525 and has returned.                      |
| Notifications                  | CE-118201     | When saving Scheduled Report Notifications with the notification time set, the time changes.                                                 |
| Queuing Service                | CE-118157     | The Queueing service periodically crashes in Hosted/SaaS environments and throws an System. Data. SqlClient. SqlException error.             |
| Search and Search Results      | CE-118202     | In Advanced Search, if users try to filter Values List fields by the No Selection option, the option cannot be selected.                     |

### Known Issues in Release 6.9.3.1.1

| Component                          | lssue         | Description                                                                                                    |
|------------------------------------|---------------|----------------------------------------------------------------------------------------------------|
| Access Control                     | ARCHER-89007  |                                                                                                    |
|                                    | ARCHER-09007  | A proper message is not displayed when a non Admin user accesses the links to the backoffice pages through iView & Quicklinks.<br>When changing the menu background color, the text color is changed to reflect in the warning modals. There is no workaround at this time, |
| Appearance                         | ARCHER-110841 | however a fix will be available in an upcoming patch release.                                                                                                    |
|                                    |               | nowever a fix will be available in an upcoming patch release.                                                                                                    |
| Appearance                         | ARCHER-13566  | Some user activity on an Archer webpage does not properly reset the session timeout, causing the warning message to appear randomly.                                                                                                    |
| Appearance                         | ARCHER-77830  | Trending Chart data displays in the UI only after a second save.                                                                                                    |
| Appearance                         | ARCHER-78281  | When setting a new background color for the Environment Bar, it does not load the Appearance page.                                                                                                    |
|                                    |               | When the Available Reference in a Cross-Reference field is set to the Contacts application, if users select a value for the Name field in the Record                                                                                                    |
|                                    |               | Lookup Configuration filter, they receive an error.                                                                                                    |
|                                    |               | Workaround:                                                                                                    |
| Anglianting Duilden                | ADCUED 402070 | Select any of the other Name fields in the Record Lookup Configuration filters:                                                                                                    |
| Application Builder                | ARCHER-102070 | -Name (First)                                                                                                    |
|                                    |               | -Name (Full)                                                                                                    |
|                                    |               | -Name (Last)                                                                                                    |
|                                    |               | -Name (Middle)                                                                                                    |
|                                    |               | In all Rich Text Editors in Back Office, the user cannot currently create a link in the editor that opens in a new window. The end user clicking the                                                                                                    |
| Application Builder                | ARCHER-112412 | link can always just right click on the link and open it in a new window or tab via their normal browser functionality.                                                                                                    |
| Application Builder                | ARCHER-115025 | User can see &It and > instead of < and > throughout Archer (Application Name, Solution Name, Workspace Name etc.)                                                                                                    |
|                                    |               | When fields are selected for sorting in the Record Lookup or Grid Display Properties section, the Save and Discard buttons are still active, even                                                                                                    |
| Application Builder                | ARCHER-118080 | after saving changes.                                                                                                    |
| Application Builder                | ARCHER-119181 | On the Modules listing page, grouping occurs by page instead of by the entire results set.                                                                                                    |
|                                    |               | If users change the field selection in the Sorting or Filter sections of Cross-Reference fields before saving the previous selection, a blank screen                                                                                                    |
|                                    |               | may appear.                                                                                                    |
| Application Builder                | ARCHER-119611 | Workaround:                                                                                                    |
|                                    |               | Save the selected field in the Sorting or Filter sections for Cross-Reference fields before updating the selection to any other field.                                                                                                    |
| Application Builder                | ARCHER-44013  | An empty tab set causes the application copy process to generate an error and prevents data-driven event rules from being copied.                                                                                                    |
|                                    |               | Default text in the text area field is not removed by clicking the field.                                                                                                    |
| Application Builder                | ARCHER-48798  | Workaround:                                                                                                    |
|                                    |               | Manually select and delete the default text within the text area field.                                                                                                    |
| Application Builder                | ARCHER-66315  | Adding a new level to an application creates an empty Tasks and Activities field.                                                                                                    |
|                                    |               | When creating a Questionnaire, after opening and closing the Question Library Record Lookup, and closing the Questionnaire details page the                                                                                                    |
|                                    |               | Record Lookup appears again.                                                                                                    |
| Application Builder, Questionnaire | ARCHER-119345 | Workaround:                                                                                                    |
|                                    |               | Select an alternate module using the Applications dropdown OR using the ellipses in the top left.                                                                                                    |
|                                    |               | For all control types besides value pop-ups, the exclude inactive users option for a record permission field configuration does not exclude inactive                                                                                                    |
| Application Builder, Record Page   | ARCHER-70083  | users.                                                                                                    |
| Bulk Operations                    | ARCHER-41442  | When searching for inactive users on Schedule Actions, inactive users display in the search results.                                                                                                    |
|                                    |               | When users attempt to access a schedule or action to which they do not have access using deep links, an alert message stating that the users do                                                                                                    |
| Bulk Operations                    | ARCHER-41755  | not have access does not display.                                                                                                    |
| Bulk Operations                    | ARCHER-41779  | You cannot add the Manage Schedule link to the Quick Reference tab.                                                                                                    |
| Bulk Operations                    | ARCHER-41838  | If any of the records selected for Bulk Delete have already been deleted, Bulk Delete fails.                                                                                                    |
|                                    |               |                                                                                                    |

| k                                                         |               |                                                                                                    |
|-----------------------------------------------------------|---------------|----------------------------------------------------------------------------------------------------|
| Bulk Operations                                           | ARCHER-76594  | The Calculation Editor, available when using the Calculated Operator In Bulk Create Reference Actions, does not correctly throw validation errors when invalid characters are included in formulas. The inclusion of these invalid characters will cause the formula to not save. To save the formula, make sure it does not include any of the following characters: "\"<>/"&"\"<>/"                                                                                                    |
| Bulk Operations                                           | ARCHER-96461  | In Bulk Actions, when users configure internal calculated cross references, in the Group By option, they have to choose the number of fields in the<br>Field Value Expression during the initial configuration. If users attempt to add or modify fields after saving the Bulk Action, the Bulk Action is not<br>updated.<br><b>Workaround:</b><br>Delete the existing Bulk Action, create a new Bulk Action, and add all required fields when initially configuring the Action.                      |
| Data Driven Events                                        | CE-9843       | When applications are copied, Matrix field values in DDE Rules are removed.                                                                                                    |
| Data Feeds                                                | ARCHER-111874 | If a text field or a text area contains a string which is included in angle brackets (ex: <test>), this string including the brackets gets removed with the update from an archer-archer data feed</test>                                                                                                    |
| Data Feeds                                                | ARCHER-47727  | When a large source file is added to the Source Definition tab, an exception occurs.                                                                                                    |
| Data Feeds                                                | ARCHER-48616  | When running a data feed using XSLT 3.0, if the Archer environment does not have internet access, it cannot validate the DTD and gives an error.<br>Workaround:<br>When running data feeds using XSLT 3.0, verify that your Archer environment has internet access.                                                                                                    |
| Data Feeds                                                | ARCHER-52938  | When running the VSR Import data feed, the following error is included in the log files: Violation of PRIMARY KEY constraint 'PL_tbllVUserContent'                                                                                                    |
| Data Gateway                                              | ARCHER-85815  | Connections must be deleted prior to deleting the associated target.<br>Workaround:<br>Delete connections first, then the associated target.                                                                                                    |
| Data Import                                               | ARCHER-40928  | A faulted data import erroneously lists the number of records in the file as having been created, when in fact it created none.                                                                                                    |
| Data Publications                                         | ARCHER-87767  | In the Data Publication UI, users can select and delete multiple job history rows together, using a master check box. However, if a filter has been applied to the list of job executions, users cannot select or delete multiple job executions at once.                                                                                                    |
| Data Publications                                         | ARCHER-88621  | In the Data Publication UI, users can select and delete multiple job history rows together, using the select all master check box. However, if a filter has been applied to the list of job executions and users uncheck the select all check box, the job history page disappears.<br><b>Workaround</b> :<br>Apply the filters before using the select all check box. Alternatively, users can individually select the rows in the grid and delete them, rather than using the select all check box. |
| Documentation                                             | ARCHER-119499 | The translated 6.9.3 Archer Control Panel help displays the incorrect Archer version number in both the Support and Services and the Product Information dropdowns.                                                                                                    |
| Field Encryption                                          | ARCHER-41772  | The Self-Reference Calculation field can be marked for encryption. Encrypted fields cannot be used in calculations.<br>Workaround:<br>While editing the self-calculated field, if encryption related warning is shown, disable the encryption status, and then save the field.                                                                                                    |
| Global Print and Export, Print and Export                 | ARCHER-118164 | When users export record content to RTF format, the exported file does not include the RTF Template from Global Print and Export settings.                                                                                                    |
| Globalization and Localization, Print and Export          | ARCHER-113693 | On export Report to PDF with Word template user can see content overlaps with the footer.                                                                                                    |
| Globalization and Localization, Print and Export          | ARCHER-48267  | On exported PDF records, field names including Japanese and/or Chinese characters are not displayed properly. This only occurs when user locale language and language used for field names are different.                                                                                                    |
| Globalization and Localization, Search and Search Results | ARCHER-46299  | On all Ext pages with panels, the tooltips—which inform users that sections can be expanded or collapsed—display in English for all users, regardless of their language setting.                                                                                                    |
| Help System                                               | ARCHER-102505 | The online help on some Back Office pages do not load their respective Online Help pages, but they load the Online Help home page.<br>Workaround:<br>Users can search for the relevant content from the Online Help home page.                                                                                                    |

| Help System                                                           | ARCHER-75361  | The following administration pages do not display the correct context-sensitive help topic: Dashboards, Discussion Forum Reports, Global iViews, Global Values Lists, Job Troubleshooting, Languages, Locales, Schedules, and Training and Awareness Campaigns.                                                                                                    |
|-----------------------------------------------------------------------|---------------|----------------------------------------------------------------------------------------------------|
|                                                                       |               | The correct topics can be found by searching in the Archer Online Documentation.                                                                                                    |
| Inline Edit                                                           | ARCHER-41827  | When a Hierarchical Values List field display is not set to drop-down, the last value does not display correctly.                                                                                                    |
| keyboard_nav, Reports, UI, WCAG 2.1                                   | ARCHER-90536  | In Google Chrome, choosing a report in Related Report using the TAB key traverses through all elements.                                                                                                    |
| keyboard_nav, Search and Search Results,<br>Section 508, UI, WCAG 2.1 | ARCHER-90950  | In Microsoft Edge, users cannot select more than one value in the Refine By pane using the TAB key.                                                                                                    |
| Mobile App(s)                                                         | ARCHER-77586  | When logging into the Archer Business Continuity & Disaster Recovery mobile application, users are unable to log in when using the full Archer URL. Users should use the Archer base URL to avoid this error.                                                                                                    |
| Navigation                                                            | ARCHER-48703  | After clicking a quick link that opens in a new window, the new window does not display correctly.                                                                                                    |
| Navigation                                                            | ARCHER-52673  | When using Internet Explorer or Safari, if the user routes through a text field on a page that does not use Microsoft Silverlight and then immediately clicks on a button, the user must click a second time to initiate the action.                                                                                                    |
| Notifications                                                         | ARCHER-111139 | The slider option in the new color picker would not update the Hex or the RGB code of the color in the first attempt. The value will be updated only when user selects a specific color from the palette. The issue doesn't stops users from picking the color of their choice using either the Hex/RGB codes or by directly clicking on the color palette.                                                                                                    |
| Notifications                                                         | ARCHER-111561 | On-Demand Notification not formatting table as configured                                                                                                    |
| Notifications                                                         | ARCHER-119708 | On-Demand Notifications may not display newly created Letterheads.<br>Workaround:<br>Copy an existing letterhead and make the desired changes on it.                                                                                                    |
| Notifications                                                         | ARCHER-95257  | When an administrator clicks on any report in the Notification Reports listing page, a blank white screen displays and there is considerable delay before the screen displays the report's details page. There is no workaround.                                                                                                    |
| Offline Access                                                        | ARCHER-114914 | User is unable to load little Archer Home page after offline sync.                                                                                                    |
| Offline Access                                                        | ARCHER-88885  | When a user is logged into the Archer user interface on the client machine and encounters an offline record conflict, the taskbar tray presents a selection option called Resolve Conflict. The Resolve Conflict selection option is inoperable.<br>When a user is logged into the Archer user interface on the client machine and must restart record synchronization, the taskbar tray presents a selection option called Restart Sync. The Restart Sync selection option is inoperable.                                                                                                    |
| Offline Access                                                        | ARCHER-91314  | When Offline Access is upgraded, in order for the offline sync to be successful, disable the Offline Access checkbox for the instance in the Archer Control Panel, save the changes, and then enable the Offline Access checkbox for the same instance.                                                                                                    |
| Offline Install                                                       | ARCHER-58656  | When users upgrade Archer Offline access from a version pre-6.5 to 6.5 or later, the offline installer does not update the SQL Server 2012 LocalDB to SQL Server 2017 LocalDB and also the registry key. As a result, the offline access sync does not complete.         Workaround:       Uninstall SQL Server LocalDb manually, and also delete a key from the registry using the Registry Editor in order to upgrade a client that previously had Offline Access installed on it.         The registry key depends on unique IDs and user names, but will look similar to the following example:         Computer\HKEY_CURRENT_USER\Software\Microsoft SQL Server\UserInstances\{0A643155-0194-4FCF-84D3-FA5DF16E36B1}         The key that needs to be removed will have a DataDirectory value similar to the following:         C:\Users\usernameGoesHere\AppData\Local\Microsoft\Microsoft SQL Server Local DB\Instances\OfflineArcher |
| Print and Export, Search and Search                                   | ARCHER-118161 | When Dashboards are exported to PDF format, all records are exported instead of the percentage configuration number of records.                                                                                                    |
| Questionnaires                                                        | ARCHER-43967  | If a questionnaire has Advanced Workflow configured with the Updated Records and User Initiated enrollment options, the User Initiated button does not appear.                                                                                                    |
| Questionnaires                                                        | ARCHER-55683  | In a Questionnaire configuration, creating a campaign with the same name as an existing campaign generates an error.                                                                                                    |
| Questionnaires                                                        | ARCHER-70906  | When a sub-form record is saved on a record containing multiple sub-forms, the save control brings you to the beginning (or topmost section) of the record rather than bringing you to the original scroll position.                                                                                                    |
|                                                                       |               |                                                                                                    |

|                                                                 | 05 440074     |                                                                                                    |
|-----------------------------------------------------------------|---------------|----------------------------------------------------------------------------------------------------|
| Questionnaires                                                  | CE-118071     | In a fresh version 6.9.3.1 environment, creating back-office configurations (Applications, Questionnaires) displays blank pages.                                                                                                    |
| React                                                           | ARCHER-81851  | In Google Chrome, grid tool tips can overlap the header when scrolling.                                                                                                    |
| React                                                           | ARCHER-87807  | The new version of third party component used for rich text management in text areas modifies the HTML generation logic. The existing Header<br>and Footer settings do not require change upon migration. However, if they are edited, users must ensure that the content format is updated<br>again to the specified style. |
| React Common Component(s)                                       | ARCHER-96544  | In the Dual Pane Selector, rendering large lists may cause performance issues in the browser. If this issue occurs, use the Search field to reduce the number of selectable items.                                                                                                    |
| Record Page                                                     | ARCHER-102102 | When users select an option from the Target field drop-down in the Findings application, the ellipses to open the Record Lookup is not available for all options in the Target field.                                                                                                    |
| Record Page                                                     | ARCHER-104625 | In some applications, when users use the rich text editor and select the Delete Table option when there is no table present, the entire text field disappears.<br>Workaround:<br>Refresh the page to display the text field again.                                                                                           |
| Record Page                                                     | ARCHER-41877  | When you add and attempt to copy a record containing the Last Updated field, the time in the Last Updated field changes while in Copy mode.                                                                                                    |
| Record Page                                                     | ARCHER-51604  | The Values drop-down list doesn't respect selection and deselection of a value if the user types in the value to select one from the drop-down list.                                                                                                    |
| Record Page                                                     | ARCHER-64892  | An image contained in a private image field, that is embedded in a text area field via the Image Copy and Paste feature or other means, will display in an email notification that contains that text area field if the receiving user has access to the text area field but not access to the image field.                  |
| Record Page                                                     | ARCHER-70972  | When performing an inline edit with a cross-reference field containing a Field Value Match filter condition, selecting the lookup option throws an exception.                                                                                                    |
| Record Page                                                     | ARCHER-83329  | Cross-reference field selections are removed if the record is saved prior to filling out all required fields.                                                                                                    |
| Record Page, UI                                                 | ARCHER-71765  | When a user opens an Access pop-up window to review the access details for a specific record page, pressing Tab to navigate through the UI stops working.                                                                                                    |
| Reports, Search and Search Results                              | ARCHER-77917  | In a leveled application, the order of the levels selected for a report's Manage Columns is not maintained.                                                                                                    |
| Search and Search Results                                       | ARCHER-38890  | When a statistical search field is moved up or down in the order, the associated statistical operation is lost and must be reselected.                                                                                                    |
| Search and Search Results                                       | ARCHER-56179  | Count drill-in when sorting by a Values List value that is in the 2nd or more level does not display results.                                                                                                    |
| Search and Search Results                                       | ARCHER-65661  | When an application has 8,000 or more records, if the standard PIN type is changed to the custom type by Value, the browser occasionally closes while opening a Map Report.                                                                                                    |
| Search and Search Results                                       | ARCHER-66161  | Additional records imported using the Import option on the Map report page are not reflect in the Map.<br>Workaround:<br>After import, click Modify. Then, click Search and the Map will show the newly imported records.                                                                                                    |
| Search and Search Results                                       | ARCHER-67154  | Modifying the Map Report results in loading the Advanced Search page forever for cross-reference and leveled applications.                                                                                                    |
| Search and Search Results                                       | ARCHER-69750  | The Indexing Service does not respect the specified Content Batch Size parameter from the configuration file.                                                                                                    |
| Search and Search Results                                       | ARCHER-94530  | The Sum row is automatically hidden in the Advanced Search Results page because Inline Edit is activated by default.                                                                                                    |
| Search and Search Results                                       | ARCHER-94687  | When the Filter By pane is activated in the Advanced Search Results page, the Sum value of numeric fields are not updated.                                                                                                    |
| Search and Search Results, Usability                            | ARCHER-89127  | Horizontal scroll bar does not appear when manually resizing columns on the Search Results screen beyond the screen width.                                                                                                    |
| Search and Search Results; Workspaces,<br>Dashboards and iViews | ARCHER-97037  | The EQUALS filter fails to return content when the field value contains an ampersand.                                                                                                    |
| Section 508                                                     | ARCHER-106450 | If a workspace does not include a dashboard, the screen reader does not narrate the Option Menu on the workspace home page.                                                                                                    |
| Services                                                        | ARCHER-115309 | Missing URL ACL's for core service and ops risk service.                                                                                                    |
| Solutions, User Admin and Preferences,<br>User Profile          | ARCHER-77184  | Users cannot paste text into back-office text area fields in the Microsoft Edge browser.                                                                                                    |
| UI                                                              | ARCHER-69076  | If a date selector is open and user tries to scroll the page, the date selector begins to scroll.                                                                                                    |
| User Admin and Preferences                                      | ARCHER-65417  | On some front office pages, the Tab key may not focus on or open a tooltip icon as expected.                                                                                                    |
|                                                                 |               |                                                                                                    |

| User Profile                      | ARCHER-76420  | In Internet Explorer 11, using the keyboard command Ctrl+V to paste text that is 3,500 characters or longer into some back-office text areas results in the browser becoming unresponsive.<br>Workaround:<br>Right-click inside the text area, then click Paste. |
|-----------------------------------|---------------|----------------------------------------------------------------------------------------------------|
| Workflow (AWF)                    | ARCHER-103656 | When designing the advanced workflow for a module, the Update Content node text field does not reflect the text when users type in the field.                                                                                                    |
| Workflow (AWF)                    | ARCHER-47401  | When working in the Advanced Workflow builder, interacting with the process or node properties pane causes the pane to scroll to the top, which makes configurations difficult to control.                                                                       |
| Workflow (AWF)                    | ARCHER-55655  | Orphan tasks that are in progress cannot complete after restarting Advanced Workflow.                                                                                                    |
| Workspaces, Dashboards and iViews | ARCHER-101965 | When General Users use the Advanced Search Quick Link, they receive an error.                                                                                                    |
| Workspaces, Dashboards and iViews | ARCHER-102487 | When creating a Global Landing page iView, adding a new configuration does not display Standard and Custom options.<br><b>Workaround:</b><br>- Back Office: iViews<br>- Front Office: Add iView Content                                                          |
| Workspaces, Dashboards and iViews | ARCHER-116763 | User cannot clear the background image of Landing Page iViews.                                                                                                    |
| Workspaces, Dashboards and iViews | ARCHER-41794  | Users with Create, Read, Update, and Delete rights to global dashboards from the Administration menu cannot edit global dashboards in the end-<br>user interface.                                                                                                |
| Workspaces, Dashboards and iViews | ARCHER-76293  | The Add New Personal Dashboard drop-down option fails to open after other drop-down options have been opened.                                                                                                    |
| Workspaces, Dashboards and iViews | ARCHER-76294  | In Mozilla Firefox, in the dashboard header Options menu, previously selected options remain highlighted.                                                                                                    |
| Workspaces, Dashboards and iViews | ARCHER-87843  | An unexpected error occurs when attempting to add a Quick Reference Link for the Job Monitor feature to any Workspace or administrator page.                                                                                                    |
| Workspaces, Dashboards and iViews | ARCHER-96097  | When adding a new video iView or editing an existing video iView to a dashboard, the new video iView does not load. There is no workaround at this time; however, a fix will be available in an upcoming patch release.                                          |
| Workspaces, Dashboards and iViews | ARCHER-96810  | When users select the help icon within the Manage Workspaces page, the displays an incorrect help page.<br>Workaround:<br>Users can search for Manage Workspaces in the search bar, which provides the correct help content for Manage Workspaces.               |

#### Fixed Issues in Release 6.9.3.1

This section is a list of issues fixed in the current release.

| <u>Component</u>                                         | <u>lssue</u> | Description                                                                                                    |
|----------------------------------------------------------|--------------|----------------------------------------------------------------------------------------------------|
| Access Control, UI                                       | CE-117921    | On the Security Parameters page, the Days Disallowed field does not load properly when clicked.                                                                                                    |
| Access Control: Access Roles, Login<br>History, Security | CE-117815    | Users can view their login history without being assigned the proper access role to view the history.                                                                                                    |
| ACP, Install/Upgrade, Job Framework,<br>Jobs             | CE-117974    | Upgrading additional instances that use the ACP from Archer versions prior to 6.9.3 causes the Job Engine to stop processing jobs.                                                                                                    |
| Application Builder                                      | CE-117841    | When users clone the Automatic Record Permission field with all out-of-the-box Groups selected in the Default Users/Groups section, users receive an error.                                                                                                    |
| Application Builder                                      | CE-117959    | The actions associated with Data-Driven Event rules are not hyperlinked.                                                                                                    |
| Application Builder                                      | CE-117960    | In a Related Records field, when users add filters in the Record Lookup Configuration, the Values List does not populate when selecting filter values.                                                                                                    |
| Application Builder                                      | CE-117963    | In Application Builder, the Help Text field for layout objects limits the number of characters to 2000.                                                                                                    |
| Application Builder                                      | CE-118040    | When any of the field's configuration parameters are changed, "No Selection" is removed from the values-list field as a selectable value.                                                                                                    |
| Application Builder                                      | CE-9640      | In the Schedules Page, when users select the Run As field, the page does not respond.                                                                                                    |
| Application Builder, Calculations                        | CE-118063    | On calculated values lists fields and calculated numeric fields, the confirmation prompt that asks users "Do you want to recalculate now?" does not appear.                                                                                                    |
| Application Builder, Licensing                           | CE-117923    | If the Archer Instance does not have a license to the Question Library, users cannot access the Application Details page.                                                                                                    |
| Application Builder, Workflow (AWF)                      | CE-9867      | If the Advanced Workflow nodes do not have data configured, copying the application or questionnaire throws an exception.                                                                                                    |
| Caching, Questionnaires                                  | CE-9680      | When a campaign is configured in Questionnaires linked to Applications with calculations and where Redis is enabled, the campaign includes<br>Questionnaire failures.                                                                                                    |
| Calculations                                             | CE-117970    | The Formula Builder does not highlight parenthesis properly.                                                                                                    |
| Calculations                                             | CE-9852      | The Functions Today() and Now() do not function properly when they are associated with the IF() function for a Calculated field in an application's Calculation tab.                                                                                                    |
| Content Save and Delete, Inline Edit,<br>Section 508     | CE-9684      | When users perform inline editing on the record page, the screen reader does not announce which Inline save link corresponds to which specific record.                                                                                                    |
| Data Feeds                                               | CE-117882    | When a Values List value contains a "<" symbol, data feeds do not correctly import the value.                                                                                                    |
| Data Feeds                                               | CE-117907    | The columns in the Manage Data Feeds listing page are not resizable.                                                                                                    |
| Data Feeds                                               | CE-117997    | Data feeds with source filters on the child level fail validation during the data feed runs.                                                                                                    |
| Data Feeds                                               | CE-118008    | File paths in data feeds do not validate correctly with the { } characters in the file name.                                                                                                    |
| Data Publications                                        | CE-9710      | Data Publication jobs fail after a few attempts to start the jobs due to a loss of connectivity to the destination database, which is caused by environmental variables.                                                                                                    |
| Database                                                 | CE-9863      | The stored procedure usp_search_count_content_user_and_group runs for more than two seconds.                                                                                                    |
| Database Install/Upgrade                                 | CE-117929    | During the upgrade to Archer 6.9.3, the the Framework Installation Log reports the following error, which occurs if the Role with id=2, typically<br>the Default Administrator role, was deleted:<br>Cannot insert the value NULL into column 'access_role_id', table<br>'dbo.tblXPagesRoles'; column does not allow nulls<br>For more information and for the script to create a temporary role as a workaround, contact Archer support. |
| Database, Performance                                    | CE-9399      | The Web call fails with a Win32Exception while performing search with filters that include Date fields.                                                                                                    |
| Database, Performance                                    | CE-9442      | The ContentHistoryLogCleanupJobHandler fails due to a large number of records.                                                                                                    |
| Jobs                                                     | CE-9881      | The DeleteContentJob fails with an error.                                                                                                    |

| Jobs, System Reports                     | CE-9468   | Jobs fail to reschedule when a timeout exception occurs at the very beginning of the job run.                                                                                                    |
|------------------------------------------|-----------|----------------------------------------------------------------------------------------------------|
| Mail Merge                               | CE-117941 | When the text field on a record page is blank, the mail merge export fails.                                                                                                    |
| Mail Merge, Security                     | CE-117863 | Private mail merge templates are only accessible through the webservice method (PerformMailMerge) for the system admins and the users with permissions assigned.                                  |
| Notifications                            | CE-117799 | Users cannot sort the the Last Updated column in the Graphic Selector modal.                                                                                                    |
| Notifications                            | CE-117918 | The Group by Column header is missing on the Application Notification page.                                                                                                    |
| Notifications                            | CE-9615   | On Demand Email Notifications set the email Importance as Low, by default.                                                                                                    |
| Notifications                            | CE-9821   | Special characters (accented characters) in the Application Notification body message are converted to non-XML parseable characters, which results in an error.                                   |
| Notifications                            | CE-9857   | In the Application Notification page, when the Application name is changed, the page does not display the updated Application name.                                                               |
| Notifications                            | CE-117906 | Extra spaces cannot be added at the end of formulas.                                                                                                    |
| Ops Risk Views                           | CE-117868 | Loss of an Advanced Workflow Service Users Session prevents Operational Risk Assessment/Self Assessments from processing through Advanced Workflow.                                               |
| Print                                    | CE-9806   | Users without Print permissions can access the Print URL.                                                                                                    |
| Record Page                              | CE-9497   | The questionnaire comments are lost when the user switch between tabs.                                                                                                    |
| Record Permissions                       | CE-117989 | In the Record Permission and User/Groups List fields, users cannot select any of the Groups options.                                                                                              |
| Reports                                  | CE-117886 | When users select Chart Only or Chart and Data for a given statistical record configuration, the chart does not appear.                                                                           |
| Section 508                              | CE-9689   | Sub-section headings in the record page have the same heading level as that of the Section heading.                                                                                               |
| Section 508, WCAG 2.0 2.1.1(A), WCAG 2.1 | CE-9796   | When users use the TAB key to navigate through Archer to select Values Lists, the key does not properly interact with Listboxes and the first value of a Values List is announced multiple times. |
| Section 508, WCAG 2.0 2.1.1(A), WCAG 2.1 | CE-9809   | When users click on the report listing, the screen reader does not announced the Collapsed/Expanded state of records that include a description.                                                  |
| Section 508, WCAG 2.0 2.1.1(A), WCAG 2.1 | CE-9816   | The JAWS screen reader does not announce additional information including the Maximum file size and number of attachments in the<br>Attachment Upload dialog box.                                 |
| Section 508, WCAG 2.0 2.1.1(A), WCAG 2.1 | CE-9827   | On the Master Report Listing grid, the screen reader does not announce the word "link" after announcing a link.                                                                                   |
| Security                                 | CE-9693   | Archer API HTTP responses unnecessarily disclose the X-AspNetMvc-version in the header.                                                                                                    |
| Workflow (AWF)                           | CE-9426   | Users cannot delete jobs in batches on the Job Troubleshooting page.                                                                                                    |
| Workflow (AWF)                           | CE-9883   | When records enrolled in Workflow are in an error state, and the job status changes from Error to Active, users receive an error when trying to advance the record to the next stage in Workflow. |
| Workspaces, Dashboards and iViews        | CE-117912 | When users click QuickLinks to the Data Import page, the "Get Silverlight" message appears.                                                                                                    |
| Workspaces, Dashboards and iViews        | CE-117933 | When users click the close button on the iViews detail page, the page goes blank.                                                                                                    |
|                                          |           |                                                                                                    |

# Known Issues in Release 6.9.3.1

| Component                          | Issue            | Description                                                                                                    |
|------------------------------------|------------------|----------------------------------------------------------------------------------------------------|
| Access Control                     | ARCHER-89007     |                                                                                                    |
|                                    | ARCHER-09007     | A proper message is not displayed when a non Admin user accesses the links to the backoffice pages through iView & Quicklinks.<br>When changing the menu background color, the text color is changed to reflect in the warning modals. There is no workaround at this time, |
| Appearance                         | ARCHER-110841    | however a fix will be available in an upcoming patch release.                                                                                                    |
|                                    |                  | nowever a fix will be available in an upcoming patch release.                                                                                                    |
| Appearance                         | ARCHER-13566     | Some user activity on an Archer webpage does not properly reset the session timeout, causing the warning message to appear randomly.                                                                                                    |
| Appearance                         | ARCHER-77830     | Trending Chart data displays in the UI only after a second save.                                                                                                    |
| Appearance                         | ARCHER-78281     | When setting a new background color for the Environment Bar, it does not load the Appearance page.                                                                                                    |
|                                    |                  | When the Available Reference in a Cross-Reference field is set to the Contacts application, if users select a value for the Name field in the Record                                                                                                    |
|                                    |                  | Lookup Configuration filter, they receive an error.                                                                                                    |
|                                    |                  | Workaround:                                                                                                    |
| Application Builder                | ARCHER-102070    | Select any of the other Name fields in the Record Lookup Configuration filters:                                                                                                    |
|                                    | ANCHEN-1020/0    | -Name (First)                                                                                                    |
|                                    |                  | -Name (Full)                                                                                                    |
|                                    |                  | -Name (Last)                                                                                                    |
|                                    |                  | -Name (Middle)                                                                                                    |
| Anglianting Duilden                |                  | In all Rich Text Editors in Back Office, the user cannot currently create a link in the editor that opens in a new window. The end user clicking the                                                                                                    |
| Application Builder                | ARCHER-112412    | link can always just right click on the link and open it in a new window or tab via their normal browser functionality.                                                                                                    |
| Application Builder                | ARCHER-115025    | User can see &It and > instead of < and > throughout Archer (Application Name, Solution Name, Workspace Name etc.)                                                                                                    |
|                                    |                  | When fields are selected for sorting in the Record Lookup or Grid Display Properties section, the Save and Discard buttons are still active, even                                                                                                    |
| Application Builder                | ARCHER-118080    | after saving changes.                                                                                                    |
| Application Builder                | ARCHER-119181    | On the Modules listing page, grouping occurs by page instead of by the entire results set.                                                                                                    |
|                                    |                  | If users change the field selection in the Sorting or Filter sections of Cross-Reference fields before saving the previous selection, a blank screen                                                                                                    |
|                                    |                  | may appear.                                                                                                    |
| Application Builder                | ARCHER-119611    | Workaround:                                                                                                    |
|                                    |                  | Save the selected field in the Sorting or Filter sections for Cross-Reference fields before updating the selection to any other field.                                                                                                    |
| Application Builder                | ARCHER-44013     | An empty tab set causes the application copy process to generate an error and prevents data-driven event rules from being copied.                                                                                                    |
|                                    |                  | Default text in the text area field is not removed by clicking the field.                                                                                                    |
| Application Builder                | ARCHER-48798     | Workaround:                                                                                                    |
|                                    |                  | Manually select and delete the default text within the text area field.                                                                                                    |
| Application Builder                | ARCHER-66315     | Adding a new level to an application creates an empty Tasks and Activities field.                                                                                                    |
|                                    | 7.1.011211 00010 | When creating a Questionnaire, after opening and closing the Question Library Record Lookup, and closing the Questionnaire details page the                                                                                                    |
|                                    |                  | Record Lookup appears again.                                                                                                    |
| Application Builder, Questionnaire | ARCHER-119345    | Workaround:                                                                                                    |
|                                    |                  | Select an alternate module using the Applications dropdown OR using the ellipses in the top left.                                                                                                    |
|                                    |                  | For all control types besides value pop-ups, the exclude inactive users option for a record permission field configuration does not exclude inactive                                                                                                    |
| Application Builder, Record Page   | ARCHER-70083     |                                                                                                    |
| Bulk Operations                    |                  | USERS.<br>When coarching for inactive users on Schedule Actions, inactive users display in the search results.                                                                                                    |
| Bulk Operations                    | ARCHER-41442     | When searching for inactive users on Schedule Actions, inactive users display in the search results.                                                                                                    |
| Bulk Operations                    | ARCHER-41755     | When users attempt to access a schedule or action to which they do not have access using deep links, an alert message stating that the users do not have access using deep links, and alert message stating that the users do                                               |
| Dulli On continue                  |                  | not have access does not display.                                                                                                    |
| Bulk Operations                    | ARCHER-41779     | You cannot add the Manage Schedule link to the Quick Reference tab.                                                                                                    |
| Bulk Operations                    | ARCHER-41838     | If any of the records selected for Bulk Delete have already been deleted, Bulk Delete fails.                                                                                                    |

| Bulk Operations                                           | ARCHER-76594  | The Calculation Editor, available when using the Calculated Operator In Bulk Create Reference Actions, does not correctly throw validation errors when invalid characters are included in formulas. The inclusion of these invalid characters will cause the formula to not save. To save the formula, make sure it does not include any of the following characters: "\"<>/"&"\"<>/"                                                                                                    |
|-----------------------------------------------------------|---------------|----------------------------------------------------------------------------------------------------|
| Bulk Operations                                           | ARCHER-96461  | In Bulk Actions, when users configure internal calculated cross references, in the Group By option, they have to choose the number of fields in the<br>Field Value Expression during the initial configuration. If users attempt to add or modify fields after saving the Bulk Action, the Bulk Action is not<br>updated.<br><b>Workaround:</b><br>Delete the existing Bulk Action, create a new Bulk Action, and add all required fields when initially configuring the Action.              |
| Data Driven Events                                        | CE-9843       | When applications are copied, Matrix field values in DDE Rules are removed.                                                                                                    |
| Data Feeds                                                | ARCHER-111874 | If a text field or a text area contains a string which is included in angle brackets (ex: <test>), this string including the brackets gets removed with the update from an archer-archer data feed</test>                                                                                                    |
| Data Feeds                                                | ARCHER-47727  | When a large source file is added to the Source Definition tab, an exception occurs.                                                                                                    |
| Data Feeds                                                | ARCHER-48616  | When running a data feed using XSLT 3.0, if the Archer environment does not have internet access, it cannot validate the DTD and gives an error.<br>Workaround:<br>When running data feeds using XSLT 3.0, verify that your Archer environment has internet access.                                                                                                    |
| Data Feeds                                                | ARCHER-52938  | When running the VSR Import data feed, the following error is included in the log files: Violation of PRIMARY KEY constraint 'PL_tbllVUserContent'                                                                                                    |
| Data Gateway                                              | ARCHER-85815  | Connections must be deleted prior to deleting the associated target.<br>Workaround:<br>Delete connections first, then the associated target.                                                                                                    |
| Data Import                                               | ARCHER-40928  | A faulted data import erroneously lists the number of records in the file as having been created, when in fact it created none.                                                                                                    |
| Data Publications                                         | ARCHER-87767  | In the Data Publication UI, users can select and delete multiple job history rows together, using a master check box. However, if a filter has been applied to the list of job executions, users cannot select or delete multiple job executions at once.                                                                                                    |
| Data Publications                                         | ARCHER-88621  | In the Data Publication UI, users can select and delete multiple job history rows together, using the select all master check box. However, if a filter has been applied to the list of job executions and users uncheck the select all check box, the job history page disappears.<br>Workaround:<br>Apply the filters before using the select all check box. Alternatively, users can individually select the rows in the grid and delete them, rather than using the select all check box. |
| Documentation                                             | ARCHER-119499 | The translated 6.9.3 Archer Control Panel help displays the incorrect Archer version number in both the Support and Services and the Product<br>Information dropdowns.                                                                                                    |
| Field Encryption                                          | ARCHER-41772  | The Self-Reference Calculation field can be marked for encryption. Encrypted fields cannot be used in calculations.<br>Workaround:<br>While editing the self-calculated field, if encryption related warning is shown, disable the encryption status, and then save the field.                                                                                                    |
| Global Print and Export, Print and Export                 | ARCHER-118164 | When users export record content to RTF format, the exported file does not include the RTF Template from Global Print and Export settings.                                                                                                    |
| Globalization and Localization                            | ARCHER-119725 | Report filters do not always display translated field names. This issue was reported earlier as ARCHER-82525 and has returned.                                                                                                    |
| Globalization and Localization, Print and Export          | ARCHER-113693 | On export Report to PDF with Word template user can see content overlaps with the footer.                                                                                                    |
| Globalization and Localization, Print and Export          | ARCHER-48267  | On exported PDF records, field names including Japanese and/or Chinese characters are not displayed properly. This only occurs when user locale language and language used for field names are different.                                                                                                    |
| Globalization and Localization, Search and Search Results | ARCHER-46299  | On all Ext pages with panels, the tooltips—which inform users that sections can be expanded or collapsed—display in English for all users, regardless of their language setting.                                                                                                    |
|                                                           |               |                                                                                                    |

| Help System                                                                           | ARCHER-102505              | The online help on some Back Office pages do not load their respective Online Help pages, but they load the Online Help home page.<br>Workaround:<br>Users can search for the relevant content from the Online Help home page.                                                                                                    |
|---------------------------------------------------------------------------------------|----------------------------|----------------------------------------------------------------------------------------------------|
| Help System                                                                           | ARCHER-75361               | The following administration pages do not display the correct context-sensitive help topic: Dashboards, Discussion Forum Reports, Global iViews, Global Values Lists, Job Troubleshooting, Languages, Locales, Schedules, and Training and Awareness Campaigns.                                                                                                    |
|                                                                                       |                            | The correct topics can be found by searching in the Archer Online Documentation.                                                                                                    |
| Inline Edit                                                                           | ARCHER-41827               | When a Hierarchical Values List field display is not set to drop-down, the last value does not display correctly.                                                                                                    |
| keyboard_nav, Reports, UI, WCAG 2.1                                                   | ARCHER-90536               | In Google Chrome, choosing a report in Related Report using the TAB key traverses through all elements.                                                                                                    |
| keyboard_nav, Search and Search Results<br>Section 508, UI, WCAG 2.1                  | <sup>5,</sup> ARCHER-90950 | In Microsoft Edge, users cannot select more than one value in the Refine By pane using the TAB key.                                                                                                    |
| Mobile App(s)                                                                         | ARCHER-77586               | When logging into the Archer Business Continuity & Disaster Recovery mobile application, users are unable to log in when using the full Archer URL. Users should use the Archer base URL to avoid this error.                                                                                                    |
| Navigation                                                                            | ARCHER-48703               | After clicking a quick link that opens in a new window, the new window does not display correctly.                                                                                                    |
| Navigation                                                                            | ARCHER-52673               | When using Internet Explorer or Safari, if the user routes through a text field on a page that does not use Microsoft Silverlight and then immediately click on a button, the user must click a second time to initiate the action                                                                                                    |
| Notifications                                                                         | ARCHER-111139              | immediately clicks on a button, the user must click a second time to initiate the action.<br>The slider option in the new color picker would not update the Hex or the RGB code of the color in the first attempt. The value will be updated<br>only when user selects a specific color from the palette. The issue doesn't stops users from picking the color of their choice using either the<br>Hex/RGB codes or by directly clicking on the color palette.                             |
| Notifications                                                                         | ARCHER-111561              | On-Demand Notification not formatting table as configured                                                                                                    |
| Notifications                                                                         | ARCHER-119708              | On-Demand Notifications may not display newly created Letterheads.<br>Workaround:<br>Copy an existing letterhead and make the desired changes on it.                                                                                                    |
| Notifications                                                                         | ARCHER-95257               | When an administrator clicks on any report in the Notification Reports listing page, a blank white screen displays and there is considerable delay before the screen displays the report's details page. There is no workaround.                                                                                                    |
| Offline Access                                                                        | ARCHER-114914              | User is unable to load little Archer Home page after offline sync.                                                                                                    |
| Offline Access                                                                        | ARCHER-88885               | When a user is logged into the Archer user interface on the client machine and encounters an offline record conflict, the taskbar tray presents a selection option called Resolve Conflict. The Resolve Conflict selection option is inoperable.<br>When a user is logged into the Archer user interface on the client machine and must restart record synchronization, the taskbar tray presents a selection option called Restart Sync. The Restart Sync selection option is inoperable. |
| Offline Access                                                                        | ARCHER-91314               | When Offline Access is upgraded, in order for the offline sync to be successful, disable the Offline Access checkbox for the instance in the Archer Control Panel, save the changes, and then enable the Offline Access checkbox for the same instance.                                                                                                    |
| Offline Install                                                                       | ARCHER-58656               | When users upgrade Archer Offline access from a version pre-6.5 to 6.5 or later, the offline installer does not update the SQL Server 2012 LocalDB to SQL Server 2017 LocalDB and also the registry key. As a result, the offline access sync does not complete.<br>Workaround:<br>Uninstall SQL Server LocalDb manually, and also delete a key from the registry using the Registry Editor in order to upgrade a client that previously had Offline Access installed on it.               |
|                                                                                       |                            | The registry key depends on unique IDs and user names, but will look similar to the following example:<br>Computer\HKEY_CURRENT_USER\Software\Microsoft\Microsoft SQL Server\UserInstances\{0A643155-0194-4FCF-84D3-FA5DF16E36B1}<br>The key that needs to be removed will have a DataDirectory value similar to the following:<br>C:\Users\usernameGoesHere\AppData\Local\Microsoft\Microsoft SQL Server Local DB\Instances\OfflineArcher                                                 |
| Print and Export, Search and Search<br>Results; Workspaces, Dashboards, and<br>iViews | ARCHER-118161              | When Dashboards are exported to PDF format, all records are exported instead of the percentage configuration number of records.                                                                                                    |

| Questionnaires                                                  | ARCHER-43967  | If a questionnaire has Advanced Workflow configured with the Updated Records and User Initiated enrollment options, the User Initiated button does not appear.                                                                                                    |
|-----------------------------------------------------------------|---------------|----------------------------------------------------------------------------------------------------|
| Questionnaires                                                  | ARCHER-55683  | In a Questionnaire configuration, creating a campaign with the same name as an existing campaign generates an error.                                                                                                    |
| Questionnaires                                                  | ARCHER-70906  | When a sub-form record is saved on a record containing multiple sub-forms, the save control brings you to the beginning (or topmost section) of the record rather than bringing you to the original scroll position.                                                                                                    |
| Questionnaires                                                  | CE-118071     | In a fresh version 6.9.3.1 environment, creating back-office configurations (Applications, Questionnaires) displays blank pages.                                                                                                    |
| React                                                           | ARCHER-81851  | In Google Chrome, grid tool tips can overlap the header when scrolling.                                                                                                    |
| React                                                           | ARCHER-87807  | The new version of third party component used for rich text management in text areas modifies the HTML generation logic. The existing Header<br>and Footer settings do not require change upon migration. However, if they are edited, users must ensure that the content format is updated<br>again to the specified style. |
| React Common Component(s)                                       | ARCHER-96544  | In the Dual Pane Selector, rendering large lists may cause performance issues in the browser. If this issue occurs, use the Search field to reduce the number of selectable items.                                                                                                    |
| Record Page                                                     | ARCHER-102102 | When users select an option from the Target field drop-down in the Findings application, the ellipses to open the Record Lookup is not available for all options in the Target field.                                                                                                    |
| Record Page                                                     | ARCHER-104625 | In some applications, when users use the rich text editor and select the Delete Table option when there is no table present, the entire text field<br>disappears.<br><b>Workaround:</b><br>Refresh the page to display the text field again.                                                                                 |
| Record Page                                                     | ARCHER-41877  | When you add and attempt to copy a record containing the Last Updated field, the time in the Last Updated field changes while in Copy mode.                                                                                                    |
| Record Page                                                     | ARCHER-51604  | The Values drop-down list doesn't respect selection and deselection of a value if the user types in the value to select one from the drop-down list.                                                                                                    |
| Record Page                                                     | ARCHER-64892  | An image contained in a private image field, that is embedded in a text area field via the Image Copy and Paste feature or other means, will display in an email notification that contains that text area field if the receiving user has access to the text area field but not access to the image field.                  |
| Record Page                                                     | ARCHER-70972  | When performing an inline edit with a cross-reference field containing a Field Value Match filter condition, selecting the lookup option throws an exception.                                                                                                    |
| Record Page                                                     | ARCHER-83329  | Cross-reference field selections are removed if the record is saved prior to filling out all required fields.                                                                                                    |
| Record Page, UI                                                 | ARCHER-71765  | When a user opens an Access pop-up window to review the access details for a specific record page, pressing Tab to navigate through the UI stops working.                                                                                                    |
| Reports, Search and Search Results                              | ARCHER-77917  | In a leveled application, the order of the levels selected for a report's Manage Columns is not maintained.                                                                                                    |
| Search and Search Results                                       | ARCHER-38890  | When a statistical search field is moved up or down in the order, the associated statistical operation is lost and must be reselected.                                                                                                    |
| Search and Search Results                                       | ARCHER-56179  | Count drill-in when sorting by a Values List value that is in the 2nd or more level does not display results.                                                                                                    |
| Search and Search Results                                       | ARCHER-65661  | When an application has 8,000 or more records, if the standard PIN type is changed to the custom type by Value, the browser occasionally closes while opening a Map Report.                                                                                                    |
| Search and Search Results                                       | ARCHER-66161  | Additional records imported using the Import option on the Map report page are not reflect in the Map.<br>Workaround:<br>After import, click Modify. Then, click Search and the Map will show the newly imported records.                                                                                                    |
| Search and Search Results                                       | ARCHER-67154  | Modifying the Map Report results in loading the Advanced Search page forever for cross-reference and leveled applications.                                                                                                    |
| Search and Search Results                                       | ARCHER-69750  | The Indexing Service does not respect the specified Content Batch Size parameter from the configuration file.                                                                                                    |
| Search and Search Results                                       | ARCHER-94530  | The Sum row is automatically hidden in the Advanced Search Results page because Inline Edit is activated by default.                                                                                                    |
| Search and Search Results                                       | ARCHER-94687  | When the Filter By pane is activated in the Advanced Search Results page, the Sum value of numeric fields are not updated.                                                                                                    |
| Search and Search Results, Usability                            | ARCHER-89127  | Horizontal scroll bar does not appear when manually resizing columns on the Search Results screen beyond the screen width.                                                                                                    |
| Search and Search Results; Workspaces,<br>Dashboards and iViews | ARCHER-97037  | The EQUALS filter fails to return content when the field value contains an ampersand.                                                                                                    |
| Section 508                                                     | ARCHER-106450 | If a workspace does not include a dashboard, the screen reader does not narrate the Option Menu on the workspace home page.                                                                                                    |
| •                                                               |               |                                                                                                    |

| Services                                               | ARCHER-115309 | Missing URL ACL's for core service and ops risk service.                                                                                                    |
|--------------------------------------------------------|---------------|----------------------------------------------------------------------------------------------------|
| Solutions, User Admin and Preferences,<br>User Profile | ARCHER-77184  | Users cannot paste text into back-office text area fields in the Microsoft Edge browser.                                                                                                    |
| UI                                                     | ARCHER-69076  | If a date selector is open and user tries to scroll the page, the date selector begins to scroll.                                                                                                    |
| User Admin and Preferences                             | ARCHER-65417  | On some front office pages, the Tab key may not focus on or open a tooltip icon as expected.                                                                                                    |
| User Profile                                           | ARCHER-76420  | In Internet Explorer 11, using the keyboard command Ctrl+V to paste text that is 3,500 characters or longer into some back-office text areas results in the browser becoming unresponsive.<br>Workaround:<br>Right-click inside the text area, then click Paste. |
| Workflow (AWF)                                         | ARCHER-103656 | When designing the advanced workflow for a module, the Update Content node text field does not reflect the text when users type in the field.                                                                                                    |
| Workflow (AWF)                                         | ARCHER-47401  | When working in the Advanced Workflow builder, interacting with the process or node properties pane causes the pane to scroll to the top, which makes configurations difficult to control.                                                                       |
| Workflow (AWF)                                         | ARCHER-55655  | Orphan tasks that are in progress cannot complete after restarting Advanced Workflow.                                                                                                    |
| Workspaces, Dashboards and iViews                      | ARCHER-101965 | When General Users use the Advanced Search Quick Link, they receive an error.                                                                                                    |
| Workspaces, Dashboards and iViews                      | ARCHER-102487 | When creating a Global Landing page iView, adding a new configuration does not display Standard and Custom options.<br>Workaround:<br>- Back Office: iViews<br>- Front Office: Add iView Content                                                                 |
| Workspaces, Dashboards and iViews                      | ARCHER-116763 | User cannot clear the background image of Landing Page iViews.                                                                                                    |
| Workspaces, Dashboards and iViews                      | ARCHER-41794  | Users with Create, Read, Update, and Delete rights to global dashboards from the Administration menu cannot edit global dashboards in the end-<br>user interface.                                                                                                |
| Workspaces, Dashboards and iViews                      | ARCHER-76293  | The Add New Personal Dashboard drop-down option fails to open after other drop-down options have been opened.                                                                                                    |
| Workspaces, Dashboards and iViews                      | ARCHER-76294  | In Mozilla Firefox, in the dashboard header Options menu, previously selected options remain highlighted.                                                                                                    |
| Workspaces, Dashboards and iViews                      | ARCHER-87843  | An unexpected error occurs when attempting to add a Quick Reference Link for the Job Monitor feature to any Workspace or administrator page.                                                                                                    |
| Workspaces, Dashboards and iViews                      | ARCHER-96097  | When adding a new video iView or editing an existing video iView to a dashboard, the new video iView does not load. There is no workaround at this time; however, a fix will be available in an upcoming patch release.                                          |
| Workspaces, Dashboards and iViews                      | ARCHER-96810  | When users select the help icon within the Manage Workspaces page, the displays an incorrect help page.<br>Workaround:<br>Users can search for Manage Workspaces in the search bar, which provides the correct help content for Manage Workspaces.               |

# Fixed Issues in Release 6.9.3 Hotfix 3

This section is a list of issues fixed in the current release.

#### This release is currently only available for SaaS/Hosted environments.

| <u>Component</u>                  | <u>Issue</u> | Description                                                                                                    |
|-----------------------------------|--------------|----------------------------------------------------------------------------------------------------|
| Application Builder               | CE-117959    | The actions associated with Data-Driven Event rules are not hyperlinked.                                                                               |
| Application Builder               | CE-117960    | In a Related Records field, when users add filters in the Record Lookup Configuration, the Values List does not populate when selecting filter values. |
| Application Builder               | CE-117963    | In Application Builder, the Help Text field for layout objects limits the number of characters to 2000.                                                |
| Application Builder               | CE-118040    | When any of the field's configuration parameters are changed, "No Selection" is removed from the values-list field as a selectable value.              |
| Application Builder               | CE-118043    | In Application Builder, if the Advanced Operator Logic includes lowercase characters, users cannot save the content.                                   |
| Application Builder               | CE-118073    | Saving existing Inherited Record Permission fields through the new Back Office removes the inheritance.                                                |
| Application Builder               | CE-118097    | Users cannot set the following options on Record Permissions or User/Groups fields: Default, Show Users, and Cascade.                                  |
| Calculations                      | CE-117970    | The Formula Builder does not highlight parenthesis properly.                                                                                           |
| Data Driven Events                | CE-118084    | In Back Office, certain ACL DDE's do not display properly.                                                                                             |
| Data Feeds                        | CE-117907    | Manage Data Feeds listing page columns are not resizable.                                                                                              |
| Mail Merge                        | CE-117941    | When the text field on a record page is blank, the mail merge export fails.                                                                            |
| Notifications                     | CE-117918    | The Group by Column header applied to the Application Notification page.                                                                               |
| Queuing Service                   | CE-117824    | The Queueing service periodically crashes in Hosted/SaaS environments and throws System.Data.SqlClient.SqlException errors.                            |
| Workspaces, Dashboards and iViews | CE-117912    | When users click QuickLinks to the Data Import page, the "Get Silverlight" message appears.                                                            |

# Known Issues in Release 6.9.3 Hotfix 3

This section lists reported issues that remain unresolved as of the latest release. Wherever a workaround is available, it is noted or referenced in detail. For many of the workarounds in this section, you must have administrative privileges.

#### This release is currently only available for SaaS/Hosted environments.

| <u>Component</u>                                | Issue         | Description                                                                                                    |
|-------------------------------------------------|---------------|----------------------------------------------------------------------------------------------------|
| Access Control                                  | ARCHER-89007  | A proper message is not displayed when a non Admin user accesses the links to the backoffice pages through iView & Quicklinks.                                                                                                    |
| Access Control, UI                              | CE-117921     | On the Security Parameters page, the Days Disallowed field does not load properly when clicked.                                                                                                    |
| Appearance                                      | ARCHER-110841 | When changing the menu background color, the text color is changed to reflect in the warning modals. There is no workaround at this time,                                                                                                    |
| Appearance                                      | ARCHER-110041 | however a fix will be available in an upcoming patch release.                                                                                                    |
| Appearance                                      | ARCHER-13566  | Some user activity on an Archer webpage does not properly reset the session timeout, causing the warning message to appear randomly.                                                                                                    |
| Appearance                                      | ARCHER-77830  | Trending Chart data displays in the UI only after a second save.                                                                                                    |
| Appearance                                      | ARCHER-78281  | When setting a new background color for the Environment Bar, it does not load the Appearance page.                                                                                                    |
| Appearance, Application Builder, Record<br>Page | CE-117973     | Any Text Box fields that include HTML code creates additional borders around Record pages if Inline Styles are not used.                                                                                                    |
| Application Builder                             | ARCHER-102070 | When the Available Reference in a Cross-Reference field is set to the Contacts application, if users select a value for the Name field in the Record Lookup Configuration filter, they receive an error.                                                                     |
| Application Builder                             | ARCHER-110200 | The Archer Online Documentation incorrectly states the total number of numeric characters that Numeric fields support in the topic "Adding Numeric Fields." As of Archer 6.9.2, Numeric fields support a total of 15 numeric characters.                                     |
| Application Builder                             | ARCHER-112412 | In all Rich Text Editors in Back Office, the user cannot currently create a link in the editor that opens in a new window. The end user clicking the link can always just right click on the link and open it in a new window or tab via their normal browser functionality. |
| Application Builder                             | ARCHER-115025 | User can see < and > instead of < and > throughout Archer (Application Name, Solution Name, Workspace Name etc.)                                                                                                    |
| Application Builder                             | ARCHER-115895 | In Application Builder, when users add new values to a Values List through the associated Values List field, users have to reload the Values List field to view the new values.                                                                                              |
| Application Builder                             | ARCHER-118080 | When fields are selected for sorting in the Record Lookup or Grid Display Properties section, the Save and Discard buttons are still active, even after saving changes.                                                                                                    |
| Application Builder                             | ARCHER-119143 | In Advanced Workflow, users cannot add new signatures or edit existing signatures.                                                                                                    |
| Application Builder                             | ARCHER-119181 | On the Modules listing page, grouping occurs by page instead of by the entire results set.                                                                                                    |
| Application Builder                             | ARCHER-119495 | Users cannot open the Bulk Update Job Status window from the AWF Designer.                                                                                                    |
| Application Builder                             | ARCHER-119542 | The DDE rule condition applies the same filter as the filter in the Designer tab.<br>Workaround:                                                                                                    |
|                                                 |               | To see the full list of fields, reset the filter in the Designer tab.                                                                                                    |
| Application Builder                             | ARCHER-119611 | If users change the field selection in the Sorting or Filter sections of Cross-Reference fields before saving the previous selection, a blank screen may appear.                                                                                                    |
| Application Builder                             | ARCHER-44013  | An empty tab set causes the application copy process to generate an error and prevents data-driven event rules from being copied.                                                                                                    |
| Application Builder                             | ARCHER-48798  | Default text in the text area field is not removed by clicking the field.<br>Workaround:                                                                                                    |
|                                                 |               | Manually select and delete the default text within the text area field.                                                                                                    |
| Application Builder                             | ARCHER-66315  | Adding a new level to an application creates an empty Tasks and Activities field.                                                                                                    |
| Application Builder                             | CE-117962     | In Application Builder, the field name dropdown in the Rules section does not resize for long names.                                                                                                    |
| Application Builder                             | CE-117965     | Panel Text for section is no longer configurable after upgrade. In Application Builder, the panel text for section headers is not displayed.                                                                                                    |
| Application Builder                             | CE-117977     | Performance is slow in certain parts of the new Back Office pages.                                                                                                    |
|                                                 | CE-117986     | When creating new Values List fields, the fields list duplicates of Global Values Lists.                                                                                                    |

| Application Builder                 | CE-118058     | If the Key Field changes in an application that a Cross-Reference field references, the Cross-Reference field does not display the Key Field.                                                                                                    |
|-------------------------------------|---------------|----------------------------------------------------------------------------------------------------|
| Application Builder, Questionnaires | ARCHER-119345 | When creating a Questionnaire, after opening and closing the Question Library Record Lookup, and closing the Questionnaire details page the Record Lookup appears again.<br>Workaround:                                                                                                    |
|                                     |               | Select an alternate module using the Applications dropdown OR using the ellipses in the top left.<br>For all control types besides value pop-ups, the exclude inactive users option for a record permission field configuration does not exclude inactive                                                                                                    |
| Application Builder, Record Page    | ARCHER-70083  | users.                                                                                                    |
| Application Builder, Record Page    | CE-118074     | Performance is slow in certain parts of the new Back Office pages.                                                                                                    |
| Application Builder, Licensing      | CE-117923     | If the Archer Instance does not have a license to the Question Library, users cannot access the Application Details page.                                                                                                    |
| Attachments                         | CE-118072     | The maximum file size set in Attachment fields incorrectly display the allowed file size.                                                                                                    |
| Bulk Operations                     | ARCHER-40769  | When bulk update is enabled, the Create and Enable Delete options do not display.                                                                                                    |
| Bulk Operations                     | ARCHER-41442  | When searching for inactive users on Schedule Actions, inactive users display in the search results.                                                                                                    |
| Bulk Operations                     | ARCHER-41755  | When users attempt to access a schedule or action to which they do not have access using deep links, an alert message stating that the users do not have access does not display.                                                                                                    |
| Bulk Operations                     | ARCHER-41779  | You cannot add the Manage Schedule link to the Quick Reference tab.                                                                                                    |
| Bulk Operations                     | ARCHER-41838  | If any of the records selected for Bulk Delete have already been deleted, Bulk Delete fails.                                                                                                    |
| Bulk Operations                     | ARCHER-76594  | The Calculation Editor, available when using the Calculated Operator In Bulk Create Reference Actions, does not correctly throw validation errors when invalid characters are included in formulas. The inclusion of these invalid characters will cause the formula to not save. To save the formula, make sure it does not include any of the following characters: "\"<>/"&"\"<>/"                                                                                     |
| Bulk Operations                     | ARCHER-96461  | In Bulk Actions, when users configure internal calculated cross references, in the Group By option, they have to choose the number of fields in the<br>Field Value Expression during the initial configuration. If users attempt to add or modify fields after saving the Bulk Action, the Bulk Action is not<br>updated.<br>Workaround:<br>Delete the existing Bulk Action, create a new Bulk Action, and add all required fields when initially configuring the Action. |
| Caching, Packaging                  | ARCHER-112956 | Job Engine not running job when redis cache is enabled.                                                                                                    |
| Calculated Cross References         | CE-118080     | Users cannot change the name of Calculated Cross-Reference fields.                                                                                                    |
| Data Driven Events                  | CE-9843       | When applications are copied, Matrix field values in DDE Rules are removed.                                                                                                    |
| Data Feeds                          | ARCHER-111874 | If a text field or a text area contains a string which is included in angle brackets (ex: <test>), this string including the brackets gets removed with the update from an archer-archer data feed</test>                                                                                                    |
| Data Feeds                          | ARCHER-47727  | When a large source file is added to the Source Definition tab, an exception occurs.                                                                                                    |
| Data Feeds                          | ARCHER-48616  | When running a data feed using XSLT 3.0, if the Archer environment does not have internet access, it cannot validate the DTD and gives an error.<br>Workaround:<br>When running data feeds using XSLT 3.0, verify that your Archer environment has internet access.                                                                                                    |
| Data Feeds                          | ARCHER-52938  | When running the VSR Import data feed, the following error is included in the log files: Violation of PRIMARY KEY constraint 'PL_tbllVUserContent'                                                                                                    |
| Data Feeds                          | CE-117909     | When users open existing Data Feeds, the Data Feed header briefly displays the phrase Add New.                                                                                                    |
| Data Feeds                          | CE-117925     | Clicking on the Save and Close button from any Data Feed page returns users to the Archer home page instead of the Data Feed Listing page.                                                                                                    |
| Data Feeds                          | CE-117950     | For flat applications, the data feed listing page now shows the application name instead of the level of the target application.                                                                                                    |
| Data Feeds                          | CE-117991     | Performance is slow in certain parts of the new Back Office pages.                                                                                                    |
| Data Feeds                          | CE-117997     | Data feeds with source filters on the child level fail validation during the data feed runs.                                                                                                    |
| Data Feeds                          | CE-118008     | File paths in data feeds do not validate correctly with the { } characters in the file name.                                                                                                    |
| Data Feeds                          | CE-118036     | File Transport Data Feeds that include wildcard * characters in file paths do not save.                                                                                                    |
| Data Gateway                        | ARCHER-85815  | Connections must be deleted prior to deleting the associated target.                                                                                                    |
| Data Import                         | ARCHER-40928  | A faulted data import erroneously lists the number of records in the file as having been created, when in fact it created none.                                                                                                    |

| Data Publications                                                     | ARCHER-87767  | In the Data Publication UI, users can select and delete multiple job history rows together, using a master check box. However, if a filter has been applied to the list of job executions, users cannot select or delete multiple job executions at once.                                                                                                    |
|-----------------------------------------------------------------------|---------------|----------------------------------------------------------------------------------------------------|
| Data Publications                                                     | ARCHER-88621  | In the Data Publication UI, users can select and delete multiple job history rows together, using the select all master check box. However, if a filter has been applied to the list of job executions and users uncheck the select all check box, the job history page disappears.<br>Workaround:<br>Apply the filters before using the select all check box. Alternatively, users can individually select the rows in the grid and delete them, rather than using the select all check box. |
|                                                                       |               | During the upgrade to Archer 6.9.3, the the Framework Installation Log reports the following error, which occurs if the Role with id=2, typically the Default Administrator role, was deleted:                                                                                                    |
| Database, Install/Upgrade                                             | CE-117929     | Cannot insert the value NULL into column 'access_role_id', table 'dbo.tblXPagesRoles'; column does not allow nulls                                                                                                    |
|                                                                       |               | Workaround:<br>For more information and for the script to create a temporary role, contact Archer support.                                                                                                    |
| Documentation                                                         | ARCHER-119499 | The translated 6.9.3 Archer Control Panel help displays the incorrect Archer version number in both the Support and Services and the Product Information dropdowns.                                                                                                    |
| Field Encryption                                                      | ARCHER-41772  | The Self-Reference Calculation field can be marked for encryption. Encrypted fields cannot be used in calculations.<br><b>Workaround</b> :<br>While editing the self-calculated field, if encryption related warning is shown, disable the encryption status, and then save the field.                                                                                                    |
| Global Print and Export, Print and Export                             | ARCHER-118164 | When users export record content to RTF format, the exported file does not include the RTF Template from Global Print and Export settings.                                                                                                    |
| Globalization and Localization                                        | ARCHER-119725 | Report filters do not always display translated field names. This issue was reported earlier as ARCHER-82525 and has returned.                                                                                                    |
| Globalization and Localization, Print and                             | ARCHER-113693 | On export Report to PDF with Word template user can see content overlaps with the footer.                                                                                                    |
| Globalization and Localization, Print and                             | ARCHER-48267  | On exported PDF records, field names including Japanese and/or Chinese characters are not displayed properly. This only occurs when user locale                                                                                                    |
| Export                                                                | ANCHEN-40207  | language and language used for field names are different.                                                                                                    |
| Globalization and Localization, Search and<br>Search Results          | ARCHER-46299  | On all Ext pages with panels, the tooltips—which inform users that sections can be expanded or collapsed—display in English for all users, regardless of their language setting.                                                                                                    |
| Help System                                                           | ARCHER-102505 | The online help on some Back Office pages do not load their respective Online Help pages, but they load the Online Help home page.<br>Workaround:<br>Users can search for the relevant content from the Online Help home page.                                                                                                    |
| Help System                                                           | ARCHER-75361  | The following administration pages do not display the correct context-sensitive help topic: Dashboards, Discussion Forum Reports, Global iViews, Global Values Lists, Job Troubleshooting, Languages, Locales, Schedules, and Training and Awareness Campaigns.                                                                                                    |
|                                                                       |               | The correct topics can be found by searching in the Archer Online Documentation.                                                                                                    |
| Inline Edit                                                           | ARCHER-41827  | When a Hierarchical Values List field display is not set to drop-down, the last value does not display correctly.                                                                                                    |
| Install/Upgrade                                                       | CE-117804     | When users upgrade Archer, the confirmation popup for the Archer Instance database upgrade shows an incorrect build number.                                                                                                    |
| keyboard_nav, Reports, UI, WCAG 2.1                                   | ARCHER-90536  | In Google Chrome, choosing a report in Related Report using the TAB key traverses through all elements.                                                                                                    |
| keyboard_nav, Search and Search Results,<br>Section 508, UI, WCAG 2.1 | ARCHER-90950  | In Microsoft Edge, users cannot select more than one value in the Refine By pane using the TAB key.                                                                                                    |
| Mobile App(s)                                                         | ARCHER-77586  | When logging into the Archer Business Continuity & Disaster Recovery mobile application, users are unable to log in when using the full Archer URL. Users should use the Archer base URL to avoid this error.                                                                                                    |
| Navigation                                                            | ARCHER-48703  | After clicking a quick link that opens in a new window, the new window does not display correctly.                                                                                                    |
| Navigation                                                            | ARCHER-52673  | When using Internet Explorer or Safari, if the user routes through a text field on a page that does not use Microsoft Silverlight and then immediately clicks on a button, the user must click a second time to initiate the action.                                                                                                    |
|                                                                       |               |                                                                                                    |

| Notifications                                                                         | ARCHER-111139 | The slider option in the new color picker would not update the Hex or the RGB code of the color in the first attempt. The value will be updated only when user selects a specific color from the palette. The issue doesn't stops users from picking the color of their choice using either the Hex/RGB codes or by directly clicking on the color palette.                                                                                                    |
|---------------------------------------------------------------------------------------|---------------|----------------------------------------------------------------------------------------------------|
| Notifications                                                                         | ARCHER-111561 | On-Demand Notification not formatting table as configured                                                                                                    |
| Notifications                                                                         | ARCHER-119708 | On-Demand Notifications may not display newly created Letterheads.                                                                                                    |
| Notifications                                                                         | ARCHER-95257  | When an administrator clicks on any report in the Notification Reports listing page, a blank white screen displays and there is considerable delay before the screen displays the report's details page. There is no workaround.                                                                                                    |
| Notifications                                                                         | CE-117869     | Reminder Notifications are not triggered at the configured time and date.                                                                                                    |
| Notifications                                                                         | CE-117906     | Extra spaces cannot be added at the end of a formula.                                                                                                    |
| Notifications                                                                         | CE-118081     | When saving Scheduled Report Notifications with the notification time set, the time changes.                                                                                                    |
| Offline Access                                                                        | ARCHER-114914 | User is unable to load little Archer Home page after offline sync.                                                                                                    |
| Offline Access                                                                        | ARCHER-88885  | When a user is logged into the Archer user interface on the client machine and encounters an offline record conflict, the taskbar tray presents a selection option called Resolve Conflict. The Resolve Conflict selection option is inoperable.<br>When a user is logged into the Archer user interface on the client machine and must restart record synchronization, the taskbar tray presents a selection option called Restart Sync. The Restart Sync selection option is inoperable.                                                                                                    |
| Offline Access                                                                        | ARCHER-91314  | When Offline Access is upgraded, in order for the offline sync to be successful, disable the Offline Access checkbox for the instance in the Archer Control Panel, save the changes, and then enable the Offline Access checkbox for the same instance.                                                                                                    |
| Offline Install                                                                       | ARCHER-58656  | <ul> <li>When users upgrade Archer Offline access from a version pre-6.5 to 6.5 or later, the offline installer does not update the SQL Server 2012 LocalDB to SQL Server 2017 LocalDB and also the registry key. As a result, the offline access sync does not complete.</li> <li>Workaround:</li> <li>Uninstall SQL Server LocalDb manually, and also delete a key from the registry using the Registry Editor in order to upgrade a client that previously had Offline Access installed on it.</li> <li>The registry key depends on unique IDs and user names, but will look similar to the following example:</li> <li>Computer\HKEY_CURRENT_USER\Software\Microsoft\Microsoft SQL Server\UserInstances\{0A643155-0194-4FCF-84D3-FA5DF16E36B1}</li> <li>The key that needs to be removed will have a DataDirectory value similar to the following:</li> <li>C:\Users\usernameGoesHere\AppData\Local\Microsoft\Microsoft SQL Server Local DB\Instances\OfflineArcher</li> </ul> |
| Print and Export, Search and Search<br>Results; Workspaces, Dashboards, and<br>iViews | ARCHER-118161 | When Dashboards are exported to PDF format, all records are exported instead of the percentage configuration number of records.                                                                                                    |
| Questionnaires                                                                        | ARCHER-43967  | If a questionnaire has Advanced Workflow configured with the Updated Records and User Initiated enrollment options, the User Initiated button does not appear.                                                                                                    |
| Questionnaires                                                                        | ARCHER-55683  | In a Questionnaire configuration, creating a campaign with the same name as an existing campaign generates an error.                                                                                                    |
| Questionnaires                                                                        | ARCHER-70906  | When a sub-form record is saved on a record containing multiple sub-forms, the save control brings you to the beginning (or topmost section) of the record rather than bringing you to the original scroll position.                                                                                                    |
| Questionnaires                                                                        | CE-117982     | When users open certain Questionnaires, they receive an error.                                                                                                    |
| Questionnaires                                                                        | CE-117995     | Performance is slow in certain parts of the new Back Office pages.                                                                                                    |
| React                                                                                 | ARCHER-81851  | In Google Chrome, grid tool tips can overlap the header when scrolling.                                                                                                    |
| React                                                                                 | ARCHER-87807  | The new version of third party component used for rich text management in text areas modifies the HTML generation logic. The existing Header and Footer settings do not require change upon migration. However, if they are edited, users must ensure that the content format is updated again to the specified style.                                                                                                    |
| React Common Component(s)                                                             | ARCHER-101438 | When the Access Roles listing page loads, the Records Found message is displayed partially outside of the section, instead of completely within the section. The Manage Global Print and Export Settings page performs a similar behavior is when users add new templates.                                                                                                    |

| Interest Common Components)         ARCHER-10202         When users select an option from the Target Heid drop-down in the Findings application, the ellipses to open the Record Lookup is not availib.           Record Page         ARCHER-10202         When users use the rich text editor and select the Delete Table option when there is no table present, the entire text fit disappers.           Record Page         ARCHER-10402         When you add and attempt to copy a record containing the Last Updated field, the time in the Last Updated field changes while in Copy more face of Page           Record Page         ARCHER-16402         The Values drop-down list doesn't respect selection and deselection of a value if the user types in the value to select one from the drop-dow Record Page           Record Page         ARCHER-16402         The Values drop-down list doesn't respect selection and deselection of a value if the user types in the value to select one from the drop-dow Record Page           Record Page         ARCHER-16427         When you add and attempt to copy a record containing the Last Updated field, the time in the Last Updated field changes while in Copy and Paste Faiture or other means, will           Record Page         ARCHER-17267         When a user operimming in nine delt with a conserve details for a specific record Page, pressing Tab to navigate through the U working.           Record Page         CF117964         When a user operia and Access portup window to review the access details for a specific record Page, pressing Tab to navigate through the U working.           Record Page         CF117956         C                                                                                                    |                                        |               |                                                                                                    |
|----------------------------------------------------------------------------------------------------|----------------------------------------|---------------|----------------------------------------------------------------------------------------------------|
| Record Page         AICHER-102102         When users select an option from the Traget field drop-down the field registion when there is no table present, the entire text field spapears.           Record Page         AICHER-10452         When users select an option from the Traget field drop-down the Delete Table option when there is no table present, the entire text field spapears.           Record Page         AICHER-10452         When you add and attempt to copy a record containing the Last Updated field, the time in the Last Updated field changes while in Copy more frage           Record Page         AICHER-16500         The Values drop down list down't respect selection and deelection of a value if the user types in the value to select one from the drop-down Record Page           Record Page         AICHER-15021         When provide and private image field, that is embedded in a text area field via the image Copy and Paste feature or other means, will Record Page           Record Page         AICHER-7372         When user opers an Access pop-up window to review the access details for a specific record page, pressing Tab to navigate through the U working.           Record Page         AICHER-7377         In a leveled application, whore view the access details for a specific record page, pressing Tab to navigate through the U working.           Record Page, UI         AICHER-7377         In a leveled application, whore view the access details for a specific record page, pressing Tab to navigate through the U working.           Search and Search Results         AICHER-73775         When a user opers an Access pop-up window t                                                                                                    | React Common Component(s)              | ARCHER-96544  | In the Dual Pane Selector, rendering large lists may cause performance issues in the browser. If this issue occurs, use the Search field to reduce the number of selectable items. |
| Record Page         ARCHER-104625         Worksound:<br>disappears.           Record Page         ARCHER-104625         Worksound:<br>Refresh the page to display the text field again.           Record Page         ARCHER-114877         When you add and attempt to copy a record containing the Last Updated field, the time in the Last Updated field changes while in Copy more<br>Record Page           Record Page         ARCHER-14827         When you add and attempt to copy a record containing the Last Updated field, the time in the Last Updated field changes while in Copy more<br>Record Page           Record Page         ARCHER-14827         When you add and attempt to copy a record containing the Last Updated field, the time in the Last Updated field changes while in Copy more<br>Record Page           Record Page         ARCHER-148329         Cross-reference field selections are removed if the record is send proto falling out all required fields.           Record Page         ARCHER-7755         When a user opens an Access pop up window to review the access details for a specific record page, pressing Tab to navigate through the UU<br>vorting.           Reports, UI         CS-117964         Record Record Page         CS-117964           Record Record Recults         ARCHER-77957         To a loweled application, the order of the levels selected or a apport's Manage Columns is not maintained.           Reports, UI         CS-117954         CS-117954         CS-117954           Resord Recults         ARCHER-77957         To a loweled applicatio                                                                                                    | Record Page                            | ARCHER-102102 | When users select an option from the Target field drop-down in the Findings application, the ellipses to open the Record Lookup is not available                                   |
| Record Page         ARCHER-41877         When you add and attempt to copy a record containing the Last Updated field, the time in the Last Updated field changes while in Copy mor           Record Page         ARCHER-51604         The Values drop-down list deesn't respect selection and deselection of a value if the user types in the value to select one from the drop-dow           Record Page         ARCHER-61892         An image contained in a private image field, that is embedded in a text area field via the Image Copy and Paste feature or other means, will           Record Page         ARCHER-70972         When performing an inline edit with a cross-reference field addication autider of different sections on a removed will the record is save different sections on a lenguined fields.           Record Page         CE-117964         Records do not display the help text configured in Application Builder for different sections on anyouts.           Record Page. UI         ARCHER-7737         Tha leveld application, the order of the levels selected for a report's Manage Columns is not maintained.           Reports, Such and Search Results         ARCHER-7517         Tha leveld application, the order of the levels selected for a more level does not display results.           Search and Search Results         ARCHER-65179         Count drillin when sorting by a Values List value that is the 2 and or more level does not display results.           Search and Search Results         ARCHER-67154         Modifying the Map Report.         Map report page are not reflect in the Map.           Search and S                                                                                                    |                                        |               | In some applications, when users use the rich text editor and select the Delete Table option when there is no table present, the entire text field disappears.<br>Workaround:      |
| Record Page         ARCHER-64892         An image contained in a private image field, that is embedded in a text area field via the image Copy and Paste feature or other means, will           Record Page         ARCHER-70972         When performing an inline edit with a cross-reference field containing a Field Value Match filter condition, selecting the lookup option throw           Record Page         CE-117964         Record bage, UI         ARCHER-71753           Record Page, UI         ARCHER-71755         When a user opens an Access pop-up window to review the access details for a specific record page, pressing Tab to navigate through the UI working.           Reports, UI         CE-117964         The a user opens an Access pop-up window to review the access details for a specific record page, pressing Tab to navigate through the UI working.           Reports, UI         CE-117954         Certain labels in Back Office page display incorrectly.           Search and Search Results         ARCHER-717917         In a leveled application, the order of the levels selected for a report's Manage Columns is not maintained.           Search and Search Results         ARCHER-5179         Count drillin when sorting by a Values List value that is in the 2nd or more level dees not display results.           Search and Search Results         ARCHER-6661         When a anapplication has 8,000 or more records, if the standard PIN type is changed to the custom type by Value, the browser occasionally of when an asplication has 8,000 or more records, if the standard PIN type is changed for the configuratin file.                                                                                                    | Record Page                            | ARCHER-41877  | When you add and attempt to copy a record containing the Last Updated field, the time in the Last Updated field changes while in Copy mode.                                        |
| Record Page         ARCHER.70972         When performing an inline edit with a cross-reference field containing a Field Value Match filter condition, selecting the lookup option throw Record Page           Record Page         CE:17964         Records on on display the help text configured in Application Builder for different sections on Layouts.           Record Page         U         ARCHER.71765         When a user opens an Access pop-up window to review the access details for a specific record page, pressing Tab to navigate through the UW working.           Reports, Search and Search Results         ARCHER.77177         In a leveled application, the order of the level selected for a report's Manage Columns is not maintained.           Search and Search Results         ARCHER.7517         In a leveled application, the order of the level selected for a report's Manage Columns is not maintained.           Search and Search Results         ARCHER.7517         Count division bas 3,000 or more records, if the standard PIN type is changed to the custom type by Value, the browser occasionally of when a statistical search field is moved up or down in the order, the associated statistical operation is lost and must be reselected.           Search and Search Results         ARCHER.65611         Additional records in more treavals, if the standard PIN type is changed to the custom type by Value, the browser occasionally of wheir opening a Map Report.           Search and Search Results         ARCHER.65611         Additional records imported using the import option on the Map report page are not reflect in the Map.           Search and Search                                                                                                    | Record Page                            | ARCHER-51604  | The Values drop-down list doesn't respect selection and deselection of a value if the user types in the value to select one from the drop-down list                                |
| Record Page       ARCHER-8332       Cross-reference field selections are removed if the record is saved prior to filling out all required fields.         Record Page       CE-117964       Records do not display the help text configured in Application Builder for different sections on Layouts.         Record Page, Ul       ARCHER-71755       When a user opens an Access pop-up window to review the access details for a specific record page, pressing Tab to navigate through the Ul working.         Reports, Search and Search Results       ARCHER-71717       In a leveled application, the order of the levels selected for a report's Manage Columns is not maintained.         Search and Search Results       ARCHER-65179       Count drill-in when sorting by a Values List value that is in the 2nd or more level does not display results.         Search and Search Results       ARCHER-65179       Count drill-in when sorting by a Values List value that is in the 2nd or more level does not display results.         Search and Search Results       ARCHER-65161       Additional records imported using the import option on the Map report page are not reflect in the Map.         Search and Search Results       ARCHER-6750       The Indexing Server does ont respect the specified Content Batch Size parameter from the configuration file.         Search and Search Results       ARCHER-9750       The Indexing Server does ont respect Results page because Inline Edit is activated by default.         Search and Search Results       ARCHER-79707       The Indexing Server does ont respece Arene Results page                                                                                                    | Record Page                            | ARCHER-64892  | An image contained in a private image field, that is embedded in a text area field via the Image Copy and Paste feature or other means, will                                       |
| Record Page         CE-117964         Record so not display the help text configured in Application Builder for different sections on Layouts.           Record Page, UI         ARCHER-7165         When a user opens an Access pop-up window to review the access details for a specific record page, pressing Tab to navigate through the UI working.           Reports, UI         CE-117958         Certain labels in Back Office pages display incorrectly.           Search and Search Results         ARCHER-75017         Certain labels in Back Office pages display incorrectly.           Search and Search Results         ARCHER-86179         Count drill-in when sorting by a Values List value that is in the 2nd or more level does not display results.           Search and Search Results         ARCHER-65613         Molding the Map Report.         Search and Search Results         ARCHER-65154         Molding the Map Report results in loading the Advanced Search Bacy for page are not reflect in the Map.           Search and Search Results         ARCHER-65154         Molding the Map Report results in loading the Advanced Search Results page the activated by default.           Search and Search Results         ARCHER-69150         The Indexing Service does not respect the specified Content Bach Size parameter from the configuration file.           Search and Search Results         ARCHER-91637         The Indexing Service does not respect the specified Content Bach Size parameter from the configuration file.           Search and Search Results         ARCHER-916470 <td< td=""><td>Record Page</td><td>ARCHER-70972</td><td>When performing an inline edit with a cross-reference field containing a Field Value Match filter condition, selecting the lookup option throws an</td></td<> | Record Page                            | ARCHER-70972  | When performing an inline edit with a cross-reference field containing a Field Value Match filter condition, selecting the lookup option throws an                                 |
| Record Page, UI         ARCHER-71765         When a user opens an Access pop-up window to review the access details for a specific record page, pressing Tab to navigate through the UI working.           Reports, Search and Search Results         ARCHER-717917         In a leveled application, the order of the levels selected for a report's Manage Columns is not maintained.           Search and Search Results         ARCHER-78380         When a statistical search field is moved up or down in the order, the associated statistical operation is lost and must be reselected.           Search and Search Results         ARCHER-65617         Count drill-in when sorting by a Values List value that is in the 2nd or more level does not display results.           Search and Search Results         ARCHER-65661         When a application has 8,000 or more records, if the standard PIN type is changed to the custom type by Value, the browser occasionally d while opening an Agn Report.           Search and Search Results         ARCHER-65611         Additional records imported using the import option on the Map report page are not reflect in the Map.           Search and Search Results         ARCHER-63530         The Indexing Service does not respect the specified Content Batch Size parameter from the configuration file.           Search and Search Results, UARCHER-946370         The Indexing Service does not respect the specified Content Batch Size parameter from the configuration file.           Search and Search Results, Warkspace, ARCHER-94637         When the Filter Py pane is activated in the Advanced Search Results page, the Sum value on unnercificieds                                                                                                    | Record Page                            | ARCHER-83329  | Cross-reference field selections are removed if the record is saved prior to filling out all required fields.                                                                      |
| Record Page, UI         ARCHER-1705         working.           Reports, UI         CE-117958         Certain labels in Back Office pages display incorrectly.           Search and Search Results         ARCHER-37917         Certain labels in Back Office pages display incorrectly.           Search and Search Results         ARCHER-38800         When a statistical search field is moved up or down in the order, the associated statistical operation is tot and must be reselected.           Search and Search Results         ARCHER-6161         Winey an application has 8,000 or more records, if the standard PIN type is changed to the custom type by Value, the browser occasionally dwile opening a Map Report.           Search and Search Results         ARCHER-6161         Modifying the Map Report results in loading the Advanced Search Results page forever for cross-reference and leveled applications.           Search and Search Results         ARCHER-61514         Modifying the Map Report results in loading the Advanced Search Results page because lnine Edit is activated by default.           Search and Search Results         ARCHER-64514         Modifying the Map Report.         Search and Search Results page because lnine Edit is activated by default.           Search and Search Results         ARCHER-64567         The Indexing Service does not respect the psecified Content Batch Size page the Sum value of numeric fields are not updated.           Search and Search Results.         ARCHER-94587         When the Filter By pane is activated in the Advanced Search Results page, the Su                                                                                                    | Record Page                            | CE-117964     | Records do not display the help text configured in Application Builder for different sections on Layouts.                                                                          |
| Reports, UI       CE-117958       Certain labels in Back Office pages display incorrectly.         Search and Search Results       ARCHER-38890       When a statistical search field is moved up or down in the order, the associated statistical operation is lost and must be reselected.         Search and Search Results       ARCHER-5617       Count diffile moved up or down in the order, the tassociated statistical operation is lost and must be reselected.         Search and Search Results       ARCHER-6561       When a statistical search field is moved up or down in the order, the tassociated statistical operation is lost and must be reselected.         Search and Search Results       ARCHER-6561       Additional records imported using the Import option on the Map report page are not reflect in the Map.         Search and Search Results       ARCHER-67154       Modifying the Map Report results in loading the Advanced Search Results page to cross-reference and leveled applications.         Search and Search Results       ARCHER-94687       The Indexing Service does not respect the specified Content Batch Size parameter from the configuration file.         Search and Search Results       ARCHER-94687       When the Filter Py pane is activated in the Advanced Search Results page, the Sum value of numeric fields are not updated.         Search and Search Results, Usability       ARCHER-94687       When the Filter Py pane is activated at ashboard, the screen reader does not narrate the Option Menu on the workspace home page.         Services       ARCHER-116450       If a workspace                                                                                                    | Record Page, UI                        | ARCHER-71765  | When a user opens an Access pop-up window to review the access details for a specific record page, pressing Tab to navigate through the UI stop working.                           |
| Search and Search Results       ARCHER-36890       When a statistical search field is moved up or down in the order, the associated statistical operation is lost and must be reselected.         Search and Search Results       ARCHER-5617       Count drill-in when sorting by a Value List value that is in the 2nd or more level does not display results.         Search and Search Results       ARCHER-6561       Additional records imported using the lamport option on the Map report page are not reflect in the Map.         Search and Search Results       ARCHER-6151       Additional records imported using the lamport option on the Map report page are not reflect in the Map.         Search and Search Results       ARCHER-6151       Additional records imported using the Advanced Search Results page because Inline Edit is activated by default.         Search and Search Results       ARCHER-94530       The Indexing Service does not respect the specified Content Batch Size parameter from the configuration file.         Search and Search Results       ARCHER-94530       The Sum row is a utomatically hidden in the Advanced Search Results page because Inline Edit is activated by default.         Search and Search Results (USability       ARCHER-94530       The Elifer Spane is activated in the Advanced Search Results page. The Sum row is a utomatically hidden advanced Search Results page. The Sum row is a utomatically hidden advanced Search Results page. The Sum row is a utomatically hidden advanced Search Results apace on on uneric field as are tot updated.         Search and Search Results. Usability       ARCHER-97037       The E                                                                                                    | Reports, Search and Search Results     | ARCHER-77917  | In a leveled application, the order of the levels selected for a report's Manage Columns is not maintained.                                                                        |
| Search and Search Results       ARCHER-56179       Count drill-in when sorting by a Values List value that is in the 2nd or more level does not display results.         Search and Search Results       ARCHER-65661       When an application has 8,000 or more records, if the standard PIN type is changed to the custom type by Value, the browser occasionally of while opening a Map Report.         Search and Search Results       ARCHER-65161       Additional records imported using the Import option on the Map report page are not reflect in the Map.         Search and Search Results       ARCHER-65154       Modifying the Map Report results in loading the Advanced Search page forever for cross-reference and leveled applications.         Search and Search Results       ARCHER-94587       The Indexing Service does not respect the specified Content Batch Size parameter from the configuration file.         Search and Search Results       ARCHER-94687       When the Filter By pane is activated in the Advanced Search Results page because Inline Edit is activated by default.         Search and Search Results, Usability       ARCHER-106450       If a workspace does not include a dashboard, the screen reader doue on thins an ampersand.         Section 508       ARCHER-115309       Missing URL ACL's for core service and ops risk service.         Solutions, User Admin and Preferences,       ARCHER-97076       If a date selector is open and user tries to scroll the page, the date selector begins to scroll.         UI       CE-117935       In Announcements, users cannot change the date format.<                                                                                                    | Reports, UI                            | CE-117958     | Certain labels in Back Office pages display incorrectly.                                                                                                    |
| Search and Search ResultsARCHER-6561When an application has 8,000 or more records, if the standard PIN type is changed to the custom type by Value, the browser occasionally of<br>while opening a Map Report.Search and Search ResultsARCHER-66161Additional records imported using the Import option on the Map report page are not reflect in the Map.Search and Search ResultsARCHER-67154Modifying the Map Report results in loading the Advanced Search page forever for cross-reference and leveled applications.Search and Search ResultsARCHER-69750The Indexing Service does not respect the specified Content Batch Size parameter from the configuration file.Search and Search ResultsARCHER-94687When the Filter By pane is activated in the Advanced Search Results page because Inline Edit is activated by default.Search and Search Results, UsabilityARCHER-9127Horizontal scroll bar does not appear when manually resizing columns on the Search Results screen beyond the screen width.Search and Search Results, UsabilityARCHER-115309Missing URL ACL's for core service and ops risk service.Solutions, User Admin and Preferences,<br>ARCHER-11730Missing URL ACL's for core service and ops risk service.Solutions, User Admin and Preferences,<br>I and ARCHER-69766If a date selector is open and user tries to scroll the page, the date selector begins to scroll.U1CE-117955In honouncements, users cannot change the date format.U1CE-118057Performance is slow in certain parts of the new Back Office pages.U1CE-118068In Back Office pages, the Actions column occupies extra space on the grid.U1CE-118057Administrati                                                                                                    | Search and Search Results              | ARCHER-38890  | When a statistical search field is moved up or down in the order, the associated statistical operation is lost and must be reselected.                                             |
| Search and Search Results         ARCHER-6561         When an application has 8,000 or more records, if the standard PIN type is changed to the custom type by Value, the browser occasionally of while opening a Map Report.           Search and Search Results         ARCHER-66161         Additional records imported using the Import option on the Map report page are not reflect in the Map.           Search and Search Results         ARCHER-67154         Modifying the Map Report results in loading the Advanced Search page forever for cross-reference and leveled applications.           Search and Search Results         ARCHER-69750         The Indexing Service does not respect the specified Content Batch Size parameter from the configuration file.           Search and Search Results         ARCHER-94687         When the Filter By pane is activated in the Advanced Search Results page because lnine Edit is activated by default.           Search and Search Results, Usability         ARCHER-91037         The EQUALS filter fails to return content when the filed value contains an ampersand.           Section 508         ARCHER-115309         Missing URL ACL's for core service and ops risk service.           Solutions, User Admin and Preferences, ARCHER-77184         Users cannot page the trist or scroll the page, the date selector begins to scroll.           U1         CE-117956         In Announcements, users cannot change the date format.           U1         CE-117956         In Announcements, users cannot change the date selector begins to scroll.           U1                                                                                                    | Search and Search Results              | ARCHER-56179  | Count drill-in when sorting by a Values List value that is in the 2nd or more level does not display results.                                                                      |
| Search and Search ResultsARCHER-67154Modifying the Map Report results in loading the Advanced Search page forever for cross-reference and leveled applications.Search and Search ResultsARCHER-69750The Indexing Service does not respect the specified Content Batch Size parameter from the configuration file.Search and Search ResultsARCHER-94530The Sum row is automatically hidden in the Advanced Search Results page because Inline Edit is activated by default.Search and Search ResultsARCHER-94687When the Filter By pane is activated in the Advanced Search Results page, the Sum value of numeric fields are not updated.Search and Search Results, UsabilityARCHER-97037The EQUALS filter fails to return content when the field value contains an ampersand.Search and Search Results; Workspaces,ARCHER-105309If a workspace does not include a dashboard, the screen reader does not narrate the Option Menu on the workspace home page.ServicesARCHER-115309Missing URL ACL's for core service and ops risk service.Solutions, User Admin and Preferences,ARCHER-690761If a date selector is open and user tries to scroll the page, the date selector begins to scroll.UICE-117959In Announcements, users cannot change the date format.UICE-118057Performance is slow in certain parts of the new Back Office pages.UICE-118057Performance is slow in certain parts of the new Back Office pages.UICE-118057Administration pages do not consistently display users' full middle names.UICE-118057Administration pages, the Tab key may not focus on or open a toolipi icon as expected.UIC                                                                                                    | Search and Search Results              | ARCHER-65661  | When an application has 8,000 or more records, if the standard PIN type is changed to the custom type by Value, the browser occasionally closes                                    |
| Search and Search ResultsARCHER-69750The Indexing Service does not respect the specified Content Batch Size parameter from the configuration file.Search and Search ResultsARCHER-94530The Sum row is automatically hidden in the Advanced Search Results page because Inline Edit is activated by default.Search and Search ResultsARCHER-94687When the Filter By pane is activated in the Advanced Search Results page, the Sum value of numeric fields are not updated.Search and Search Results, UsabilityARCHER-94687Horizontal scroll bar does not appear when manually resizing columns on the Search Results screen beyond the screen width.Search and Search Results, UsabilityARCHER-97037The EQUALS filter fails to return content when the field value contains an ampersand.Search and Search Results, Workspaces,ARCHER-106450If a workspace does not include a dashboard, the screen reader does not narrate the Option Menu on the workspace home page.ServicesARCHER-115309Missing URL ACL's for core service and ops risk service.Solutions, User Admin and Preferences,ARCHER-69076If a date selector is open and user tries to scroll the page, the date selector begins to scroll.UICE-117935In browsers except for IE11, links to Windows file system paths in External Links fields do not open when clicked.UICE-118057Performance is slow in certain parts of the new Back Office pages.UICE-118057Administration pages do not consistently display users' full middle names.UI; Workspaces, Dashboards and iViewsCE-117994When users try to edit properties for iViews in Dashboards, the iView window collapses and users cannot make any further cha                                                                                                    | Search and Search Results              | ARCHER-66161  | Additional records imported using the Import option on the Map report page are not reflect in the Map.                                                                             |
| Search and Search ResultsARCHER-94530The Sum row is automatically hidden in the Advanced Search Results page because Inline Edit is activated by default.Search and Search ResultsARCHER-94687When the Filter By pane is activated in the Advanced Search Results page, the Sum value of numeric fields are not updated.Search and Search Results, UsabilityARCHER-94687Horizontal scroll bar does not appear when manually resizing columns on the Search Results screen beyond the screen width.Search and Search Results; Workspaces,ARCHER-9037The EQUALS filter fails to return content when the field value contains an ampersand.Section 508ARCHER-106450If a workspace does not include a dashboard, the screen reader does not narrate the Option Menu on the workspace home page.ServicesARCHER-17184Users cannot past text into back-office text area fields in the Microsoft Edge browser.Training and AwarenessCE-117969In Announcements, users cannot change the date format.UICE-117955In browsers except for IE11, links to Windows file system paths in External Links fields do not open when clicked.UICE-118057Performance is slow in certain parts of the new Back Office pages.UICE-118075Administration pages do not consistently display users' full middle names.UI; Workspaces, Dashboards and iViewsCE-117994When users try to edit properties for iViews in Dashboards, the iView window collapses and users cannot make any further changes.UI; Workspaces, Dashboards and iViewsCE-11794When users try to edit properties for iViews in Dashboards, the iView window collapses and users cannot make any further changes.UI; Wor                                                                                                    | Search and Search Results              | ARCHER-67154  | Modifying the Map Report results in loading the Advanced Search page forever for cross-reference and leveled applications.                                                         |
| Search and Search ResultsARCHER-94687When the Filter By pane is activated in the Advanced Search Results page, the Sum value of numeric fields are not updated.Search and Search Results, UsabilityARCHER-89127Horizontal scroll bar does not appear when manually resizing columns on the Search Results screen beyond the screen width.Search and Search Results; Workspaces,ARCHER-97037The EQUALS filter fails to return content when the field value contains an ampersand.Section 508ARCHER-106450If a workspace does not include a dashboard, the screen reader does not narrate the Option Menu on the workspace home page.ServicesARCHER-115309Missing URL ACL's for core service and ops risk service.Solutions, User Admin and Preferences,ARCHER-77184Users cannot paste text into back-office text area fields in the Microsoft Edge browser.Training and AwarenessCE-117969In Announcements, users cannot change the date format.UICE-11795In browsers except for IE11, links to Windows file system paths in External Links fields do not open when clicked.UICE-118057Performance is slow in certain parts of the new Back Office pages.UICE-118075Administration pages do not consistently display users' full middle names.UI; Workspaces, Dashboards and iViewsCE-117994When users try to edit properties for iViews in Dashboards, the iView window collapses and users cannot make any further changes.User Admin and PreferencesARCHER-65417On some front office pages, the Tab key may not focus on or open a tooltip icon as expected.<br>In Internet Explorer 11, using the keyboard command Ctrl+V to paste text that is 3,500 characters or longer i                                                                                                    | Search and Search Results              | ARCHER-69750  | The Indexing Service does not respect the specified Content Batch Size parameter from the configuration file.                                                                      |
| Search and Search Results, UsabilityARCHER-89127Horizontal scroll bar does not appear when manually resizing columns on the Search Results screen beyond the screen width.Search and Search Results; Workspaces,ARCHER-97037The EQUALS filter fails to return content when the field value contains an ampersand.Section 508ARCHER-106450If a workspace does not include a dashboard, the screen reader does not narrate the Option Menu on the workspace home page.ServicesARCHER-115309Missing URL ACL's for core service and ops risk service.Solutions, User Admin and Preferences,ARCHER-77184Users cannot paste text into back-office text area fields in the Microsoft Edge browser.UICE-117969In Announcements, users cannot change the date format.UICE-117935In browsers except for IE11, links to Windows file system paths in External Links fields do not open when clicked.UICE-118057Performance is slow in certain parts of the new Back Office pages.UICE-118068In Back Office pages, the Actions column occupies extra space on the grid.UICE-117994When users try to edit properties for iViews in Dashboards, the iView window collapses and users cannot make any further changes.UI; Workspaces, Dashboards and iViewsCE-117994When users try to edit properties for iViews in Dashboards, the iView window collapses and users cannot make any further changes.Uiser ProfileARCHER-65417On some front office pages, the Tab key may not focus on or open a tooltip icon as expected.<br>In Internet Explorer 11, using the keyboard command Ctrl+V to paste text that is 3,500 characters or longer into some back-office text areas results in the brow                                                                                                    | Search and Search Results              | ARCHER-94530  | The Sum row is automatically hidden in the Advanced Search Results page because Inline Edit is activated by default.                                                               |
| Search and Search Results; Workspaces,<br>Section 508ARCHER-97037The EQUALS filter fails to return content when the field value contains an ampersand.Section 508ARCHER-106450If a workspace does not include a dashboard, the screen reader does not narrate the Option Menu on the workspace home page.ServicesARCHER-115309Missing URL ACL's for core service and ops risk service.Solutions, User Admin and Preferences,<br>Training and AwarenessARCHER-77184Users cannot paste text into back-office text area fields in the Microsoft Edge browser.UICE-117969In Announcements, users cannot change the date format.UICE-117935In browsers except for IE11, links to Windows file system paths in External Links fields do not open when clicked.UICE-118057Performance is slow in certain parts of the new Back Office pages.UICE-118068In Back Office pages, the Actions column occupies extra space on the grid.UICE-118075Administration pages do not consistently display users' full middle names.UI; Workspaces, Dashboards and iViewsCE-117994When users try to edit properties for iViews in Dashboards, the iView window collapses and users cannot make any further changes.User Admin and PreferencesARCHER-65417On some front office pages, the Tab key may not focus on or open a tooltip icon as expected.<br>In Internet Explorer 11, using the keyboard command Ctrl+V to paste text that is 3,500 characters or longer into some back-office text areas<br>results in the browser becoming unresponsive.                                                                                                    | Search and Search Results              | ARCHER-94687  | When the Filter By pane is activated in the Advanced Search Results page, the Sum value of numeric fields are not updated.                                                         |
| Section 508ARCHER-106450If a workspace does not include a dashboard, the screen reader does not narrate the Option Menu on the workspace home page.ServicesARCHER-115309Missing URL ACL's for core service and ops risk service.Solutions, User Admin and Preferences,<br>Training and AwarenessARCHER-77184Users cannot paste text into back-office text area fields in the Microsoft Edge browser.UIARCHER-69076If a date selector is open and user tries to scroll the page, the date selector begins to scroll.UICE-117935In browsers except for IE11, links to Windows file system paths in External Links fields do not open when clicked.UICE-118057Performance is slow in certain parts of the new Back Office pages.UICE-118075Administration pages do not consistently display users' full middle names.UI; Workspaces, Dashboards and iViewsCE-117994When users try to edit properties for iViews in Dashboards, the iView window collapses and users cannot make any further changes.UI: Workspace, Dashboards and iViewsARCHER-65417On some front office pages, the Tab key may not focus on or open a tooltip icon as expected.In Internet Explorer 11, using the keyboard command Ctrl+V to paste text that is 3,500 characters or longer into some back-office text areas<br>results in the browser becoming unresponsive.                                                                                                    | Search and Search Results, Usability   | ARCHER-89127  | Horizontal scroll bar does not appear when manually resizing columns on the Search Results screen beyond the screen width.                                                         |
| ServicesARCHER-115309Missing URL ACL's for core service and ops risk service.Solutions, User Admin and Preferences,<br>Training and AwarenessARCHER-77184Users cannot paste text into back-office text area fields in the Microsoft Edge browser.UIARCHER-69076If a date selector is open and user tries to scroll the page, the date selector begins to scroll.UICE-117935In browsers except for IE11, links to Windows file system paths in External Links fields do not open when clicked.UICE-118057Performance is slow in certain parts of the new Back Office pages.UICE-118068In Back Office pages, the Actions column occupies extra space on the grid.UICE-118075Administration pages do not consistently display users' full middle names.UI; Workspaces, Dashboards and iViewsCE-117994When users try to edit properties for iViews in Dashboards, the iView window collapses and users cannot make any further changes.User Admin and PreferencesARCHER-65417On some front office pages, the Tab key may not focus on or open a tooltip icon as expected.In Internet Explorer 11, using the keyboard command Ctrl+V to paste text that is 3,500 characters or longer into some back-office text areas results in the browser becoming unresponsive.                                                                                                    | Search and Search Results; Workspaces, | ARCHER-97037  | The EQUALS filter fails to return content when the field value contains an ampersand.                                                                                              |
| Solutions, User Admin and Preferences,<br>Training and AwarenessARCHER-77184Users cannot paste text into back-office text area fields in the Microsoft Edge browser.UIARCHER-69076If a date selector is open and user tries to scroll the page, the date selector begins to scroll.UICE-117935In browsers except for IE11, links to Windows file system paths in External Links fields do not open when clicked.UICE-118057Performance is slow in certain parts of the new Back Office pages.UICE-118068In Back Office pages, the Actions column occupies extra space on the grid.UICE-118075Administration pages do not consistently display users' full middle names.UI; Workspaces, Dashboards and iViewsCE-117994When users try to edit properties for iViews in Dashboards, the iView window collapses and users cannot make any further changes.User Admin and PreferencesARCHER-65417On some front office pages, the Tab key may not focus on or open a tooltip icon as expected.<br>In Internet Explorer 11, using the keyboard command Ctrl+V to paste text that is 3,500 characters or longer into some back-office text areas results in the browser becoming unresponsive.                                                                                                    | Section 508                            | ARCHER-106450 | If a workspace does not include a dashboard, the screen reader does not narrate the Option Menu on the workspace home page.                                                        |
| Training and AwarenessCE-117969In Announcements, users cannot change the date format.UIARCHER-69076If a date selector is open and user tries to scroll the page, the date selector begins to scroll.UICE-117935In browsers except for IE11, links to Windows file system paths in External Links fields do not open when clicked.UICE-118057Performance is slow in certain parts of the new Back Office pages.UICE-118068In Back Office pages, the Actions column occupies extra space on the grid.UICE-118075Administration pages do not consistently display users' full middle names.UI; Workspaces, Dashboards and iViewsCE-117994When users try to edit properties for iViews in Dashboards, the iView window collapses and users cannot make any further changes.User Admin and PreferencesARCHER-65417On some front office pages, the Tab key may not focus on or open a tooltip icon as expected.<br>In Internet Explorer 11, using the keyboard command Ctrl+V to paste text that is 3,500 characters or longer into some back-office text areas results in the browser becoming unresponsive.                                                                                                    | Services                               | ARCHER-115309 | Missing URL ACL's for core service and ops risk service.                                                                                                    |
| UIARCHER-69076If a date selector is open and user tries to scroll the page, the date selector begins to scroll.UICE-117935In browsers except for IE11, links to Windows file system paths in External Links fields do not open when clicked.UICE-118057Performance is slow in certain parts of the new Back Office pages.UICE-118068In Back Office pages, the Actions column occupies extra space on the grid.UICE-118075Administration pages do not consistently display users' full middle names.UI; Workspaces, Dashboards and iViewsCE-117994When users try to edit properties for iViews in Dashboards, the iView window collapses and users cannot make any further changes.User Admin and PreferencesARCHER-65417On some front office pages, the Tab key may not focus on or open a tooltip icon as expected.<br>In Internet Explorer 11, using the keyboard command Ctrl+V to paste text that is 3,500 characters or longer into some back-office text areas results in the browser becoming unresponsive.                                                                                                    | Solutions, User Admin and Preferences, | ARCHER-77184  | Users cannot paste text into back-office text area fields in the Microsoft Edge browser.                                                                                           |
| UI       CE-117935       In browsers except for IE11, links to Windows file system paths in External Links fields do not open when clicked.         UI       CE-118057       Performance is slow in certain parts of the new Back Office pages.         UI       CE-118068       In Back Office pages, the Actions column occupies extra space on the grid.         UI       CE-118075       Administration pages do not consistently display users' full middle names.         UI; Workspaces, Dashboards and iViews       CE-117994       When users try to edit properties for iViews in Dashboards, the iView window collapses and users cannot make any further changes.         User Admin and Preferences       ARCHER-65417       On some front office pages, the Tab key may not focus on or open a tooltip icon as expected.         In Internet Explorer 11, using the keyboard command Ctrl+V to paste text that is 3,500 characters or longer into some back-office text areas results in the browser becoming unresponsive.       Inserver profile                                                                                                    | Training and Awareness                 | CE-117969     | In Announcements, users cannot change the date format.                                                                                                    |
| UI       CE-118057       Performance is slow in certain parts of the new Back Office pages.         UI       CE-118068       In Back Office pages, the Actions column occupies extra space on the grid.         UI       CE-118075       Administration pages do not consistently display users' full middle names.         UI; Workspaces, Dashboards and iViews       CE-117994       When users try to edit properties for iViews in Dashboards, the iView window collapses and users cannot make any further changes.         User Admin and Preferences       ARCHER-65417       On some front office pages, the Tab key may not focus on or open a tooltip icon as expected.         In Internet Explorer 11, using the keyboard command Ctrl+V to paste text that is 3,500 characters or longer into some back-office text areas results in the browser becoming unresponsive.       In some front office pages.                                                                                                    | UI                                     | ARCHER-69076  | If a date selector is open and user tries to scroll the page, the date selector begins to scroll.                                                                                  |
| UI       CE-118068       In Back Office pages, the Actions column occupies extra space on the grid.         UI       CE-118075       Administration pages do not consistently display users' full middle names.         UI; Workspaces, Dashboards and iViews       CE-117994       When users try to edit properties for iViews in Dashboards, the iView window collapses and users cannot make any further changes.         User Admin and Preferences       ARCHER-65417       On some front office pages, the Tab key may not focus on or open a tooltip icon as expected.         In Internet Explorer 11, using the keyboard command Ctrl+V to paste text that is 3,500 characters or longer into some back-office text areas results in the browser becoming unresponsive.                                                                                                    | UI                                     | CE-117935     | In browsers except for IE11, links to Windows file system paths in External Links fields do not open when clicked.                                                                 |
| UI       CE-118068       In Back Office pages, the Actions column occupies extra space on the grid.         UI       CE-118075       Administration pages do not consistently display users' full middle names.         UI; Workspaces, Dashboards and iViews       CE-117994       When users try to edit properties for iViews in Dashboards, the iView window collapses and users cannot make any further changes.         User Admin and Preferences       ARCHER-65417       On some front office pages, the Tab key may not focus on or open a tooltip icon as expected.         In Internet Explorer 11, using the keyboard command Ctrl+V to paste text that is 3,500 characters or longer into some back-office text areas results in the browser becoming unresponsive.                                                                                                    | UI                                     | CE-118057     | Performance is slow in certain parts of the new Back Office pages.                                                                                                    |
| UI       CE-118075       Administration pages do not consistently display users' full middle names.         UI; Workspaces, Dashboards and iViews       CE-117994       When users try to edit properties for iViews in Dashboards, the iView window collapses and users cannot make any further changes.         User Admin and Preferences       ARCHER-65417       On some front office pages, the Tab key may not focus on or open a tooltip icon as expected.         In Internet Explorer 11, using the keyboard command Ctrl+V to paste text that is 3,500 characters or longer into some back-office text areas results in the browser becoming unresponsive.                                                                                                    | UI                                     | CE-118068     |                                                                                                    |
| UI; Workspaces, Dashboards and iViews       CE-117994       When users try to edit properties for iViews in Dashboards, the iView window collapses and users cannot make any further changes.         User Admin and Preferences       ARCHER-65417       On some front office pages, the Tab key may not focus on or open a tooltip icon as expected.         In Internet Explorer 11, using the keyboard command Ctrl+V to paste text that is 3,500 characters or longer into some back-office text areas results in the browser becoming unresponsive.                                                                                                    | UI                                     | CE-118075     |                                                                                                    |
| In Internet Explorer 11, using the keyboard command Ctrl+V to paste text that is 3,500 characters or longer into some back-office text areas results in the browser becoming unresponsive.                                                                                                    | UI; Workspaces, Dashboards and iViews  | CE-117994     | When users try to edit properties for iViews in Dashboards, the iView window collapses and users cannot make any further changes.                                                  |
| Iser Profile ARCHER-76420 results in the browser becoming unresponsive.                                                                                                    | User Admin and Preferences             | ARCHER-65417  | On some front office pages, the Tab key may not focus on or open a tooltip icon as expected.                                                                                       |
| Right-click inside the text area, then click Paste.                                                                                                    | User Profile                           | ARCHER-76420  | Workaround:                                                                                                    |

| Workflow (AWF)                    | ARCHER-103656 | When designing the advanced workflow for a module, the Update Content node text field does not reflect the text when users type in the field.                                                                                                    |
|-----------------------------------|---------------|----------------------------------------------------------------------------------------------------|
| Workflow (AWF)                    | ARCHER-47401  | When working in the Advanced Workflow builder, interacting with the process or node properties pane causes the pane to scroll to the top, which makes configurations difficult to control.                                                         |
| Workflow (AWF)                    | ARCHER-55655  | Orphan tasks that are in progress cannot complete after restarting Advanced Workflow.                                                                                                    |
| Workspaces, Dashboards and iViews | ARCHER-101965 | When General Users use the Advanced Search Quick Link, they receive an error.                                                                                                    |
| Workspaces, Dashboards and iViews | ARCHER-102487 | When creating a Global Landing page iView, adding a new configuration does not display Standard and Custom options.<br>Workaround:<br>- Back Office: iViews<br>- Front Office: Add iView Content                                                   |
| Workspaces, Dashboards and iViews | ARCHER-116763 | User cannot clear the background image of Landing Page iViews.                                                                                                    |
| Workspaces, Dashboards and iViews | ARCHER-41794  | Users with Create, Read, Update, and Delete rights to global dashboards from the Administration menu cannot edit global dashboards in the end-<br>user interface.                                                                                  |
| Workspaces, Dashboards and iViews | ARCHER-76293  | The Add New Personal Dashboard drop-down option fails to open after other drop-down options have been opened.                                                                                                    |
| Workspaces, Dashboards and iViews | ARCHER-76294  | In Mozilla Firefox, in the dashboard header Options menu, previously selected options remain highlighted.                                                                                                    |
| Workspaces, Dashboards and iViews | ARCHER-87843  | An unexpected error occurs when attempting to add a Quick Reference Link for the Job Monitor feature to any Workspace or administrator page.                                                                                                    |
| Workspaces, Dashboards and iViews | ARCHER-96097  | When adding a new video iView or editing an existing video iView to a dashboard, the new video iView does not load. There is no workaround at this time; however, a fix will be available in an upcoming patch release.                            |
| Workspaces, Dashboards and iViews | ARCHER-96810  | When users select the help icon within the Manage Workspaces page, the displays an incorrect help page.<br>Workaround:<br>Users can search for Manage Workspaces in the search bar, which provides the correct help content for Manage Workspaces. |
| Workspaces, Dashboards and iViews | CE-117933     | When users click the close button on the iViews detail page, the page goes blank.                                                                                                    |
| Workspaces, Dashboards and iViews | CE-5463       | Users cannot clear the Primary Graphic when modifying a Global Search iView.                                                                                                    |

# Fixed Issues in Release 6.9.3 Hotfix 2

This section is a list of issues fixed in the current release.

| Component                                 | <u>Issue</u> | Description                                                                                                    |
|-------------------------------------------|--------------|----------------------------------------------------------------------------------------------------|
| ACP, Install/Upgrade, Job Framework, Jobs | CE-117954    | Upgrading additional instances that use the ACP from Archer versions prior to 6.9.3 causes the Job Engine to stop processing jobs.                                 |
| Application Builder, Licensing            | CE-118042    | In a Archer instance that does not include a Question Library application license, clicking on an application to go to the application details page will not load. |
| Data Feeds                                | CE-117997    | Data feeds with source filters on the child level fail validation during the data feed runs.                                                                       |
| Notifications                             | CE-118006    | Special characters (accented characters) in the Application Notification body message are converted to non-XML parsable characters, which results in an error.     |
| Workspaces, Dashboards and iViews         | CE-118019    | When users click the close button on the iViews detail page, the page goes blank.                                                                                  |

# Known Issues in Release 6.9.3 Hotfix 2

| autimistrative privileges. |               |                                                                                                    |
|----------------------------|---------------|----------------------------------------------------------------------------------------------------|
| Component                  | <u>Issue</u>  | Description                                                                                                    |
| Access Control             | ARCHER-89007  | A proper message is not displayed when a non Admin user accesses the links to the backoffice pages through iView & Quicklinks.                       |
| A                          | ARCHER-110841 | When changing the menu background color, the text color is changed to reflect in the warning modals. There is no workaround at this time,            |
| Appearance                 | ARCHER-110841 | however a fix will be available in an upcoming patch release.                                                                                        |
| Appearance                 | ARCHER-13566  | Some user activity on an Archer webpage does not properly reset the session timeout, causing the warning message to appear randomly.                 |
| Appearance                 | ARCHER-77830  | Trending Chart data displays in the UI only after a second save.                                                                                     |
| Appearance                 | ARCHER-78281  | When setting a new background color for the Environment Bar, it does not load the Appearance page.                                                   |
|                            |               | When the Available Reference in a Cross-Reference field is set to the Contacts application, if users select a value for the Name field in the Record |
|                            |               | Lookup Configuration filter, they receive an error.                                                                                                  |
|                            |               | Workaround:                                                                                                    |
| Anglianting Duilden        |               | Select any of the other Name fields in the Record Lookup Configuration filters:                                                                      |
| Application Builder        | ARCHER-102070 | -Name (First)                                                                                                    |
|                            |               | -Name (Full)                                                                                                    |
|                            |               | -Name (Last)                                                                                                    |
|                            |               | -Name (Middle)                                                                                                    |
|                            |               | In all Rich Text Editors in Back Office, the user cannot currently create a link in the editor that opens in a new window. The end user clicking the |
| Application Builder        | ARCHER-112412 | link can always just right click on the link and open it in a new window or tab via their normal browser functionality.                              |
| Application Builder        | ARCHER-115025 | User can see & It and & gt instead of < and > throughout Archer (Application Name, Solution Name, Workspace Name etc.)                               |
|                            |               | In Application Builder, when users add new values to a Values List through the associated Values List field, users have to reload the Values List    |
| Application Builder        | ARCHER-115895 | field to view the new values.                                                                                                    |
|                            |               | When fields are selected for sorting in the Record Lookup or Grid Display Properties section, the Save and Discard buttons are still active, even    |
| Application Builder        | ARCHER-118080 | after saving changes.                                                                                                    |
| Application Builder        | ARCHER-119143 | In Advanced Workflow, users cannot add new signatures or edit existing signatures.                                                                   |
| Application Builder        | ARCHER-119181 | On the Modules listing page, grouping occurs by page instead of by the entire results set.                                                           |
|                            |               | Users cannot open the Bulk Update Job Status window from the AWF Designer.                                                                           |
| Application Builder        | ARCHER-119495 | Workaround:                                                                                                    |
|                            |               | In the user profile menu, click Bulk Action History to view the Bulk Job Stats.                                                                      |
|                            |               | The DDE rule condition applies the same filter as the filter in the Designer tab.                                                                    |
| Application Builder        | ARCHER-119542 | Workaround:                                                                                                    |
|                            |               | To see the full list of fields, reset the filter in the Designer tab.                                                                                |
|                            |               | If users change the field selection in the Sorting or Filter sections of Cross-Reference fields before saving the previous selection, a blank screen |
|                            |               | may appear.                                                                                                    |
| Application Builder        | ARCHER-119611 | Workaround:                                                                                                    |
|                            |               | Save the selected field in the Sorting or Filter sections for Cross-Reference fields before updating the selection to any other field.               |
| Application Builder        | ARCHER-44013  | An empty tab set causes the application copy process to generate an error and prevents data-driven event rules from being copied.                    |
|                            |               | Default text in the text area field is not removed by clicking the field.                                                                            |
| Application Builder        | ARCHER-48798  | Workaround:                                                                                                    |
|                            |               | Manually select and delete the default text within the text area field.                                                                              |
| Application Builder        | ARCHER-66315  | Adding a new level to an application creates an empty Tasks and Activities field.                                                                    |
| Application bulluer        | ANCHEN-00515  | Adding a new rever to an application creates an empty rasis and Activities neta.                                                                     |

| Application Builder, Questionnaire        | ARCHER-119345 | When creating a Questionnaire, after opening and closing the Question Library Record Lookup, and closing the Questionnaire details page the<br>Record Lookup appears again.<br>Workaround:<br>Select an alternate module using the Applications dropdown OR using the ellipses in the top left.                                                                                                    |
|-------------------------------------------|---------------|----------------------------------------------------------------------------------------------------|
| Application Builder, Record Page          | ARCHER-70083  | For all control types besides value pop-ups, the exclude inactive users option for a record permission field configuration does not exclude inactive users.                                                                                                    |
| Bulk Operations                           | ARCHER-41442  | When searching for inactive users on Schedule Actions, inactive users display in the search results.                                                                                                    |
| Bulk Operations                           | ARCHER-41755  | When users attempt to access a schedule or action to which they do not have access using deep links, an alert message stating that the users do not have access does not display.                                                                                                    |
| Bulk Operations                           | ARCHER-41779  | You cannot add the Manage Schedule link to the Quick Reference tab.                                                                                                    |
| Bulk Operations                           | ARCHER-41838  | If any of the records selected for Bulk Delete have already been deleted, Bulk Delete fails.                                                                                                    |
| Bulk Operations                           | ARCHER-76594  | The Calculation Editor, available when using the Calculated Operator In Bulk Create Reference Actions, does not correctly throw validation errors when invalid characters are included in formulas. The inclusion of these invalid characters will cause the formula to not save. To save the formula, make sure it does not include any of the following characters: "\"<>/"&"\"<>/"                                                                                                    |
| Bulk Operations                           | ARCHER-96461  | In Bulk Actions, when users configure internal calculated cross references, in the Group By option, they have to choose the number of fields in the<br>Field Value Expression during the initial configuration. If users attempt to add or modify fields after saving the Bulk Action, the Bulk Action is not<br>updated.                                                                                                    |
| Data Driven Events                        | CE-9843       | When applications are copied, Matrix field values in DDE Rules are removed.                                                                                                    |
| Database, Install/Upgrade                 | CE-117929     | During the upgrade to Archer 6.9.3, the the Framework Installation Log reports the following error, which occurs if the Role with id=2, typically                                                                                                    |
| Data Feeds                                | ARCHER-111874 | If a text field or a text area contains a string which is included in angle brackets (ex: <test>), this string including the brackets gets removed with the update from an archer-archer data feed</test>                                                                                                    |
| Data Feeds                                | ARCHER-47727  | When a large source file is added to the Source Definition tab, an exception occurs.                                                                                                    |
| Data Feeds                                | ARCHER-48616  | When running a data feed using XSLT 3.0, if the Archer environment does not have internet access, it cannot validate the DTD and gives an error.<br>Workaround:<br>When running data feeds using XSLT 3.0, verify that your Archer environment has internet access.                                                                                                    |
| Data Feeds                                | ARCHER-52938  | When running the VSR Import data feed, the following error is included in the log files: Violation of PRIMARY KEY constraint 'PL_tbllVUserContent'                                                                                                    |
| Data Gateway                              | ARCHER-85815  | Connections must be deleted prior to deleting the associated target.<br>Workaround:<br>Delete connections first, then the associated target.                                                                                                    |
| Data Import                               | ARCHER-40928  | A faulted data import erroneously lists the number of records in the file as having been created, when in fact it created none.                                                                                                    |
| Data Publications                         | ARCHER-87767  | In the Data Publication UI, users can select and delete multiple job history rows together, using a master check box. However, if a filter has been applied to the list of job executions, users cannot select or delete multiple job executions at once.                                                                                                    |
| Data Publications                         | ARCHER-88621  | In the Data Publication UI, users can select and delete multiple job history rows together, using the select all master check box. However, if a filter has been applied to the list of job executions and users uncheck the select all check box, the job history page disappears.<br>Workaround:<br>Apply the filters before using the select all check box. Alternatively, users can individually select the rows in the grid and delete them, rather than using the select all check box. |
| Documentation                             | ARCHER-119499 | The translated 6.9.3 Archer Control Panel help displays the incorrect Archer version number in both the Support and Services and the Product Information dropdowns.                                                                                                    |
| Field Encryption                          | ARCHER-41772  | The Self-Reference Calculation field can be marked for encryption. Encrypted fields cannot be used in calculations.<br>Workaround:<br>While editing the self-calculated field, if encryption related warning is shown, disable the encryption status, and then save the field.                                                                                                    |
|                                           |               |                                                                                                    |
| Global Print and Export, Print and Export | ARCHER-118164 | When users export record content to RTF format, the exported file does not include the RTF Template from Global Print and Export settings.                                                                                                    |

| Globalization and Localization, Print and Export                      | ARCHER-113693 | On export Report to PDF with Word template user can see content overlaps with the footer.                                                                                                    |
|-----------------------------------------------------------------------|---------------|----------------------------------------------------------------------------------------------------|
| Globalization and Localization, Print and                             | ARCHER-48267  | On exported PDF records, field names including Japanese and/or Chinese characters are not displayed properly. This only occurs when user locale                                                                                                    |
| Globalization and Localization, Search and                            | ARCHER-46299  | On all Ext pages with panels, the tooltips—which inform users that sections can be expanded or collapsed—display in English for all users,                                                                                                    |
| Help System                                                           | ARCHER-102505 | The online help on some Back Office pages do not load their respective Online Help pages, but they load the Online Help home page.<br>Workaround:<br>Users can search for the relevant content from the Online Help home page.                                                                                                    |
| Help System                                                           | ARCHER-75361  | The following administration pages do not display the correct context-sensitive help topic: Dashboards, Discussion Forum Reports, Global iViews, Global Values Lists, Job Troubleshooting, Languages, Locales, Schedules, and Training and Awareness Campaigns.<br>The correct topics can be found by searching in the Archer Online Documentation.                                                                                                    |
| Inline Edit                                                           | ARCHER-41827  | When a Hierarchical Values List field display is not set to drop-down, the last value does not display correctly.                                                                                                    |
| keyboard nav, Reports, UI, WCAG 2.1                                   | ARCHER-90536  | In Google Chrome, choosing a report in Related Report using the TAB key traverses through all elements.                                                                                                    |
| keyboard_nav, Search and Search Results,<br>Section 508, UI, WCAG 2.1 | ARCHER-90950  | In Microsoft Edge, users cannot select more than one value in the Refine By pane using the TAB key.                                                                                                    |
| Mobile App(s)                                                         | ARCHER-77586  | When logging into the Archer Business Continuity & Disaster Recovery mobile application, users are unable to log in when using the full Archer URL. Users should use the Archer base URL to avoid this error.                                                                                                    |
| Navigation                                                            | ARCHER-48703  | After clicking a quick link that opens in a new window, the new window does not display correctly.                                                                                                    |
| Navigation                                                            | ARCHER-52673  | When using Internet Explorer or Safari, if the user routes through a text field on a page that does not use Microsoft Silverlight and then immediately clicks on a button, the user must click a second time to initiate the action.                                                                                                    |
| Notifications                                                         | ARCHER-111139 | The slider option in the new color picker would not update the Hex or the RGB code of the color in the first attempt. The value will be updated only when user selects a specific color from the palette. The issue doesn't stops users from picking the color of their choice using either the Hex/RGB codes or by directly clicking on the color palette.                                                                                                    |
| Notifications                                                         | ARCHER-111561 | On-Demand Notification not formatting table as configured                                                                                                    |
| Notifications                                                         | ARCHER-119708 | On-Demand Notifications may not display newly created Letterheads.<br>Workaround:                                                                                                    |
| Notifications                                                         | ARCHER-95257  | When an administrator clicks on any report in the Notification Reports listing page, a blank white screen displays and there is considerable delay before the screen displays the report's details page. There is no workaround.                                                                                                    |
| Offline Access                                                        | ARCHER-114914 | User is unable to load little Archer Home page after offline sync.                                                                                                    |
| Offline Access                                                        | ARCHER-88885  | When a user is logged into the Archer user interface on the client machine and encounters an offline record conflict, the taskbar tray presents a selection option called Resolve Conflict. The Resolve Conflict selection option is inoperable.<br>When a user is logged into the Archer user interface on the client machine and must restart record synchronization, the taskbar tray presents a selection option called Restart Sync. The Restart Sync selection option is inoperable. |
| Offline Access                                                        | ARCHER-91314  | When Offline Access is upgraded, in order for the offline sync to be successful, disable the Offline Access checkbox for the instance in the Archer Control Panel, save the changes, and then enable the Offline Access checkbox for the same instance.                                                                                                    |

| Offline Install                     | ARCHER-58656  | <ul> <li>When users upgrade Archer Offline access from a version pre-6.5 to 6.5 or later, the offline installer does not update the SQL Server 2012 LocalDB to SQL Server 2017 LocalDB and also the registry key. As a result, the offline access sync does not complete.</li> <li>Workaround:</li> <li>Uninstall SQL Server LocalDb manually, and also delete a key from the registry using the Registry Editor in order to upgrade a client that previously had Offline Access installed on it.</li> <li>The registry key depends on unique IDs and user names, but will look similar to the following example:</li> <li>Computer\HKEY_CURRENT_USER\Software\Microsoft\Microsoft SQL Server\UserInstances\{0A643155-0194-4FCF-84D3-FA5DF16E36B1}</li> <li>The key that needs to be removed will have a DataDirectory value similar to the following:</li> <li>C:\Users\usernameGoesHere\AppData\Local\Microsoft SQL Server Local DB\Instances\OfflineArcher</li> </ul> |
|-------------------------------------|---------------|----------------------------------------------------------------------------------------------------|
| Print and Export, Search and Search | ARCHER-118161 | When Dashboards are exported to PDF format, all records are exported instead of the percentage configuration number of records.                                                                                                    |
| Questionnaires                      | ARCHER-43967  | If a questionnaire has Advanced Workflow configured with the Updated Records and User Initiated enrollment options, the User Initiated button does not appear.                                                                                                    |
| Questionnaires                      | ARCHER-55683  | In a Questionnaire configuration, creating a campaign with the same name as an existing campaign generates an error.                                                                                                    |
| Questionnaires                      | ARCHER-70906  | When a sub-form record is saved on a record containing multiple sub-forms, the save control brings you to the beginning (or topmost section) of the record rather than bringing you to the original scroll position.                                                                                                    |
| React                               | ARCHER-81851  | In Google Chrome, grid tool tips can overlap the header when scrolling.                                                                                                    |
| React                               | ARCHER-87807  | The new version of third party component used for rich text management in text areas modifies the HTML generation logic. The existing Header<br>and Footer settings do not require change upon migration. However, if they are edited, users must ensure that the content format is updated<br>again to the specified style.                                                                                                    |
| React Common Component(s)           | ARCHER-96544  | In the Dual Pane Selector, rendering large lists may cause performance issues in the browser. If this issue occurs, use the Search field to reduce the number of selectable items.                                                                                                    |
| Record Page                         | ARCHER-102102 | When users select an option from the Target field drop-down in the Findings application, the ellipses to open the Record Lookup is not available for all options in the Target field.                                                                                                    |
| Record Page                         | ARCHER-104625 | In some applications, when users use the rich text editor and select the Delete Table option when there is no table present, the entire text field disappears.                                                                                                    |
| Record Page                         | ARCHER-41877  | When you add and attempt to copy a record containing the Last Updated field, the time in the Last Updated field changes while in Copy mode.                                                                                                    |
| Record Page                         | ARCHER-51604  | The Values drop-down list doesn't respect selection and deselection of a value if the user types in the value to select one from the drop-down list.                                                                                                    |
| Record Page                         | ARCHER-64892  | An image contained in a private image field, that is embedded in a text area field via the Image Copy and Paste feature or other means, will display in an email notification that contains that text area field if the receiving user has access to the text area field but not access to the image field.                                                                                                    |
| Record Page                         | ARCHER-70972  | When performing an inline edit with a cross-reference field containing a Field Value Match filter condition, selecting the lookup option throws an exception.                                                                                                    |
| Record Page                         | ARCHER-83329  | Cross-reference field selections are removed if the record is saved prior to filling out all required fields.                                                                                                    |
| Record Page, UI                     | ARCHER-71765  | When a user opens an Access pop-up window to review the access details for a specific record page, pressing Tab to navigate through the UI stops working.                                                                                                    |
| Reports, Search and Search Results  | ARCHER-77917  | In a leveled application, the order of the levels selected for a report's Manage Columns is not maintained.                                                                                                    |
| Search and Search Results           | ARCHER-38890  | When a statistical search field is moved up or down in the order, the associated statistical operation is lost and must be reselected.                                                                                                    |
| Search and Search Results           | ARCHER-56179  | Count drill-in when sorting by a Values List value that is in the 2nd or more level does not display results.                                                                                                    |
| Search and Search Results           | ARCHER-65661  | When an application has 8,000 or more records, if the standard PIN type is changed to the custom type by Value, the browser occasionally closes while opening a Map Report.                                                                                                    |

|                                                                 |               | Additional records imported using the Import option on the Map report page are not reflect in the Map.                                                                                                    |
|-----------------------------------------------------------------|---------------|----------------------------------------------------------------------------------------------------|
| Search and Search Results                                       | ARCHER-66161  | Workaround:                                                                                                    |
|                                                                 |               | After import, click Modify. Then, click Search and the Map will show the newly imported records.                                                                                                    |
| Search and Search Results                                       | ARCHER-67154  | Modifying the Map Report results in loading the Advanced Search page forever for cross-reference and leveled applications.                                                                                                    |
| Search and Search Results                                       | ARCHER-69750  | The Indexing Service does not respect the specified Content Batch Size parameter from the configuration file.                                                                                                    |
| Search and Search Results                                       | ARCHER-94530  | The Sum row is automatically hidden in the Advanced Search Results page because Inline Edit is activated by default.                                                                                                    |
| Search and Search Results                                       | ARCHER-94687  | When the Filter By pane is activated in the Advanced Search Results page, the Sum value of numeric fields are not updated.                                                                                                    |
| Search and Search Results, Usability                            | ARCHER-89127  | Horizontal scroll bar does not appear when manually resizing columns on the Search Results screen beyond the screen width.                                                                                                    |
| Search and Search Results; Workspaces,<br>Dashboards and iViews | ARCHER-97037  | The EQUALS filter fails to return content when the field value contains an ampersand.                                                                                                    |
| Section 508                                                     | ARCHER-106450 | If a workspace does not include a dashboard, the screen reader does not narrate the Option Menu on the workspace home page.                                                                                                    |
| Services                                                        | ARCHER-115309 | Missing URL ACL's for core service and ops risk service.                                                                                                    |
| Solutions, User Admin and Preferences,                          |               |                                                                                                    |
| User Profile                                                    | ARCHER-77184  | Users cannot paste text into back-office text area fields in the Microsoft Edge browser.                                                                                                    |
| UI                                                              | ARCHER-69076  | If a date selector is open and user tries to scroll the page, the date selector begins to scroll.                                                                                                    |
| User Admin and Preferences                                      | ARCHER-65417  | On some front office pages, the Tab key may not focus on or open a tooltip icon as expected.                                                                                                    |
|                                                                 |               | In Internet Explorer 11, using the keyboard command Ctrl+V to paste text that is 3,500 characters or longer into some back-office text areas                                                                                                    |
| User Profile                                                    | ARCHER-76420  | results in the browser becoming unresponsive.                                                                                                    |
| Workflow (AWF)                                                  | ARCHER-103656 | When designing the advanced workflow for a module, the Update Content node text field does not reflect the text when users type in the field.                                                                                                    |
| Workflow (AWF)                                                  | ARCHER-47401  | When working in the Advanced Workflow builder, interacting with the process or node properties pane causes the pane to scroll to the top, which makes configurations difficult to control.                                                         |
| Workflow (AWF)                                                  | ARCHER-55655  | Orphan tasks that are in progress cannot complete after restarting Advanced Workflow.                                                                                                    |
| Workspaces, Dashboards and iViews                               | ARCHER-101965 | When General Users use the Advanced Search Quick Link, they receive an error.                                                                                                    |
| Workspaces, Dashboards and iViews                               | ARCHER-102487 | When creating a Global Landing page iView, adding a new configuration does not display Standard and Custom options.<br><b>Workaround:</b><br>- Back Office: iViews<br>- Front Office: Add iView Content                                            |
| Workspaces, Dashboards and iViews                               | ARCHER-116763 | User cannot clear the background image of Landing Page iViews.                                                                                                    |
| Workspaces, Dashboards and iViews                               | ARCHER-41794  | Users with Create, Read, Update, and Delete rights to global dashboards from the Administration menu cannot edit global dashboards in the end-<br>user interface.                                                                                  |
| Workspaces, Dashboards and iViews                               | ARCHER-76293  | The Add New Personal Dashboard drop-down option fails to open after other drop-down options have been opened.                                                                                                    |
| Workspaces, Dashboards and iViews                               | ARCHER-76294  | In Mozilla Firefox, in the dashboard header Options menu, previously selected options remain highlighted.                                                                                                    |
| Workspaces, Dashboards and iViews                               | ARCHER-87843  | An unexpected error occurs when attempting to add a Quick Reference Link for the Job Monitor feature to any Workspace or administrator page.                                                                                                    |
| Workspaces, Dashboards and iViews                               | ARCHER-96097  | When adding a new video iView or editing an existing video iView to a dashboard, the new video iView does not load. There is no workaround at this time; however, a fix will be available in an upcoming patch release.                            |
| Workspaces, Dashboards and iViews                               | ARCHER-96810  | When users select the help icon within the Manage Workspaces page, the displays an incorrect help page.<br>Workaround:<br>Users can search for Manage Workspaces in the search bar, which provides the correct help content for Manage Workspaces. |
| Workspaces, Dashboards and iViews                               | CE-5463       | Users cannot clear the Primary Graphic when modifying a Global Search iView.                                                                                                    |
|                                                                 |               | · · · · · · · · · · · · · · · · · · ·                                                                                                    |

# Fixed Issues in Release 6.9.3 Hotfix 1

This section is a list of issues fixed in the current release.

| <u>Component</u>                    | Issue         | Description                                                                                                    |
|-------------------------------------|---------------|----------------------------------------------------------------------------------------------------|
| Application Builder                 | ARCHER-107863 | Filtering by module type on the last page of results of the Application Builder Listing Page displays an empty results page.                                                                                                    |
| Application Builder                 | ARCHER-117634 | When users configure CAST field configuration rules and attempt to save incomplete rules, users do not receive a warning message.                                                                                                    |
| Application Builder                 | ARCHER-118150 | When users change a Cross-Reference field type to any other field type, the Associated Level field continues to display in the field creation pop-<br>up.<br>Workaround:<br>Close and reopen the field creation pop-up and select a new field type.                                                                                                    |
| Application Builder                 | ARCHER-119102 | If users collapse the Properties panel in the Designer tab without saving changes, the changes may be lost.<br><b>Workaround:</b><br>To avoid the risk of losing changes, before collapsing the Properties panel, save the changes within the panel.                                                                                                    |
| Application Builder                 | ARCHER-119103 | If users navigate away from the Properties panel in the Designer tab without saving changes, this may result in unpredictable behavior.<br><b>Workaround:</b><br>To avoid the risk of losing changes, before navigating away from the Properties panel, save the changes within the panel.                                                                                                    |
| Application Builder                 | ARCHER-119425 | Leading spaces of Module names are not displayed in the Applications listing page.                                                                                                    |
| Application Builder                 | ARCHER-119470 | The Structure grid of Application Properties does not display the leading spaces in Level names.                                                                                                    |
| Application Builder                 | ARCHER-119489 | User/Groups changes related to Private access for Cross-Reference fields will be lost if users update the Display Control properties or mark the field as Calculated, before saving the User/Groups changes.<br>Workaround:<br>Before updating the Display Control properties further or marking the field as a Calculated field, save any changes to the User/Groups selection related to Private access.            |
| Application Builder                 | ARCHER-119492 | In the Advanced Workflow Rule Design criteria page, the Field Value Match operator appears, which is irrelevant to filtering.                                                                                                    |
| Application Builder                 | ARCHER-119500 | Adding new applications from the App Builder Header Navigation is not possible for Leveled and Locked applications.                                                                                                    |
| Application Builder                 | ARCHER-119508 | Users who are not System Administrators cannot create new fields in Sub-Forms or Questionnaires.<br>Workaround:<br>-Questionnaires: General Users with CRUD access can create fields if the users are Configuration Administrations of those Questionnaires.<br>-Sub-Forms: General Users with CRUD access can create fields if the users are Content Administrators of Applications that the Sub-Forms<br>reference. |
| Application Builder                 | ARCHER-119558 | The Edit Layout button in Advanced Workflow is visible but users cannot edit layouts from within AWF.<br><b>Workaround:</b><br>Use the Layouts menu in Application Builder to edit the layouts.                                                                                                    |
| Application Builder                 | ARCHER-119597 | Bulk create action will fail if there is no referenced field selected for bulk create configuration on cross reference.<br>Workaround:<br>User must select at least 1 referenced field in scenario of bulk create from search results option is selected for cross reference.                                                                                                    |
| Application Builder                 | ARCHER-119741 | When users save the objects on the Answers Values Sub-Form layout, the layout objects are not saved.                                                                                                    |
| Application Builder, Data Feeds, UI | CE-117910     | In Archer 6.9.3, new Admin pages display plus signs (+++) and "cmmn:" before and after column and field names.                                                                                                    |

| Application Builder, Offline Access | ARCHER-119744 | Certain screens in Application Builder do not have translated field labels.                                                        |
|-------------------------------------|---------------|----------------------------------------------------------------------------------------------------|
| Humana                              | CE-117871     | Horizontal spacing is being removed from notifications.                                                                            |
| Notifications                       | ARCHER-116640 | In Notifications, if the Subject content includes field names containing the : character, users receive a validation error.        |
| Notifications                       | CE-9853       | When users save React Notification pages, the HTML/CSS table border selectors are lost.                                            |
| Record Page                         | CE-117830     | Record Creator Field Blank after Copying Record                                                                                    |
| Services, Workflow (AWF)            | CE-117859     | After rebooting the Advanced Workflow Server, the Advanced Workflow, Core and Ops Risk services do not start in the correct order. |

# Known Issues in Release 6.9.3 Hotfix 1

| administrative privileges. |                |                                                                                                    |  |  |  |
|----------------------------|----------------|----------------------------------------------------------------------------------------------------|--|--|--|
| <u>Component</u>           | <u>Issue</u>   | Description                                                                                                    |  |  |  |
| Access Control             | ARCHER-89007   | A proper message is not displayed when a non Admin user accesses the links to the backoffice pages through iView & Quicklinks.                       |  |  |  |
| Appearance                 | ARCHER-110841  | When changing the menu background color, the text color is changed to reflect in the warning modals. There is no workaround at this time,            |  |  |  |
|                            | ANCHEN-110641  | however a fix will be available in an upcoming patch release.                                                                                        |  |  |  |
| Appearance                 | ARCHER-13566   | Some user activity on an Archer webpage does not properly reset the session timeout, causing the warning message to appear randomly.                 |  |  |  |
| Appearance                 | ARCHER-77830   | Trending Chart data displays in the UI only after a second save.                                                                                     |  |  |  |
| Appearance                 | ARCHER-78281   | When setting a new background color for the Environment Bar, it does not load the Appearance page.                                                   |  |  |  |
|                            |                | When the Available Reference in a Cross-Reference field is set to the Contacts application, if users select a value for the Name field in the Record |  |  |  |
|                            |                | Lookup Configuration filter, they receive an error.                                                                                                  |  |  |  |
|                            |                | Workaround:                                                                                                    |  |  |  |
| Application Builder        | ARCHER-102070  | Select any of the other Name fields in the Record Lookup Configuration filters:                                                                      |  |  |  |
|                            |                | -Name (First)                                                                                                    |  |  |  |
|                            |                | -Name (Full)                                                                                                    |  |  |  |
|                            |                | -Name (Last)                                                                                                    |  |  |  |
|                            |                | -Name (Middle)                                                                                                    |  |  |  |
| Application Builder        | ARCHER-112412  | In all Rich Text Editors in Back Office, the user cannot currently create a link in the editor that opens in a new window. The end user clicking the |  |  |  |
|                            |                | link can always just right click on the link and open it in a new window or tab via their normal browser functionality.                              |  |  |  |
| Application Builder        | ARCHER-115025  | User can see < and > instead of < and > throughout Archer (Application Name, Solution Name, Workspace Name etc.)                                     |  |  |  |
| Application Builder        | ARCHER-115895  | In Application Builder, when users add new values to a Values List through the associated Values List field, users have to reload the Values List    |  |  |  |
|                            | , MONEN 115055 | field to view the new values.                                                                                                    |  |  |  |
| Application Builder        | ARCHER-118080  | When fields are selected for sorting in the Record Lookup or Grid Display Properties section, the Save and Discard buttons are still active, even    |  |  |  |
|                            |                | after saving changes.                                                                                                    |  |  |  |
| Application Builder        | ARCHER-119143  | In Advanced Workflow, users cannot add new signatures or edit existing signatures.                                                                   |  |  |  |
| Application Builder        | ARCHER-119181  | On the Modules listing page, grouping occurs by page instead of by the entire results set.                                                           |  |  |  |
|                            |                | Users cannot open the Bulk Update Job Status window from the AWF Designer.                                                                           |  |  |  |
| Application Builder        | ARCHER-119495  | Workaround:                                                                                                    |  |  |  |
|                            |                | In the user profile menu, click Bulk Action History to view the Bulk Job Stats.                                                                      |  |  |  |
|                            |                | The DDE rule condition applies the same filter as the filter in the Designer tab.                                                                    |  |  |  |
| Application Builder        | ARCHER-119542  | Workaround:                                                                                                    |  |  |  |
|                            |                | To see the full list of fields, reset the filter in the Designer tab.                                                                                |  |  |  |
|                            |                | If users change the field selection in the Sorting or Filter sections of Cross-Reference fields before saving the previous selection, a blank screen |  |  |  |
| Application Builder        | ARCHER-119611  | may appear.                                                                                                    |  |  |  |
|                            |                | Workaround:                                                                                                    |  |  |  |
|                            |                | Save the selected field in the Sorting or Filter sections for Cross-Reference fields before updating the selection to any other field.               |  |  |  |
| Application Builder        | ARCHER-44013   | An empty tab set causes the application copy process to generate an error and prevents data-driven event rules from being copied.                    |  |  |  |
|                            |                | Default text in the text area field is not removed by clicking the field.                                                                            |  |  |  |
| Application Builder        | ARCHER-48798   | Workaround:                                                                                                    |  |  |  |
|                            |                | Manually select and delete the default text within the text area field.                                                                              |  |  |  |
| Application Builder        | ARCHER-66315   | Adding a new level to an application creates an empty Tasks and Activities field.                                                                    |  |  |  |
|                            |                |                                                                                                    |  |  |  |

| Application Builder, Questionnaire | ARCHER-119345 | When creating a Questionnaire, after opening and closing the Question Library Record Lookup, and closing the Questionnaire details page the<br>Record Lookup appears again.<br>Workaround:<br>Select an alternate module using the Applications dropdown OR using the ellipses in the top left.                                                                                                    |
|------------------------------------|---------------|----------------------------------------------------------------------------------------------------|
| Application Builder, Record Page   | ARCHER-70083  | For all control types besides value pop-ups, the exclude inactive users option for a record permission field configuration does not exclude inactive<br>users.                                                                                                    |
| Bulk Operations                    | ARCHER-41442  | When searching for inactive users on Schedule Actions, inactive users display in the search results.                                                                                                    |
| Bulk Operations                    | ARCHER-41755  | When users attempt to access a schedule or action to which they do not have access using deep links, an alert message stating that the users do not have access does not display.                                                                                                    |
| Bulk Operations                    | ARCHER-41779  | You cannot add the Manage Schedule link to the Quick Reference tab.                                                                                                    |
| Bulk Operations                    | ARCHER-41838  | If any of the records selected for Bulk Delete have already been deleted, Bulk Delete fails.                                                                                                    |
| Bulk Operations                    | ARCHER-76594  | The Calculation Editor, available when using the Calculated Operator In Bulk Create Reference Actions, does not correctly throw validation errors when invalid characters are included in formulas. The inclusion of these invalid characters will cause the formula to not save. To save the formula, make sure it does not include any of the following characters: "\"<>/"&"\"<>/"                                                                                                    |
| Bulk Operations                    | ARCHER-96461  | In Bulk Actions, when users configure internal calculated cross references, in the Group By option, they have to choose the number of fields in the Field Value Expression during the initial configuration. If users attempt to add or modify fields after saving the Bulk Action, the Bulk Action is not updated.                                                                                                    |
| Data Driven Events                 | CE-9843       | When applications are copied, Matrix field values in DDE Rules are removed.                                                                                                    |
| Database, Install/Upgrade          | CE-117929     | During the upgrade to Archer 6.9.3, the the Framework Installation Log reports the following error, which occurs if the Role with id=2, typically the Default Administrator role, was deleted:                                                                                                    |
| Data Feeds                         | ARCHER-111874 | If a text field or a text area contains a string which is included in angle brackets (ex: <test>), this string including the brackets gets removed with the update from an archer-archer data feed</test>                                                                                                    |
| Data Feeds                         | ARCHER-47727  | When a large source file is added to the Source Definition tab, an exception occurs.                                                                                                    |
| Data Feeds                         | ARCHER-48616  | When running a data feed using XSLT 3.0, if the Archer environment does not have internet access, it cannot validate the DTD and gives an error.<br>Workaround:<br>When running data feeds using XSLT 3.0, verify that your Archer environment has internet access.                                                                                                    |
| Data Feeds                         | ARCHER-52938  | When running the VSR Import data feed, the following error is included in the log files: Violation of PRIMARY KEY constraint 'PL_tbllVUserContent'                                                                                                    |
| Data Gateway                       | ARCHER-85815  | Connections must be deleted prior to deleting the associated target.<br>Workaround:<br>Delete connections first, then the associated target.                                                                                                    |
| Data Import                        | ARCHER-40928  | A faulted data import erroneously lists the number of records in the file as having been created, when in fact it created none.                                                                                                    |
| Data Publications                  | ARCHER-87767  | In the Data Publication UI, users can select and delete multiple job history rows together, using a master check box. However, if a filter has been applied to the list of job executions, users cannot select or delete multiple job executions at once.                                                                                                    |
| Data Publications                  | ARCHER-88621  | In the Data Publication UI, users can select and delete multiple job history rows together, using the select all master check box. However, if a filter has been applied to the list of job executions and users uncheck the select all check box, the job history page disappears.<br>Workaround:<br>Apply the filters before using the select all check box. Alternatively, users can individually select the rows in the grid and delete them, rather than using the select all check box. |
| Documentation                      | ARCHER-119499 | The translated 6.9.3 Archer Control Panel help displays the incorrect Archer version number in both the Support and Services and the Product<br>Information dropdowns.                                                                                                    |
| eld Encryption ARCHER-41772        |               | The Self-Reference Calculation field can be marked for encryption. Encrypted fields cannot be used in calculations.<br><b>Workaround</b> :<br>While editing the self-calculated field, if encryption related warning is shown, disable the encryption status, and then save the field.                                                                                                    |

| Global Print and Export, Print and Export                             | ARCHER-118164 | When users export record content to RTF format, the exported file does not include the RTF Template from Global Print and Export settings.                                                                                                    |  |
|-----------------------------------------------------------------------|---------------|----------------------------------------------------------------------------------------------------|--|
| Globalization and Localization                                        | ARCHER-119725 | Report filters do not always display translated field names. This issue was reported earlier as ARCHER-82525 and has returned.                                                                                                    |  |
| Globalization and Localization, Print and Export                      | ARCHER-113693 | On export Report to PDF with Word template user can see content overlaps with the footer.                                                                                                    |  |
| Globalization and Localization, Print and                             | ARCHER-48267  | On exported PDF records, field names including Japanese and/or Chinese characters are not displayed properly. This only occurs when user locale                                                                                                    |  |
| Globalization and Localization, Search and                            | ARCHER-46299  | On all Ext pages with panels, the tooltips—which inform users that sections can be expanded or collapsed—display in English for all users,                                                                                                    |  |
| Help System                                                           | ARCHER-102505 | The online help on some Back Office pages do not load their respective Online Help pages, but they load the Online Help home page.<br>Workaround:<br>Users can search for the relevant content from the Online Help home page.                                                                                                    |  |
| Help System                                                           | ARCHER-75361  | The following administration pages do not display the correct context-sensitive help topic: Dashboards, Discussion Forum Reports, Global iViews, Global Values Lists, Job Troubleshooting, Languages, Locales, Schedules, and Training and Awareness Campaigns.                                                                                                    |  |
|                                                                       |               | The correct topics can be found by searching in the Archer Online Documentation.                                                                                                    |  |
| Inline Edit                                                           | ARCHER-41827  | When a Hierarchical Values List field display is not set to drop-down, the last value does not display correctly.                                                                                                    |  |
| keyboard_nav, Reports, UI, WCAG 2.1                                   | ARCHER-90536  | In Google Chrome, choosing a report in Related Report using the TAB key traverses through all elements.                                                                                                    |  |
| keyboard_nav, Search and Search Results,<br>Section 508, UI, WCAG 2.1 | ARCHER-90950  | In Microsoft Edge, users cannot select more than one value in the Refine By pane using the TAB key.                                                                                                    |  |
| Mobile App(s)                                                         | ARCHER-77586  | When logging into the Archer Business Continuity & Disaster Recovery mobile application, users are unable to log in when using the full Archer URL. Users should use the Archer base URL to avoid this error.                                                                                                    |  |
| Navigation                                                            | ARCHER-48703  | After clicking a quick link that opens in a new window, the new window does not display correctly.                                                                                                    |  |
| Navigation ARCHER-52673                                               |               | When using Internet Explorer or Safari, if the user routes through a text field on a page that does not use Microsoft Silverlight and then<br>immediately clicks on a button, the user must click a second time to initiate the action.                                                                                                    |  |
| Notifications                                                         | ARCHER-111139 | The slider option in the new color picker would not update the Hex or the RGB code of the color in the first attempt. The value will be updated only when user selects a specific color from the palette. The issue doesn't stops users from picking the color of their choice using either the Hex/RGB codes or by directly clicking on the color palette.                                                                                                    |  |
| Notifications                                                         | ARCHER-111561 | On-Demand Notification not formatting table as configured                                                                                                    |  |
| Notifications                                                         | ARCHER-119708 | On-Demand Notifications may not display newly created Letterheads.<br>Workaround:<br>Copy an existing letterhead and make the desired changes on it.                                                                                                    |  |
| Notifications                                                         | ARCHER-95257  | When an administrator clicks on any report in the Notification Reports listing page, a blank white screen displays and there is considerable delay before the screen displays the report's details page. There is no workaround.                                                                                                    |  |
| Offline Access                                                        | ARCHER-114914 | User is unable to load little Archer Home page after offline sync.                                                                                                    |  |
| Offline Access                                                        | ARCHER-88885  | When a user is logged into the Archer user interface on the client machine and encounters an offline record conflict, the taskbar tray presents a selection option called Resolve Conflict. The Resolve Conflict selection option is inoperable.<br>When a user is logged into the Archer user interface on the client machine and must restart record synchronization, the taskbar tray presents a selection option called Restart Sync. The Restart Sync selection option is inoperable. |  |
| Offline Access                                                        | ARCHER-91314  | When Offline Access is upgraded, in order for the offline sync to be successful, disable the Offline Access checkbox for the instance in the Archer Control Panel, save the changes, and then enable the Offline Access checkbox for the same instance.                                                                                                    |  |
|                                                                       |               |                                                                                                    |  |

| Offline Install                     | ARCHER-58656  | <ul> <li>When users upgrade Archer Offline access from a version pre-6.5 to 6.5 or later, the offline installer does not update the SQL Server 2012 LocalDB to SQL Server 2017 LocalDB and also the registry key. As a result, the offline access sync does not complete.</li> <li>Workaround:</li> <li>Uninstall SQL Server LocalDb manually, and also delete a key from the registry using the Registry Editor in order to upgrade a client that previously had Offline Access installed on it.</li> <li>The registry key depends on unique IDs and user names, but will look similar to the following example:</li> <li>Computer\HKEY_CURRENT_USER\Software\Microsoft\Microsoft SQL Server\UserInstances\{0A643155-0194-4FCF-84D3-FA5DF16E36B1}</li> <li>The key that needs to be removed will have a DataDirectory value similar to the following:</li> <li>C:\Users\usernameGoesHere\AppData\Local\Microsoft SQL Server Local DB\Instances\OfflineArcher</li> </ul> |
|-------------------------------------|---------------|----------------------------------------------------------------------------------------------------|
| Print and Export, Search and Search | ARCHER-118161 | When Dashboards are exported to PDF format, all records are exported instead of the percentage configuration number of records.                                                                                                    |
| Questionnaires                      | ARCHER-43967  | If a questionnaire has Advanced Workflow configured with the Updated Records and User Initiated enrollment options, the User Initiated button does not appear.                                                                                                    |
| Questionnaires                      | ARCHER-55683  | In a Questionnaire configuration, creating a campaign with the same name as an existing campaign generates an error.                                                                                                    |
| Questionnaires                      | ARCHER-70906  | When a sub-form record is saved on a record containing multiple sub-forms, the save control brings you to the beginning (or topmost section) of the record rather than bringing you to the original scroll position.                                                                                                    |
| React                               | ARCHER-81851  | In Google Chrome, grid tool tips can overlap the header when scrolling.                                                                                                    |
| React                               | ARCHER-87807  | The new version of third party component used for rich text management in text areas modifies the HTML generation logic. The existing Header<br>and Footer settings do not require change upon migration. However, if they are edited, users must ensure that the content format is updated<br>again to the specified style.                                                                                                    |
| React Common Component(s)           | ARCHER-96544  | In the Dual Pane Selector, rendering large lists may cause performance issues in the browser. If this issue occurs, use the Search field to reduce the number of selectable items.                                                                                                    |
| Record Page                         | ARCHER-102102 | When users select an option from the Target field drop-down in the Findings application, the ellipses to open the Record Lookup is not available for all options in the Target field.                                                                                                    |
| Record Page                         | ARCHER-104625 | In some applications, when users use the rich text editor and select the Delete Table option when there is no table present, the entire text field disappears.                                                                                                    |
| Record Page                         | ARCHER-41877  | When you add and attempt to copy a record containing the Last Updated field, the time in the Last Updated field changes while in Copy mode.                                                                                                    |
| Record Page                         | ARCHER-51604  | The Values drop-down list doesn't respect selection and deselection of a value if the user types in the value to select one from the drop-down list.                                                                                                    |
| Record Page                         | ARCHER-64892  | An image contained in a private image field, that is embedded in a text area field via the Image Copy and Paste feature or other means, will display in an email notification that contains that text area field if the receiving user has access to the text area field but not access to the image field.                                                                                                    |
| Record Page                         | ARCHER-70972  | When performing an inline edit with a cross-reference field containing a Field Value Match filter condition, selecting the lookup option throws an exception.                                                                                                    |
| Record Page                         | ARCHER-83329  | Cross-reference field selections are removed if the record is saved prior to filling out all required fields.                                                                                                    |
| Record Page, UI                     | ARCHER-71765  | When a user opens an Access pop-up window to review the access details for a specific record page, pressing Tab to navigate through the UI stops working.                                                                                                    |
| Reports, Search and Search Results  | ARCHER-77917  | In a leveled application, the order of the levels selected for a report's Manage Columns is not maintained.                                                                                                    |
| Search and Search Results           | ARCHER-38890  | When a statistical search field is moved up or down in the order, the associated statistical operation is lost and must be reselected.                                                                                                    |
| Search and Search Results           | ARCHER-56179  | Count drill-in when sorting by a Values List value that is in the 2nd or more level does not display results.                                                                                                    |
| Search and Search Results           | ARCHER-65661  | When an application has 8,000 or more records, if the standard PIN type is changed to the custom type by Value, the browser occasionally closes while opening a Map Report.                                                                                                    |

|                                                                 |               | Additional records imported using the Import option on the Map report page are not reflect in the Map.                                                                                                    |  |  |  |
|-----------------------------------------------------------------|---------------|----------------------------------------------------------------------------------------------------|--|--|--|
| Search and Search Results                                       | ARCHER-66161  | Workaround:                                                                                                    |  |  |  |
|                                                                 |               | After import, click Modify. Then, click Search and the Map will show the newly imported records.                                                                                                    |  |  |  |
| Search and Search Results                                       | ARCHER-67154  | Modifying the Map Report results in loading the Advanced Search page forever for cross-reference and leveled applications.                                                                                                    |  |  |  |
| Search and Search Results                                       | ARCHER-69750  | The Indexing Service does not respect the specified Content Batch Size parameter from the configuration file.                                                                                                    |  |  |  |
| Search and Search Results                                       | ARCHER-94530  | The Sum row is automatically hidden in the Advanced Search Results page because Inline Edit is activated by default.                                                                                                    |  |  |  |
| Search and Search Results                                       | ARCHER-94687  | When the Filter By pane is activated in the Advanced Search Results page, the Sum value of numeric fields are not updated.                                                                                                    |  |  |  |
| Search and Search Results, Usability                            | ARCHER-89127  | Horizontal scroll bar does not appear when manually resizing columns on the Search Results screen beyond the screen width.                                                                                                    |  |  |  |
| Search and Search Results; Workspaces,<br>Dashboards and iViews | ARCHER-97037  | The EQUALS filter fails to return content when the field value contains an ampersand.                                                                                                    |  |  |  |
| Section 508                                                     | ARCHER-106450 | If a workspace does not include a dashboard, the screen reader does not narrate the Option Menu on the workspace home page.                                                                                                    |  |  |  |
| Services                                                        | ARCHER-115309 | Missing URL ACL's for core service and ops risk service.                                                                                                    |  |  |  |
| Solutions, User Admin and Preferences,                          |               |                                                                                                    |  |  |  |
| User Profile                                                    | ARCHER-77184  | Users cannot paste text into back-office text area fields in the Microsoft Edge browser.                                                                                                    |  |  |  |
| UI                                                              | ARCHER-69076  | If a date selector is open and user tries to scroll the page, the date selector begins to scroll.                                                                                                    |  |  |  |
| User Admin and Preferences                                      | ARCHER-65417  | On some front office pages, the Tab key may not focus on or open a tooltip icon as expected.                                                                                                    |  |  |  |
|                                                                 |               | In Internet Explorer 11, using the keyboard command Ctrl+V to paste text that is 3,500 characters or longer into some back-office text areas                                                                                                    |  |  |  |
| User Profile                                                    | ARCHER-76420  | results in the browser becoming unresponsive.                                                                                                    |  |  |  |
| Workflow (AWF)                                                  | ARCHER-103656 | When designing the advanced workflow for a module, the Update Content node text field does not reflect the text when users type in the field.                                                                                                    |  |  |  |
| Workflow (AWF)                                                  | ARCHER-47401  | When working in the Advanced Workflow builder, interacting with the process or node properties pane causes the pane to scroll to the top, which makes configurations difficult to control.                                                         |  |  |  |
| Workflow (AWF)                                                  | ARCHER-55655  | Orphan tasks that are in progress cannot complete after restarting Advanced Workflow.                                                                                                    |  |  |  |
| Workspaces, Dashboards and iViews                               | ARCHER-101965 | When General Users use the Advanced Search Quick Link, they receive an error.                                                                                                    |  |  |  |
| Workspaces, Dashboards and iViews                               | ARCHER-102487 | When creating a Global Landing page iView, adding a new configuration does not display Standard and Custom options.<br><b>Workaround:</b><br>- Back Office: iViews<br>- Front Office: Add iView Content                                            |  |  |  |
| Workspaces, Dashboards and iViews                               | ARCHER-116763 | User cannot clear the background image of Landing Page iViews.                                                                                                    |  |  |  |
| Workspaces, Dashboards and iViews                               | ARCHER-41794  | Users with Create, Read, Update, and Delete rights to global dashboards from the Administration menu cannot edit global dashboards in the end-<br>user interface.                                                                                  |  |  |  |
| Workspaces, Dashboards and iViews                               | ARCHER-76293  | The Add New Personal Dashboard drop-down option fails to open after other drop-down options have been opened.                                                                                                    |  |  |  |
| Workspaces, Dashboards and iViews                               | ARCHER-76294  | In Mozilla Firefox, in the dashboard header Options menu, previously selected options remain highlighted.                                                                                                    |  |  |  |
| Workspaces, Dashboards and iViews                               | ARCHER-87843  | An unexpected error occurs when attempting to add a Quick Reference Link for the Job Monitor feature to any Workspace or administrator page.                                                                                                    |  |  |  |
| Workspaces, Dashboards and iViews                               | ARCHER-96097  | When adding a new video iView or editing an existing video iView to a dashboard, the new video iView does not load. There is no workaround at this time; however, a fix will be available in an upcoming patch release.                            |  |  |  |
| Workspaces, Dashboards and iViews                               | ARCHER-96810  | When users select the help icon within the Manage Workspaces page, the displays an incorrect help page.<br>Workaround:<br>Users can search for Manage Workspaces in the search bar, which provides the correct help content for Manage Workspaces. |  |  |  |
| Workspaces, Dashboards and iViews                               | CE-5463       | Users cannot clear the Primary Graphic when modifying a Global Search iView.                                                                                                    |  |  |  |
|                                                                 |               | · · · · · · · · · · · · · · · · · · ·                                                                                                    |  |  |  |

# Fixed Issues in Release 6.9.3

This section is a cumulative list of issues that have been fixed since the last non-patch or service pack release, Archer 6.9.2.

| Access Control                               | ARCHER-103869<br>ARCHER-111317<br>ARCHER-111568<br>ARCHER-113183 | 6.9.2<br>6.9.2.1<br>6.9.2.1 | If a group contains a large number of users, the Manage Groups page becomes unresponsive.<br>Access Control Administrators cannot add permissions to any access roles.                                                                   |
|----------------------------------------------|------------------------------------------------------------------|-----------------------------|----------------------------------------------------------------------------------------------------|
| Access Control                               | ARCHER-111568                                                    |                             | Access Control Administrators cannot add permissions to any access roles.                                                                                                    |
|                                              |                                                                  | 6921                        |                                                                                                    |
| Access Control                               | ARCHER-113183                                                    | 0.5.2.1                     | Access Control Administrators have permissions to assign System Administrator roles to any group.                                                                                                    |
| Access control                               | /                                                                | 6.9.2.1                     | When users set a date in the Date Disallowed section of Security Parameters, the displayed date is one day prior to the selected date.                                                                                                   |
| Access Control                               | CE-9708                                                          | 6.9.2.2                     | When users open the Manage Group page of any specific group, the group members are not listed in alphabetical order.                                                                                                    |
| Access Control, Access Control: LDAP         | CE-9770                                                          | 6.9.2.2                     | Users can assign groups created using LDAP to Archer users through the Manage Users page.                                                                                                    |
| Access Control, Navigation, Performance      | ARCHER-99608                                                     | 6.9.2.1                     | When Archer contains a large number of users, the Manage Users page does not always function as expected.                                                                                                    |
| Access Control, Reports                      | ARCHER-109740                                                    | 6.9.2.1                     | When users open the ellipses (More Options) menu on a report, the Print option does not display.                                                                                                    |
| Access Control: Access Roles                 | ARCHER-111327                                                    | 6.9.2.1                     | The dashboard selector does not show an error message or a required field icon on the Access Manager Role page.                                                                                                    |
| Access Control: LDAP                         | ARCHER-114229                                                    | 6.9.2.1                     | Users cannot set a User or Group Filter value over 256 characters in an LDAP Configuration.                                                                                                    |
| Access Control: Reports                      | ARCHER-106132                                                    | 6.9.2.1                     | The Access Control Reports allow users to select more than one user or group from the multiple value selector without a warning that only one selection is allowed.                                                                      |
| Access Control: Reports                      | CE-9635                                                          | 6.9.2.2                     | When email addresses are added to user contact information, if a default email address is not set already, the DB does not recognize existing email addresses as the default email address for the user.                                 |
| ACR                                          | ARCHER-109578                                                    | 6.9.2                       | The CreateRecord WebAPI (SOAP) does not output the correct value for seconds in the date field.                                                                                                    |
| Admin Dashboard, Data Feeds, Reports         | CE-9754                                                          | 6.9.2.2                     | The Admin Dashboard reports incorrectly display the values of DFChildFailure and DFChildUpdates.                                                                                                    |
| API (Web, Rest, other), Web API suite        | ARCHER-112931                                                    | 6.9.2.1                     | ExecuteSearch and SearchRecordsByReport methods do not include User's middlename attribute in the API response.                                                                                                    |
| Appearance                                   | CE-9494                                                          | 6.9.2.2                     | The Advanced section in the Table Properties on text area fields spells "Color" as both "Color" and "Colour."                                                                                                    |
| Application Builder                          | ARCHER-107291                                                    | 6.9.2.1                     | The last updated time on Global Values Lists are incorrect.                                                                                                    |
| Application Builder                          | ARCHER-109360                                                    | 6.9.2.1                     | When users populate the required Target field in the Findings application and save the application, a warning message is displayed that says the Target field is required.                                                               |
| Application Builder                          | ARCHER-110200                                                    | 6.9.3                       | The Archer Online Documentation incorrectly states the total number of numeric characters that Numeric fields support in the topic "Adding Numeric Fields." As of Archer 6.9.2, Numeric fields support a total of 15 numeric characters. |
| Application Builder                          | CE-9498                                                          | 6.9.2.2                     | When XML files are imported as Values List into Archer, and the Values List field is set to a custom sort order, the file is not imported with the correct sort order.                                                                   |
| Application Builder                          | CE-9538                                                          | 6.9.2.2                     | When users delete a module data level, the module layout does not load.                                                                                                    |
| Application Builder, Data Driven Events      | CE-9571                                                          | 6.9.2.2                     | When applications are copied, the values of rules with Values Lists that are in Record Permission fields are removed.                                                                                                    |
| Application Builder, Performance,<br>Reports | CE-9850                                                          | 6.9.2.1.4                   | After the upgrade to Archer 6.9.2.1.3, users experience a significant impact to performance in both the SaaS and Hosted environments.                                                                                                    |

| Attachments, Section 508                                  | CE-9788                       | 6.9.2.2   | When users upload a file and try to remove that file, JAWS announces the Remove button, but does not announce the selected file name.                                                                                                    |
|-----------------------------------------------------------|-------------------------------|-----------|----------------------------------------------------------------------------------------------------|
| Authoptication Navigation                                 | CE 0702                       | 6022      | In Google Chrome with Windows Authentication, when users paste a URL into Microsoft Word that copied using the Share                                                                                                    |
| Authentication, Navigation                                | CE-9703                       | 6.9.2.2   | button on an Archer record, the URL navigates users to the Archer Dashboard instead of to the record.                                                                                                    |
| Charts and Graphs, Export                                 | CE-117852                     | 6.9.2.2   | Users cannot export charts or dashboards that include charts.                                                                                                    |
| Charts and Graphs, Reports                                | CE-9727                       | 6.9.2.2   | Statistical Reports configured with two Group By functions do not function properly.                                                                                                    |
| Config Service Client, Job Framework                      | ARCHER-104072                 | 6.9.2.1   | At the end of a jobs lifecycle, the job attempts to incorrectly open a port.                                                                                                    |
| Content Save and Delete                                   | ARCHER-107296                 | 6.9.2.1   | Users cannot create new records in the Business Processes application.                                                                                                    |
| Data Feeds                                                | ARCHER-25223,<br>ARCHER-57991 | 6.9.2     | Key fields containing ampersands do not update when Archer Web Services Transporter data feeds run.                                                                                                    |
| Data Feeds                                                | ARCHER-47556,<br>ARCHER-60308 | 6.9.2     | Cross-reference links do not appear on the content from a feed when there is an ampersand in the key field value.                                                                                                    |
| Data Feeds, Database, Job Framework,<br>Jobs, Performance | ARCHER-107290                 | 6.9.2.1.2 | When a large number of errors occur during a data feed run, the SystemCleanupJob cannot clean the data feed history.                                                                                                    |
| Data Import                                               | ARCHER-107614                 | 6.9.2.1   | Users cannot cancel Data Import jobs using the Cancel Job button.                                                                                                    |
| Data Import                                               | ARCHER-112728                 | 6.9.2.1   | Warning message prevents importing into a sub-form if a cross reference field is required on the module and isn't mapped.                                                                                                    |
| Data Import                                               | CE-9609                       | 6.9.2.2   | When data is imported into sub-forms and the first value after the parent key field Is empty, the sub-form is not created.                                                                                                    |
| Data Import, Performance                                  | ARCHER-111660                 | 6.9.2.1   | Data import performance is inconsistent between different imports.                                                                                                    |
| Database, Data Feeds, Job Framework,<br>Jobs, Performance | CE-9714                       | 6.9.2.2   | When a large number or errors occur during data feed runs, the SystemCleanupJob cannot clean the data feed history.                                                                                                    |
| Database, Jobs                                            | ARCHER-104626                 | 6.9.2.1   | When field history records with large batch sizes are deleted, database timeouts may occur, after which Archer attempts to delete the records again.                                                                                                    |
| Database, Jobs, Performance                               | CE-9259                       | 6.9.2.2   | Improve performance and prevent transaction lock escalation on heavier work loads.                                                                                                    |
| Database, Jobs, Performance                               | CE-9384                       | 6.9.2.2   | Job failures of the SystemCleanup job run cause DB growth.                                                                                                    |
| Database, Performance                                     | ARCHER-111970                 | 6.9.2.1   | Users see intermittent slow performance in data feeds.                                                                                                    |
| Database, Performance                                     | ARCHER-116092                 | 6.9.2.1.2 | When filtering Values Lists in large data sets using Does Not Equal, the search performance is periodically slow.                                                                                                    |
| Database, Performance                                     | CE-9465                       | 6.9.2.2   | When filtering Values Lists in large data sets using Does Not Equal, the search performance is periodically slow.                                                                                                    |
| Documentation                                             | ARCHER-102201                 | 6.9.2     | In the Archer Online Documentation, the topic "Secure Deployment and Usage Settings" does not include the section<br>"Access-Control-Allow-Origin Header."<br><b>Workaround:</b><br>See the same topic in the English language deliverable of the Archer 6.9.1 Security Configuration Guide for the section<br>"Access-Control-Allow-Origin Header." |
| Documentation                                             | ARCHER-40769                  | 6.9.3     | When users run a search with History Log fields, the Bulk Update and Delete options are missing from the search result page.                                                                                                    |
| Documentation                                             | ARCHER-48940                  | 6.9.2     | A calculated cross-reference can filter on Related Records. The Archer Online Documentation currently lists Related Records as unsupported by calculated cross-references.                                                                                                    |

| Documentation                                           | ARCHER-99665  | 6.9.2     | <ul> <li>The following Archer 6.9 SP1 documentation is only available in English:</li> <li>In the Enterprise and Operational Risk Management solution area overview, the documentation now includes the correct prerequisites for the Archer Top-Down Risk Assessment and Archer Operational Risk Management use cases.</li> <li>"Deleting Fields" in the Archer Online Documentation clarifies that deleting fields in active AWF jobs can cause the jobs to enter into an error state.</li> <li>In the Archer Online Documentation, math functions that previously said TRUNC now say TRUC.</li> <li>The "Secure Deployment and Usage Settings" topic in the Archer Security Configuration Guide includes the section "Access-Control-Allow-Origin Header."</li> </ul>                                                                                                    |
|---------------------------------------------------------|---------------|-----------|----------------------------------------------------------------------------------------------------|
| Documentation                                           | ARCHER-110275 | 6.9.3     | <ul> <li>The following RSA Archer 6.9 SP2 documentation is only available in English:</li> <li>"User Accounts" in the Archer Online Documentation clarifies that: users cannot log into Archer with a default services account and that associating a data feed Service Account to each feed clarifies the specific feed that made updates.</li> <li>"Understanding System Administrator and Default Services Account Passwords" in the Archer Online Documentation clarifies that password expiration settings are not enforced for the SysAdmin Account and the Services Account.</li> <li>"Preparing Archer for Installation" in the Archer Platform Installation Guide recommends that IT Administrators ensure their system meets requirements detailed in the Archer Qualified and Supported Environments available on RSA Link.</li> <li>"Changing SysAdmin and Services Account Passwords" in both the Archer Control Panel Help and the Archer 6.9 SP2</li> <li>Security Configuration Guide clarify that password expiration settings are not enforced for the SysAdmin Account and the Services Account.</li> <li>The Archer 6.9 SP2 Installation and Upgrade Guide and Archer 6.6 &amp; Later Planning Guide includes the following supported version updates: Windows Server 2016 or 2019, (IIS) 10, Redis 6.0, and SQL Server 2017 (64 bit), 2017 for Linux (Ubuntu), or 2019 (64 bit).</li> <li>The Archer 6.9 SP2 Installation and Upgrade Guide removed the following topic: "Appendix G - Reconciling Advanced Workflow Apply Conditional Layout Action Changes." The Upgrade Installation checklist in Appendix D was updated to reflect this change.</li> <li>The Archer 6.9 SP2 Installation and Upgrade Guide lists updated requirements as detailed in the Archer Qualified and Supported tenvironments available on RSA Link.</li> <li>The Archer 6.9 SP2 Installation and Upgrade Guide lists updated requirements as detailed in the Archer Qualified and Supported tenvironments available on RSA Link.</li> <li>The Archer 6.9 SP2 Installation and Upgrade Guide lists updated requirements as detail</li></ul> |
| Elasticsearch, Install/Upgrade                          | ARCHER-110183 | 6.9.2.1   | When the ElasticSearch index rebuild processes PDF attachments, the rebuild does not complete successfully.                                                                                                    |
| Export                                                  | CE-5684       | 6.9.2.2   | The export component displays angle brackets (<, >) as HTML encoded in all file formats.                                                                                                    |
| Export                                                  | CE-9616       | 6.9.2.2   | Users can see encoded values instead of "<" and ">" symbols in the exported file.                                                                                                    |
| Export, Global Print and Export, Reports                | ARCHER-111875 | 6.9.2.1   | If users add MS Word templates to Archer and export reports to PDF, they receive an error and the export is unsuccessful.                                                                                                    |
| Export, Workspaces, Dashboards and iViews               | CE-9625       | 6.9.2.2   | Dashboard with empty iView charts fail to export.                                                                                                    |
| Global Print and Export                                 | ARCHER-114018 | 6.9.2.1   | The record page and mail merge exports fail.                                                                                                    |
| Global Print and Export, Globalization and Localization | ARCHER-107632 | 6.9.2.1   | When users set to locales other than English export reports and hover over the Close icon on the Export dialogue box, the Close icon text is not translated.                                                                                                    |
| Globalization and Localization                          | ARCHER-116479 | 6.9.2.1.2 | The File Creation Restriction option changes after running the Archer installer.                                                                                                    |
| Globalization and Localization                          | ARCHER-116677 | 6.9.2.1.2 | The default time zone changes after running the Archer installer.                                                                                                    |
|                                                         |               |           |                                                                                                    |

| Globalization and Localization                            | CE-9502                   | 6.9.2.2   | On the Archer home page, when non-English locale users click Edit on a dashboard, the Cancel and Save buttons are not translated.                                                    |
|-----------------------------------------------------------|---------------------------|-----------|----------------------------------------------------------------------------------------------------|
| Globalization and Localization                            | CE-9549                   | 6.9.2.2   | The default time zone changes after running the Archer installer.                                                                                                    |
| Globalization and Localization, Inline Edit               | ARCHER-110356             | 6.9.2.1   | If a module includes a Text Area field with Inline Edit, the name of the Inline Editor in search results, for a Spanish locale user, is not translated.                              |
| Globalization and Localization, UI                        | CE-9673                   | 6.9.2.2   | The Administration menu does not properly display accented characters for French locale users.                                                                                       |
| Globalization and Localization, User<br>Profile           | ARCHER-113160             | 6.9.2.1   | The Archer Time Zone settings displays the incorrect time zone for Moscow.                                                                                                    |
| HTML Sanitizer, Notifications                             | CE-9493                   | 6.9.2.1.4 | When users save Notification Templates, CSS color statements are normalized to rgba() format.                                                                                        |
| HTML Sanitizer, Notifications                             | CE-9831                   | 6.9.2.2   | When users save Notification Templates, CSS color statements are normalized to rgba() format.                                                                                        |
| Install/Upgrade                                           | ARCHER-114937             | 6.9.2.1.2 | The Archer installer does not remove the ArcherAssemblies symbolic link during upgrade if the Advanced Workflow Service is not installed.                                            |
| Install/Upgrade                                           | ARCHER-115804,<br>CE-9521 | 6.9.2.1.2 | When users upgrade to Archer 6.9 SP2, they receive a database collation conflict error.                                                                                              |
| Install/Upgrade                                           | ARCHER-115846             | 6.9.2.1   |                                                                                                    |
| Install/Upgrade                                           | CE-9558                   | 6.9.2.2   | The File Creation Restriction option changes after running the Archer installer.                                                                                                    |
| Install/Upgrade                                           | CE-9757                   | 6.9.2.2   | The Archer installer does not remove the ArcherAssemblies symbolic link during upgrade if the Advanced Workflow Service is not installed.                                            |
| Keyboard Navigation, Workspaces,<br>Dashboards and iViews | CE-9551                   | 6.9.2.2   | Navigating the "Workspace Options Menu" option using keyboard breaks the selection in "Workspace Options Menu."                                                                      |
| Licensing, Questionnaires                                 | ARCHER-105892             | 6.9.2.1   | When users refresh the Archer license key, the status of all user created modules changes.                                                                                           |
| Mail Merge                                                | ARCHER-105494             | 6.9.2.1   | The Table of Contents links in exported Mail Merge documents do not function properly.                                                                                               |
| Notifications                                             | ARCHER-104066             | 6.9.2.1   | Scheduled Report Distributions that are scheduled to be sent out monthly are sent out twice a month.                                                                                 |
| Notifications                                             | ARCHER-116089             | 6.9.2.1.2 | When Admin Notifications are modified, users do not receive notifications.                                                                                                    |
| Notifications                                             | ARCHER-116097             | 6.9.2.1.2 | Text fields are unavailable to select as recipients in On Demand Notifications.                                                                                                    |
| Notifications                                             | CE-9612                   | 6.9.2.2   | Text fields are no longer available for recipients in On Demand Notifications.                                                                                                    |
| Notifications                                             | CE-9700                   | 6.9.2.2   | When Admin Notifications are modified, users do not receive notifications.                                                                                                    |
| Notifications                                             | CE-9877                   | 6.9.2.2   | When users schedule Scheduled Report Distributions (SRD) in July, monthly, on the first day, the SRD is scheduled weekly.                                                            |
| Notifications, Reports                                    | ARCHER-106746             | 6.9.2.1   | Users see numerous Templates are missing when attempting to filter on them.                                                                                                    |
| Notifications, Workflow (AWF)                             | ARCHER-114918             | 6.9.2.1   | Users cannot receive Subscription notifications when AWF content enrollment is complete.                                                                                             |
| Packaging                                                 | CE-9100                   | 6.9.2.2   | Packaging fails to carry over values list items in the correct sort order.                                                                                                    |
| Packaging, Workflow (AWF)                                 | ARCHER-109422             | 6.9.2.1   | Users receive an error when installing packages that include AWF rules.                                                                                                    |
| Questionnaires                                            | ARCHER-110068             | 6.9.2.1   | When Question Rules use OR or brackets in the Advanced Logic Operator, the logic fails.                                                                                              |
| Record Page                                               | ARCHER-106296             | 6.9.2.1   | The record page layouts include Values List columns that are not configured properly.                                                                                                |
| Record Page                                               | ARCHER-110064             | 6.9.2.1   | In Edit mode, when users edit Text Area fields, long phrases are split into two instead of wrapping properly and moving to the next line.                                            |
| Record Page                                               | ARCHER-114596             | 6.9.2.1   | Users can see Values list values layout positioning scrambled on layout.                                                                                                    |
| Record Page                                               | ARCHER-116250             | 6.9.2.1.2 | Hyperlinks for files and FTP links in Text Fields do not work.                                                                                                    |
| Record Page                                               | CE-5233                   | 6.9.2.2   | In Google Chrome, when users press SHIFT + CTRL + ENTER to navigate links for Image, Voting, CAST, and Discussion field links on the record page, the key combination does not work. |
| Record Page                                               | CE-9623                   | 6.9.2.2   | Values List Supporting Information Functionality does not work correctly when the values pop up option is used.                                                                      |
| Record Page                                               | CE-9637                   | 6.9.2.2   | Hyperlinks for files and FTP links in Text Fields do not work.                                                                                                    |
| Record Page, Section 508                                  | CE-9629                   | 6.9.2.2   | Focus is not retained when you close the lookup pop up for cross reference field.                                                                                                    |
| Record Page, UI                                           | ARCHER-107513             | 6.9.2.1   | The Cross-Reference record lookup window is small and resizable, and does not display the content properly.                                                                          |

| Record Page, Web Browser           | ARCHER-116566 | 6.9.2.2   | In Google Chrome, when users press SHIFT + CTRL + ENTER to navigate links for Attachment fields, the key combination does not work.                             |
|------------------------------------|---------------|-----------|----------------------------------------------------------------------------------------------------|
| Record Page, Web Browser           | ARCHER-116567 | 6.9.2.2   | In Google Chrome, users press SHIFT + CTRL + ENTER to navigate links for Cross-Reference fields on the record page, the key combination does not work.          |
| Reports                            | ARCHER-105809 | 6.9.2.1   | When users run record or report searches using both the Equals and Does not Equal filters together, the search results return incorrect results.                |
| Reports                            | ARCHER-110597 | 6.9.2.1   | After users upgrade Archer to version 6.9 SP1, users cannot modify statistical reports.                                                                         |
| Reports                            | CE-9463       | 6.9.2.2   | Statistical reports that use Values List containing "<" or ">" characters display empty charts.                                                                 |
| Reports                            | CE-9660       | 6.9.2.2   | When users export Statistical reports that use Date values, the report provides incorrect values in all export formats.                                         |
| Reports                            | CE-9789       | 6.9.2.2   | Users receive unexpected error in Statistics Reports when Grouping by Department.                                                                               |
| Reports, Search and Search Results | CE-9506       | 6.9.2.2   | User receive an unexpected error when attempting to create a Statistics Report.                                                                                 |
| Rest API Suite                     | CE-9678       | 6.9.2.2   | Even though users have Configuration Administrator access, the users cannot pull metadata of private fields using the API.                                      |
| SAML, Training and Awareness       | ARCHER-109435 | 6.9.2.1   | When users log into Archer using SAML, users cannot view Quizzes in Training and Awareness Campaigns even with the<br>Force Acceptance skip setting configured. |
| Search and Search Results          | ARCHER-104004 | 6.9.2.1   | When users search for records using the Advanced Search filter that includes logical operators such as (&, <, etc.)., no results are returned.                  |
| Search and Search Results          | ARCHER-109855 | 6.9.2.1   | When users click the number to go to the next page on an application's Search Results page, the sorting order of displayed fields is incorrect.                 |
| Security                           | ARCHER-111634 | 6.9.2     | Black Duck Discovered: underscore.js in Meridionalis is vulnerable to CVE-2021-23358.                                                                           |
| Task-driven landing screen         | ARCHER-106512 | 6.9.2.1   | The Tasks widget on the Archer landing page incorrectly shows due dates as one day earlier than the actual due dates of tasks.                                  |
| UI                                 | CE-9427       | 6.9.2.2   | When users select a specific cross-reference field in the Manage Columns option, the Refine by pane displays field values incorrectly.                          |
| Web Browser                        | CE-9659       | 6.9.2.2   | In Google Chrome, when users press CTRL + SHIFT + ENTER, the Edit link does not work.                                                                           |
| Workflow (AWF)                     | ARCHER-109795 | 6.9.2.1   | Users cannot enroll records into Advanced Workflow.                                                                                                    |
| Workflow (AWF)                     | ARCHER-112370 | 6.9.2.1   | The AWF cleanup workflow job does not delete the AWF jobs.                                                                                                    |
| Workspaces, Dashboards and iViews  | ARCHER-108328 | 6.9.2.1   | Changing the iView properties using a non-English locale user does not properly translate iView links on dashboard pages.                                       |
| Workspaces, Dashboards and iViews  | ARCHER-108776 | 6.9.2.1   | When users hover over iView names on the Global iViews page, the page displays the incorrect ID.                                                                |
| Workspaces, Dashboards and iViews  | ARCHER-116110 | 6.9.2.1.2 | Dashboard names display "<" and ">" characters as ">".                                                                                                    |
| Workspaces, Dashboards and iViews  | CE-9456       | 6.9.2.2   | When dashboard names include apostrophes, the dashboard does not load.                                                                                          |
| Workspaces, Dashboards and iViews  | CE-9500       | 6.9.2.2   | When users configure a Quick Link iView with a Primary Graphic, users cannot remove that graphic.                                                               |
| Workspaces, Dashboards and iViews  | CE-9627       | 6.9.2.2   | Dashboards do not load from the Workspace and Navigation Menu.                                                                                                  |
| Workspaces, Dashboards and iViews  | CE-9653       | 6.9.2.2   | Global iViews display &It and > when the iView name uses the < and > characters.                                                                                |
| Workspaces, Dashboards and iViews  | CE-9657       | 6.9.2.2   | When users navigate to Dashboards using Quick Links, the Workspace share and options menu do not open.                                                          |
| Workspaces, Dashboards and iViews  | CE-9764       | 6.9.2.2   | Dashboard names display "<" and ">" characters as ">".                                                                                                    |
|                                    |               |           |                                                                                                    |

# Known Issues in Release 6.9.3

|                     | lasus         | Description                                                                                                    |  |  |  |
|---------------------|---------------|----------------------------------------------------------------------------------------------------|--|--|--|
| Component           | lssue         | Description                                                                                                    |  |  |  |
| Access Control      | ARCHER-89007  | A proper message is not displayed when a non Admin user accesses the links to the backoffice pages through iView & Quicklinks.                                                                                                    |  |  |  |
| Appearance          | ARCHER-110841 | When changing the menu background color, the text color is changed to reflect in the warning modals. There is no workaround at this time,                                                                                                    |  |  |  |
|                     |               | however a fix will be available in an upcoming patch release.                                                                                                    |  |  |  |
| Appearance          | ARCHER-13566  | Some user activity on an Archer webpage does not properly reset the session timeout, causing the warning message to appear randomly.                                                                                                    |  |  |  |
| Appearance          | ARCHER-77830  | Trending Chart data displays in the UI only after a second save.                                                                                                    |  |  |  |
| Appearance          | ARCHER-78281  | When setting a new background color for the Environment Bar, it does not load the Appearance page.                                                                                                    |  |  |  |
| Application Builder | ARCHER-102070 | <ul> <li>When the Available Reference in a Cross-Reference field is set to the Contacts application, if users select a value for the Name field in the Record Lookup Configuration filter, they receive an error.</li> <li>Workaround:</li> <li>Select any of the other Name fields in the Record Lookup Configuration filters:</li> <li>-Name (First)</li> <li>-Name (Full)</li> <li>-Name (Last)</li> <li>-Name (Middle)</li> </ul> |  |  |  |
| Application Builder | ARCHER-107863 | Filtering by module type on the last page of results of the Application Builder Listing Page displays an empty results page.                                                                                                    |  |  |  |
| Application Builder | ARCHER-112412 | In all Rich Text Editors in Back Office, the user cannot currently create a link in the editor that opens in a new window. The end user clicking the link can always just right click on the link and open it in a new window or tab via their normal browser functionality.                                                                                                    |  |  |  |
| Application Builder | ARCHER-115025 | User can see &It and > instead of < and > throughout Archer (Application Name, Solution Name, Workspace Name etc.)                                                                                                    |  |  |  |
| Application Builder | ARCHER-115895 | In Application Builder, when users add new values to a Values List through the associated Values List field, users have to reload the Values I field to view the new values.                                                                                                    |  |  |  |
| Application Builder | ARCHER-117634 | When users configure CAST field configuration rules and attempt to save incomplete rules, users do not receive a warning message.                                                                                                    |  |  |  |
| Application Builder | ARCHER-118080 | When fields are selected for sorting in the Record Lookup or Grid Display Properties section, the Save and Discard buttons are still active, even after saving changes.                                                                                                    |  |  |  |
| Application Builder | ARCHER-118150 | When users change a Cross-Reference field type to any other field type, the Associated Level field continues to display in the field creation pop-<br>up.<br>Workaround:<br>Close and reopen the field creation pop-up and select a new field type.                                                                                                    |  |  |  |
| Application Builder | ARCHER-119102 | If users collapse the Properties panel in the Designer tab without saving changes, the changes may be lost.<br><b>Workaround:</b><br>To avoid the risk of losing changes, before collapsing the Properties panel, save the changes within the panel.                                                                                                    |  |  |  |
| Application Builder | ARCHER-119103 | If users navigate away from the Properties panel in the Designer tab without saving changes, this may result in unpredictable behavior.<br><b>Workaround:</b><br>To avoid the risk of losing changes, before navigating away from the Properties panel, save the changes within the panel.                                                                                                    |  |  |  |
| Application Builder | ARCHER-119143 | In Advanced Workflow, users cannot add new signatures or edit existing signatures.                                                                                                    |  |  |  |
| Application Builder | ARCHER-119181 | On the Modules listing page, grouping occurs by page instead of by the entire results set.                                                                                                    |  |  |  |
| Application Builder | ARCHER-119425 | The Applications Listing Page does not display the leading spaces in module names.                                                                                                    |  |  |  |
| Application Builder | ARCHER-119470 | The Structure grid of Application Properties does not display the leading spaces in Level names.                                                                                                    |  |  |  |
|                     |               |                                                                                                    |  |  |  |

| Application Builder                 | ARCHER-119489 | User/Groups changes related to Private access for Cross-Reference fields will be lost if users update the Display Control properties or mark the field as Calculated, before saving the User/Groups changes.<br>Workaround:<br>Before updating the Display Control properties further or marking the field as a Calculated field, save any changes to the User/Groups selection related to Private access.            |  |  |
|-------------------------------------|---------------|----------------------------------------------------------------------------------------------------|--|--|
| Application Builder                 | ARCHER-119492 | Operators appear that are irrelevant to filtering within the Questionnaire Findings Generation page, including Changed, Changed To, Changed From, and Field Value Match.                                                                                                    |  |  |
| Application Builder                 | ARCHER-119495 | Users cannot open the Bulk Update Job Status window from the AWF Designer.<br><b>Workaround:</b><br>In the user profile menu, click Bulk Action History to view the Bulk Job Stats.                                                                                                    |  |  |
| Application Builder                 | ARCHER-119500 | Adding new applications from the App Builder Header Navigation is not possible for Leveled and Locked applications.<br>Workaround:<br>In the Properties tab, scroll to the Structure section and add a new level.                                                                                                    |  |  |
| Application Builder                 | ARCHER-119508 | Users who are not System Administrators cannot create new fields in Sub-Forms or Questionnaires.<br>Workaround:<br>-Questionnaires: General Users with CRUD access can create fields if the users are Configuration Administrations of those Questionnaires.<br>-Sub-Forms: General Users with CRUD access can create fields if the users are Content Administrators of Applications that the Sub-Forms<br>reference. |  |  |
| Application Builder                 | ARCHER-119542 | The DDE rule condition applies the same filter as the filter in the Designer tab.<br><b>Workaround:</b><br>To see the full list of fields, reset the filter in the Designer tab.                                                                                                    |  |  |
| Application Builder                 | ARCHER-119558 | The Edit Layout button in Advanced Workflow is visible but users cannot edit layouts from within AWF.<br><b>Workaround:</b><br>Use the Layouts menu in Application Builder to edit the layouts.                                                                                                    |  |  |
| Application Builder                 | ARCHER-119597 | Bulk create action will fail if there is no referenced field selected for bulk create configuration on cross reference.<br>Workaround:<br>User must select at least 1 referenced field in scenario of bulk create from search results option is selected for cross reference.                                                                                                    |  |  |
| Application Builder                 | ARCHER-119611 | If users change the field selection in the Sorting or Filter sections of Cross-Reference fields before saving the previous selection, a blank scree<br>may appear.<br>Workaround:<br>Save the selected field in the Sorting or Filter sections for Cross-Reference fields before updating the selection to any other field.                                                                                           |  |  |
| Application Builder                 | ARCHER-119741 | When users save the objects on the Answers Values Sub-Form layout, the layout objects are not saved.                                                                                                    |  |  |
| Application Builder                 | ARCHER-44013  | An empty tab set causes the application copy process to generate an error and prevents data-driven event rules from being copied.                                                                                                    |  |  |
| Application Builder                 | ARCHER-48798  | Default text in the text area field is not removed by clicking the field.<br>Workaround:<br>Manually select and delete the default text within the text area field.                                                                                                    |  |  |
| Application Builder                 | ARCHER-66315  | Adding a new level to an application creates an empty Tasks and Activities field.                                                                                                    |  |  |
| Application Builder, Offline Access | ARCHER-119744 | Certain screens in Application Builder do not have translated field labels.                                                                                                    |  |  |
| Application Builder, Questionnaire  | ARCHER-119345 | When creating a Questionnaire, after opening and closing the Question Library Record Lookup, and closing the Questionnaire details page the<br>Record Lookup appears again.<br>Workaround:<br>Select an alternate module using the Applications dropdown OR using the ellipses in the top left.                                                                                                    |  |  |
| Application Builder, Record Page    | ARCHER-70083  | For all control types besides value pop-ups, the exclude inactive users option for a record permission field configuration does not exclude inactive users.                                                                                                    |  |  |
| Bulk Operations                     | ARCHER-41442  | When searching for inactive users on Schedule Actions, inactive users display in the search results.                                                                                                    |  |  |
|                                     |               |                                                                                                    |  |  |

| Bulk Operations                                           | ARCHER-41755  | When users attempt to access a schedule or action to which they do not have access using deep links, an alert message stating that the users do not have access does not display.                                                                                                    |
|-----------------------------------------------------------|---------------|----------------------------------------------------------------------------------------------------|
| Bulk Operations                                           | ARCHER-41779  | You cannot add the Manage Schedule link to the Quick Reference tab.                                                                                                    |
| Bulk Operations                                           | ARCHER-41838  | If any of the records selected for Bulk Delete have already been deleted, Bulk Delete fails.                                                                                                    |
| Bulk Operations                                           | ARCHER-76594  | The Calculation Editor, available when using the Calculated Operator In Bulk Create Reference Actions, does not correctly throw validation errors                                                                                                    |
| Bulk Operations                                           | ARCHER-96461  | In Bulk Actions, when users configure internal calculated cross references, in the Group By option, they have to choose the number of fields in the<br>Field Value Expression during the initial configuration. If users attempt to add or modify fields after saving the Bulk Action, the Bulk Action is not<br>updated.<br><b>Workaround:</b><br>Delete the existing Bulk Action, create a new Bulk Action, and add all required fields when initially configuring the Action.              |
| Data Driven Events                                        | CE-9843       | When applications are copied, Matrix field values in DDE Rules are removed.                                                                                                    |
| Data Feeds                                                | ARCHER-111874 | If a text field or a text area contains a string which is included in angle brackets (ex: <test>), this string including the brackets gets removed with</test>                                                                                                    |
| Data Feeds                                                | ARCHER-47727  | When a large source file is added to the Source Definition tab, an exception occurs.                                                                                                    |
| Data Feeds                                                | ARCHER-48616  | When running a data feed using XSLT 3.0, if the Archer environment does not have internet access, it cannot validate the DTD and gives an error.<br>Workaround:<br>When running data feeds using XSLT 3.0, verify that your Archer environment has internet access.                                                                                                    |
| Data Feeds                                                | ARCHER-52938  | When running the VSR Import data feed, the following error is included in the log files: Violation of PRIMARY KEY constraint 'PL_tbllVUserContent'                                                                                                    |
| Data Gateway                                              | ARCHER-85815  | Connections must be deleted prior to deleting the associated target.<br>Workaround:<br>Delete connections first, then the associated target.                                                                                                    |
| Data Import                                               | ARCHER-40928  | A faulted data import erroneously lists the number of records in the file as having been created, when in fact it created none.                                                                                                    |
| Data Publications                                         | ARCHER-87767  | In the Data Publication UI, users can select and delete multiple job history rows together, using a master check box. However, if a filter has been applied to the list of job executions, users cannot select or delete multiple job executions at once.                                                                                                    |
| Data Publications                                         | ARCHER-88621  | In the Data Publication UI, users can select and delete multiple job history rows together, using the select all master check box. However, if a filter has been applied to the list of job executions and users uncheck the select all check box, the job history page disappears.<br>Workaround:<br>Apply the filters before using the select all check box. Alternatively, users can individually select the rows in the grid and delete them, rather than using the select all check box. |
| Documentation                                             | ARCHER-119499 | The translated 6.9.3 Archer Control Panel help displays the incorrect Archer version number in both the Support and Services and the Product Information dropdowns.                                                                                                    |
| Field Encryption                                          | ARCHER-41772  | The Self-Reference Calculation field can be marked for encryption. Encrypted fields cannot be used in calculations.<br><b>Workaround</b> :<br>While editing the self-calculated field, if encryption related warning is shown, disable the encryption status, and then save the field.                                                                                                    |
| Global Print and Export, Print and Export                 | ARCHER-118164 | When users export record content to RTF format, the exported file does not include the RTF Template from Global Print and Export settings.                                                                                                    |
| Globalization and Localization                            | ARCHER-119725 | Report filters do not always display translated field names. This issue was reported earlier as ARCHER-82525 and has returned.                                                                                                    |
| Globalization and Localization, Print and Export          | ARCHER-113693 | On export Report to PDF with Word template user can see content overlaps with the footer.                                                                                                    |
| Globalization and Localization, Print and Export          | ARCHER-48267  | On exported PDF records, field names including Japanese and/or Chinese characters are not displayed properly. This only occurs when user locale language and language used for field names are different.                                                                                                    |
| Globalization and Localization, Search and Search Results | ARCHER-46299  | On all Ext pages with panels, the tooltips—which inform users that sections can be expanded or collapsed—display in English for all users, regardless of their language setting.                                                                                                    |
|                                                           |               |                                                                                                    |

| Help System                              | ARCHER-102505 | The online help on some Back Office pages do not load their respective Online Help pages, but they load the Online Help home page.<br>Workaround:<br>Users can search for the relevant content from the Online Help home page.                                                                                                    |
|------------------------------------------|---------------|----------------------------------------------------------------------------------------------------|
| Help System                              | ARCHER-75361  | The following administration pages do not display the correct context-sensitive help topic: Dashboards, Discussion Forum Reports, Global iViews, Global Values Lists, Job Troubleshooting, Languages, Locales, Schedules, and Training and Awareness Campaigns.<br>The correct topics can be found by searching in the Archer Online Documentation.                                                                                                    |
| Inline Edit                              | ARCHER-41827  | When a Hierarchical Values List field display is not set to drop-down, the last value does not display correctly.                                                                                                    |
| keyboard_nav, Reports, UI, WCAG 2.1      | ARCHER-90536  | In Google Chrome, choosing a report in Related Report using the TAB key traverses through all elements.                                                                                                    |
| keyboard nav, Search and Search Results, |               | In Microsoft Edge, users cannot select more than one value in the Refine By pane using the TAB key.                                                                                                    |
| Mobile App(s)                            | ARCHER-77586  | When logging into the Archer Business Continuity & Disaster Recovery mobile application, users are unable to log in when using the full Archer URL. Users should use the Archer base URL to avoid this error.                                                                                                    |
| Navigation                               | ARCHER-48703  | After clicking a quick link that opens in a new window, the new window does not display correctly.                                                                                                    |
| Navigation                               | ARCHER-52673  | When using Internet Explorer or Safari, if the user routes through a text field on a page that does not use Microsoft Silverlight and then immediately clicks on a button, the user must click a second time to initiate the action.                                                                                                    |
| Notifications                            | ARCHER-111139 | The slider option in the new color picker would not update the Hex or the RGB code of the color in the first attempt. The value will be updated only when user selects a specific color from the palette. The issue doesn't stops users from picking the color of their choice using either the Hex/RGB codes or by directly clicking on the color palette.                                                                                                    |
| Notifications                            | ARCHER-111561 | On-Demand Notification not formatting table as configured                                                                                                    |
| Notifications                            | ARCHER-116640 | In Notifications, if the Subject content includes field names containing the : character, users receive a validation error.                                                                                                    |
| Notifications                            | ARCHER-119708 | On-Demand Notifications may not display newly created Letterheads.                                                                                                    |
| Notifications                            | ARCHER-95257  | When an administrator clicks on any report in the Notification Reports listing page, a blank white screen displays and there is considerable delay before the screen displays the report's details page. There is no workaround.                                                                                                    |
| Offline Access                           | ARCHER-114914 | User is unable to load little Archer Home page after offline sync.                                                                                                    |
| Offline Access                           | ARCHER-88885  | When a user is logged into the Archer user interface on the client machine and encounters an offline record conflict, the taskbar tray presents a selection option called Resolve Conflict. The Resolve Conflict selection option is inoperable.<br>When a user is logged into the Archer user interface on the client machine and must restart record synchronization, the taskbar tray presents a selection option called Restart Sync. The Restart Sync selection option is inoperable.                                                                                                    |
| Offline Access                           | ARCHER-91314  | When Offline Access is upgraded, in order for the offline sync to be successful, disable the Offline Access checkbox for the instance in the Archer Control Panel, save the changes, and then enable the Offline Access checkbox for the same instance.                                                                                                    |
| Offline Install                          | ARCHER-58656  | When users upgrade Archer Offline access from a version pre-6.5 to 6.5 or later, the offline installer does not update the SQL Server 2012 LocalDB to SQL Server 2017 LocalDB and also the registry key. As a result, the offline access sync does not complete.<br><b>Workaround:</b><br>Uninstall SQL Server LocalDb manually, and also delete a key from the registry using the Registry Editor in order to upgrade a client that previously had Offline Access installed on it.<br>The registry key depends on unique IDs and user names, but will look similar to the following example:<br>Computer\HKEY_CURRENT_USER\Software\Microsoft\Microsoft SQL Server\UserInstances\{0A643155-0194-4FCF-84D3-FA5DF16E36B1}<br>The key that needs to be removed will have a DataDirectory value similar to the following:<br>C:\Users\usernameGoesHere\AppData\Local\Microsoft\Microsoft SQL Server Local DB\Instances\OfflineArcher |

| Print and Export, Search and Search  |               |                                                                                                    |
|--------------------------------------|---------------|----------------------------------------------------------------------------------------------------|
| Results; Workspaces, Dashboards, and | ARCHER-118161 | When Dashboards are exported to PDF format, all records are exported instead of the percentage configuration number of records.                                |
| iViews                               |               |                                                                                                    |
| Questionnaires                       | ARCHER-43967  | If a questionnaire has Advanced Workflow configured with the Updated Records and User Initiated enrollment options, the User Initiated button does not appear. |
| Questionnaires                       | ARCHER-55683  | In a Questionnaire configuration, creating a campaign with the same name as an existing campaign generates an error.                                           |
| Questionnaires                       | ARCHER-70906  | When a sub-form record is saved on a record containing multiple sub-forms, the save control brings you to the beginning (or topmost section) of                |
| Questionnalies                       | ARCHER-70500  | the record rather than bringing you to the original scroll position.                                                                                           |
| React                                | ARCHER-81851  | In Google Chrome, grid tool tips can overlap the header when scrolling.                                                                                        |
|                                      | ARCHER-87807  | The new version of third party component used for rich text management in text areas modifies the HTML generation logic. The existing Header                   |
| React                                |               | and Footer settings do not require change upon migration. However, if they are edited, users must ensure that the content format is updated                    |
|                                      |               | again to the specified style.                                                                                                    |
| React Common Component(s)            |               | In the Dual Pane Selector, rendering large lists may cause performance issues in the browser. If this issue occurs, use the Search field to reduce             |
| React common component(s)            | ARCHER-96544  | the number of selectable items.                                                                                                    |
| Record Page                          | ARCHER-102102 | When users select an option from the Target field drop-down in the Findings application, the ellipses to open the Record Lookup is not available               |
| Necolu Page                          | ARCHER-102102 | for all options in the Target field.                                                                                                    |
|                                      |               | In some applications, when users use the rich text editor and select the Delete Table option when there is no table present, the entire text field             |
| Record Page                          | ARCHER-104625 | disappears.                                                                                                    |
| Necolul l'age                        |               | Workaround:                                                                                                    |
|                                      |               | Refresh the page to display the text field again.                                                                                                    |
| Record Page                          | ARCHER-41877  | When you add and attempt to copy a record containing the Last Updated field, the time in the Last Updated field changes while in Copy mode.                    |
| Record Page                          | ARCHER-51604  | The Values drop-down list doesn't respect selection and deselection of a value if the user types in the value to select one from the drop-down list.           |
|                                      |               | An image contained in a private image field, that is embedded in a text area field via the Image Copy and Paste feature or other means, will                   |
| Record Page                          | ARCHER-64892  | display in an email notification that contains that text area field if the receiving user has access to the text area field but not access to the image        |
|                                      |               | field                                                                                                    |
|                                      | ARCHER-70972  | When performing an inline edit with a cross-reference field containing a Field Value Match filter condition, selecting the lookup option throws an             |
| Record Page                          |               | exception.                                                                                                    |
| Record Page                          | ARCHER-83329  | Cross-reference field selections are removed if the record is saved prior to filling out all required fields.                                                  |
|                                      | ARCHER-71765  | When a user opens an Access pop-up window to review the access details for a specific record page, pressing Tab to navigate through the UI stops               |
| Record Page, UI                      |               | working.                                                                                                    |
| Reports, Search and Search Results   | ARCHER-77917  | In a leveled application, the order of the levels selected for a report's Manage Columns is not maintained.                                                    |
| Search and Search Results            | ARCHER-38890  | When a statistical search field is moved up or down in the order, the associated statistical operation is lost and must be reselected.                         |
| Search and Search Results            | ARCHER-56179  | Count drill-in when sorting by a Values List value that is in the 2nd or more level does not display results.                                                  |
| Search and Search Results            | ARCHER-65661  | When an application has 8,000 or more records, if the standard PIN type is changed to the custom type by Value, the browser occasionally closes                |
|                                      |               | while opening a Map Report.                                                                                                    |
|                                      |               | Additional records imported using the Import option on the Map report page are not reflect in the Map.                                                         |
| Search and Search Results            | ARCHER-66161  | Workaround:                                                                                                    |
|                                      |               | After import, click Modify. Then, click Search and the Map will show the newly imported records.                                                               |
| Search and Search Results            | ARCHER-67154  | Modifying the Map Report results in loading the Advanced Search page forever for cross-reference and leveled applications.                                     |
| Search and Search Results            | ARCHER-69750  | The Indexing Service does not respect the specified Content Batch Size parameter from the configuration file.                                                  |
| Search and Search Results            | ARCHER-94530  | The Sum row is automatically hidden in the Advanced Search Results page because Inline Edit is activated by default.                                           |
|                                      |               |                                                                                                    |

| User ProfileARCHER-76420results in the browser becoming unresponsive.<br>Workaround:<br>Right-click inside the text area, then click Paste.Workflow (AWF)ARCHER-103656When designing the advanced workflow for a module, the Update Content node text field does not reflect the text when users ty<br>Workflow (AWF)Workflow (AWF)ARCHER-47401When working in the Advanced Workflow builder, interacting with the process or node properties pane causes the pane to scroll<br>makes configurations difficult to control.Workflow (AWF)ARCHER-5555Orphan tasks that are in progress cannot complete after restarting Advanced Workflow.Workspaces, Dashboards and iViewsARCHER-101965When General Users use the Advanced Search Quick Link, they receive an error.<br>Workspaces, Dashboards and iViewsWorkspaces, Dashboards and iViewsARCHER-102487Bolbal Landing page IView, adding a new configuration does not display Standard and Custom options.<br>Workspaces, Dashboards and iViewsWorkspaces, Dashboards and iViewsARCHER-116763User cannot clear the background image of Landing Page IViews.<br>Users with Create, Read, Update, and Delete rights to global dashboards from the Administration menu cannot edit global dashbo<br>user interface.Workspaces, Dashboards and iViewsARCHER-76293The Add New Personal Dashboard drop-down option fails to open after other drop-down options have been opened.<br>Workspaces, Dashboards and iViewsWorkspaces, Dashboards and iViewsARCHER-76294In Mozilla Firefox, in the dashboard drop-down option fails to open after other drop-down options have been opened.Workspaces, Dashboards and iViewsARCHER-76294In Mozilla Firefox, in the dashboard header Options menu, previously                                                                                                    |                                        |               |                                                                                                    |
|----------------------------------------------------------------------------------------------------|----------------------------------------|---------------|----------------------------------------------------------------------------------------------------|
| Search Results; Workspaces,<br>Dashboards and IViews       ARCHER-97037       The EQUALS filter fails to return content when the field value contains an ampersand.         Section 508       ARCHER-106450       If a workspace does not include a dashboard, the screen reader does not narrate the Option Menu on the workspace home page.         Services       ARCHER-110309       Missing URL ACL's for core service and ops risk service.         Solutions, User Admin and Preferences,<br>User Profile       ARCHER-97018       Users cannot paste text into back-office text area fields in the Microsoft Edge browser.         UI       ARCHER-9076       If a date selector is open and user tries to scroll the page, the date selector begins to scroll.         User Admin and Preferences       ARCHER-69076       If a date selector is open and user tries to scroll the page, the date selector begins to scroll.         User Profile       ARCHER-76420       In Internet Explorer 11, using the keyboard command Ctri-V to paste text that is 3,500 characters or longer into some back-office<br>results in the browser becoming unresponsive.         Workflow (AWF)       ARCHER-103655       When designing the advanced workflow builder, interacting with the process or node properties pane causes the pane to scroll<br>makes configurations difficult to control.         Workflow (AWF)       ARCHER-103655       When designing the advanced Search Quick Link, they receive an error.         Workflow (AWF)       ARCHER-102487       Or phan tasks that are in progress cannot complete after restarting Advanced Workflow. </td <td>Search and Search Results</td> <td>ARCHER-94687</td> <td>When the Filter By pane is activated in the Advanced Search Results page, the Sum value of numeric fields are not updated.</td>                                                                              | Search and Search Results              | ARCHER-94687  | When the Filter By pane is activated in the Advanced Search Results page, the Sum value of numeric fields are not updated.                                        |
| Dashboards and Niews         ARCHER-30430         The EUQUAS Infer Tails to Yeufm Content Wen the field value Contains an ampersanc.           Section 508         ARCHER-106450         If a workspace does not include a dashboard, the screen reader does not narrate the Option Menu on the workspace home page.           Solutions, User Admin and Preferences, Journal of the screen reader does not include a dashboard, the screen reader does not narrate the Option Menu on the workspace home page.           Solutions, User Admin and Preferences, Journal of the screen reader does not include a dashboard, the screen reader does not not option the page, the fade selector begins to scroll.           User Admin and Preferences         ARCHER-65076         If a date selector is open and user tries to scroll the page, the date selector begins to scroll.           User Admin and Preferences         ARCHER-65477         On some front office pages, the Tab key may not focus on or open a toolipi icon as expected.           User Profile         ARCHER-76420         If a the texplorer 11, using the keyboard command Ctri-V to paste text that is 3,500 characters or longer into some back-office results in the browser becoming unresponsive.           Workflow (AWF)         ARCHER-106556         When designing the davanced Workflow workflow for a module, the Update Content node text field does not reflect the text when users ty Workflow (AWF)           Workflow (AWF)         ARCHER-10655         Orphan tasks that are in progress cannot complete after restarting Advanced Workflow.           Workspaces, Dashboards and Niews         ARCHER-116763                                                                                                    |                                        | ARCHER-89127  | Horizontal scroll bar does not appear when manually resizing columns on the Search Results screen beyond the screen width.                                        |
| Dashboards and Niews       ARCHER-106450       If a workspace does not include a dashboard, the screen reader does not narrate the Option Menu on the workspace home page.         Services       ARCHER-115309       Missing URL ACL's for core service and ops risk service.         Solutions, User Admin and Preferences       ARCHER-71184       User scannot paste text into back-office text area fields in the Microsoft Edge browser.         User Profile       ARCHER-65417       On some front office pages, the Tab key may not focus on or open a tooltip icon as expected.         User Admin and Preferences       ARCHER-76420       In Internet Explorer 11, using the keyboard command Crt+V to paste text that is 3,500 characters or longer into some back-office results in the browser becoming unresponsive.         Workflow (AWF)       ARCHER-103656       When designing the advanced workflow for a module, the Update Content node text field does not reflect the text when users ty workflow (AWF)         Workflow (AWF)       ARCHER-103656       When working in the Advanced Workflow builder, interacting with the process or node properties pane causes the pane to scroll makes configurations difficult to control.         Workflow (AWF)       ARCHER-102487       When working in the Advanced Workflow builder, interacting with the process or node properties pane causes the pane to scroll makes configurations difficult to control.         Workspaces, Dashboards and IViews       ARCHER-102487       When creating a Global Landing page IView. adding a new configuration does not display Standard and Custom options.                                                                                                    | Search and Search Results; Workspaces, | ARCHER-07037  | The FOLIALS filter fails to return content when the field value contains an ampersand                                                                             |
| Services       ARCHER-115309       Missing URL ACL's for core service and ops risk service.         Solutions, User Admin and Preferences,<br>User Profile       ARCHER-77184       Users cannot paste text into back-office text area fields in the Microsoft Edge browser.         User Admin and Preferences       ARCHER-69076       If a date selector is open and user tries to scroll the page, the date selector begins to scroll.         User Admin and Preferences       ARCHER-69076       If a date selector is open and user tries to scroll the page, the date selector begins to scroll.         User Profile       ARCHER-76420       On some front office pages, the Tab key may not focus on or open a toolitp icon as expected.         Workflow (AWF)       ARCHER-76420       Ministing the keyboard command Ctri+V to paste text that is 3,500 characters or longer into some back-office results in the browser becoming unresponsive.         Workflow (AWF)       ARCHER-103656       When designing the advanced workflow for a module, the Update Content node text field does not reflect the text when users ty workspaces, Dashboards and iViews         Workflow (AWF)       ARCHER-101965       When working in the Advanced Workflow builder, interacting with the process or node properties pane causes the pane to scroll makes configurations difficult to control.         Workspaces, Dashboards and iViews       ARCHER-102487       When General Users use the Advanced Search Quick Link, they receive an error.         Workspaces, Dashboards and iViews       ARCHER-102487       User samot cleart the background ima                                                                                                    |                                        |               |                                                                                                    |
| Solutions, User Admin and Preferences,<br>User Profile       ARCHER-77184       Users cannot paste text into back-office text area fields in the Microsoft Edge browser.         UI       ARCHER-69076       If a date selector is open and user tries to scroll the page, the date selector begins to scroll.         User Admin and Preferences       ARCHER-65417       On some front office pages, the Tab key may not focus on or open a tooltip icon as expected.<br>In Internet Explorer 11, using the keyboard command Ctrl+V to paste text that is 3,500 characters or longer into some back-office<br>results in the browser becoming unresponsive.<br>Workaround:<br>Right-click inside the text area, then click Paste.         Workflow (AWF)       ARCHER-76420       When designing the advanced workflow for a module, the Update Content node text field does not reflect the text when users ty<br>Workflow (AWF)         Workflow (AWF)       ARCHER-47401       When working in the Advanced Workflow builder, interacting with the process or node properties pane causes the pane to scroll<br>makes configurations difficult to control.         Workflow (AWF)       ARCHER-102487       When working in the Advanced Workflow builder, interacting with the process or node properties pane causes the pane to scroll<br>makes configurations difficult to control.         Workspaces, Dashboards and IViews       ARCHER-102487       When creating a Global Landing page IView, adding a new configuration does not display Standard and Custom options.         Workspaces, Dashboards and IViews       ARCHER-102487       User swith Create, Read, Update, and Delete rights to global dashboards from the Administration menu cannot edit global                                                                                                    | Section 508                            | ARCHER-106450 | If a workspace does not include a dashboard, the screen reader does not narrate the Option Menu on the workspace home page.                                       |
| User Profile       ARCHER-77184       Users cannot past text into back-office text area fields in the Microsoft Edge browser.         UI       ARCHER-69076       If a date selector is open and user tries to scroll the page, the date selector begins to scroll.         User Admin and Preferences       ARCHER-65417       On some front office pages, the Tab key may not focus on or open a to bills icon as expected.         User Profile       ARCHER-76420       In Internet Explorer 11, using the keyboard command Ctrl+V to paste text that is 3,500 characters or longer into some back-office results in the browser becoming unresponsive.         Workflow (AWF)       ARCHER-103656       When designing the advanced workflow for a module, the Update Content node text field does not reflect the text when users ty Workflow (AWF)         Workflow (AWF)       ARCHER-103655       Orphan tasks that are in progress cannot complete after restarting Advanced Workflow.         Workspaces, Dashboards and IViews       ARCHER-101965       When General Users use the Advanced Search Quick Link, they receive an error.         Workspaces, Dashboards and IViews       ARCHER-101965       When General Users use the Advanced Search Quick Link, they receive an error.         Workspaces, Dashboards and IViews       ARCHER-101965       When Creating a Global Landing page IView, adding a new configuration des not display Standard and Custom options.         Workspaces, Dashboards and IViews       ARCHER-16763       User cannot clear the background image of Landing Page IViews.         W                                                                                                    | Services                               | ARCHER-115309 | Missing URL ACL's for core service and ops risk service.                                                                                                    |
| User Admin and Preferences         ARCHER-65417         On some front office pages, the Tab key may not focus on or open a tooltip icon as expected.           User Profile         ARCHER-65417         On some front office pages, the Tab key may not focus on or open a tooltip icon as expected.           User Profile         ARCHER-76420         In Internet Explorer 11, using the keyboard command Ctrl+V to paste text that is 3,500 characters or longer into some back-office results in the browser becoming unresponsive.           Workflow (AWF)         ARCHER-103656         When designing the advanced workflow for a module, the Update Content node text field does not reflect the text when users ty may configuration of the experiment of the experiment of the experement |                                        | ARCHER-77184  | Users cannot paste text into back-office text area fields in the Microsoft Edge browser.                                                                          |
| User ProfileARCHER-76420In Internet Explorer 11, using the keyboard command CtrI+V to paste text that is 3,500 characters or longer into some back-office<br>results in the browser becoming unresponsive.<br>Workflow (AWF)Workflow (AWF)ARCHER-103656When designing the advanced workflow for a module, the Update Content node text field does not reflect the text when users ty<br>Workflow (AWF)Workflow (AWF)ARCHER-103656When designing the advanced Workflow builder, interacting with the process or node properties pane causes the pane to scroll<br>makes configurations difficult to control.Workflow (AWF)ARCHER-101965When General Users use the Advanced Search Quick Link, they receive an error.Workspaces, Dashboards and IViewsARCHER-102487What creating a Global Landing page IView, adding a new configuration does not display Standard and Custom options.<br>Workspaces, Dashboards and IViewsWorkspaces, Dashboards and IViewsARCHER-1126763User cannot clear the background image of Landing Page IView.<br>Users with Create, Read, Update, and Delete rights to global dashboards from the Administration menu cannot edit global dashb<br>user interface.Workspaces, Dashboards and IViewsARCHER-76293The Add New Personal Dashboard drop-down option fails to open after other drop-down options have been opened.<br>User spaces, Dashboards and IViewsWorkspaces, Dashboards and IViewsARCHER-76293The Add New Personal Dashboard drop-down option fails to open after other drop-down option have been opened.<br>User spaces, Dashboards and IViewsWorkspaces, Dashboards and IViewsARCHER-76294In Mozilla Firefox, in the dashboard header Options menu, previously selected options remain highlighted.Workspaces, Dashboa                                                                                                    | UI                                     | ARCHER-69076  | If a date selector is open and user tries to scroll the page, the date selector begins to scroll.                                                                 |
| User ProfileARCHER-76420results in the browser becoming unresponsive.<br>Workaround:<br>Right-click inside the text area, then click Paste.Workflow (AWF)ARCHER-103656When designing the advanced workflow for a module, the Update Content node text field does not reflect the text when users ty<br>Workflow (AWF)Workflow (AWF)ARCHER-103656When working in the Advanced Workflow builder, interacting with the process or node properties pane causes the pane to scroll<br>makes configurations difficult to control.Workflow (AWF)ARCHER-5555Orphan tasks that are in progress cannot complete after restarting Advanced Workflow.Workspaces, Dashboards and iViewsARCHER-101965When General Users use the Advanced Search Quick Link, they receive an error.Workspaces, Dashboards and iViewsARCHER-102487Workaround:<br>- Back Office: IViews<br>- Front Office: Add IView ContentWorkspaces, Dashboards and iViewsARCHER-116763User cannot clear the background image of Landing Page IViews.Workspaces, Dashboards and IViewsARCHER-76293The Add New Personal Dashboard drop-down option fails to open after other drop-down options have been opened.Workspaces, Dashboards and IViewsARCHER-76294In Mozilla Firefox, in the dashboard drop-down option fails to open after other drop-down options have been opened.Workspaces, Dashboards and IViewsARCHER-76294In Mozilla Firefox, in the dashboard drop-down option fails to open after other drop-down options have been opened.Workspaces, Dashboards and IViewsARCHER-76294In Mozilla Firefox, in the dashboard drop-down option fails to open after other drop-down options have been opened.Workspaces, Dashboards and                                                                                                    | User Admin and Preferences             | ARCHER-65417  | On some front office pages, the Tab key may not focus on or open a tooltip icon as expected.                                                                      |
| User ProfileARCHER-76420Workaround:<br>Right-click inside the text area, then click Paste.Workflow (AWF)ARCHER-103656When designing the advanced workflow for a module, the Update Content node text field does not reflect the text when users ty<br>Workflow (AWF)Workflow (AWF)ARCHER-47401When working in the Advanced Workflow builder, interacting with the process or node properties pane causes the pane to scroll<br>makes configurations difficult to control.Workflow (AWF)ARCHER-5555Orphan tasks that are in progress cannot complete after restarting Advanced Workflow.Workspaces, Dashboards and iViewsARCHER-101965When General Users use the Advanced Search Quick Link, they receive an error.<br>When creating a Global Landing page iView, adding a new configuration does not display Standard and Custom options.<br>Workspaces, Dashboards and iViewsARCHER-102487Workspaces, Dashboards and iViewsARCHER-116763User cannot clear the background image of Landing Page iViews.<br>- Front Office: Mdd IView ContentWorkspaces, Dashboards and iViewsARCHER-41794User swith Create, Read, Update, and Delete rights to global dashboards from the Administration menu cannot edit global dashbo<br>user interface.Workspaces, Dashboards and iViewsARCHER-76293The Add New Personal Dashboard drop-down option fails to open after other drop-down options have been opened.Workspaces, Dashboards and iViewsARCHER-787843An unexpected error occurs when attempting to add a Quick Reference Link for the Job Monitor feature to any Workspace or adrWorkspaces, Dashboards and iViewsARCHER-78610When adding a new video iView or editing an existing video iView to a dashboard, the new video iView does not                                                                                                    |                                        |               | In Internet Explorer 11, using the keyboard command Ctrl+V to paste text that is 3,500 characters or longer into some back-office text areas                      |
| Workaround:<br>Right-click inside the text area,<br>the designing the advanced workflow for a module, the Update Content node text field does not reflect the text when users tyWorkflow (AWF)ARCHER-103656When working in the Advanced Workflow builder, interacting with the process or node properties pane causes the pane to scroll<br>makes configurations difficult to control.Workflow (AWF)ARCHER-55655Orphan tasks that are in progress cannot complete after restarting Advanced Workflow.Workspaces, Dashboards and iViewsARCHER-101965When creating a Global Landing page iView, adding a new configuration does not display Standard and Custom options.<br>Workspaces, Dashboards and iViewsWorkspaces, Dashboards and iViewsARCHER-102487Workaround:<br>- Back Office: iViews<br>- Front Office: Add IView ContentWorkspaces, Dashboards and iViewsARCHER-116763User swith Create, Read, Update, and Delete rights to global dashboards from the Administration menu cannot edit global dashbo<br>user interface.Workspaces, Dashboards and iViewsARCHER-76293The Add New Personal Dashboard drop-down option fails to open after other drop-down options have been opened.Workspaces, Dashboards and iViewsARCHER-76294In Mozilla Firefox, in the dashboard drop-down option fails to open after other drop-down options have been opened.Workspaces, Dashboards and iViewsARCHER-78243An unexpected error occurs when attempting to add a Quick Reference Link for the Job Monitor feature to any Workspace or adrWorkspaces, Dashboards and iViewsARCHER-76294In Mozilla Firefox, in the dashboard drop-down option fails to open after other drop-down options have been opened.Workspaces, Dashboards and iViewsARC                                                                                                    | Liser Drofile                          |               | results in the browser becoming unresponsive.                                                                                                    |
| Workflow (AWF)ARCHER-103656When designing the advanced workflow for a module, the Update Content node text field does not reflect the text when users tyWorkflow (AWF)ARCHER-47401When working in the Advanced Workflow builder, interacting with the process or node properties pane causes the pane to scroll<br>makes configurations difficult to control.Workflow (AWF)ARCHER-55655Orphan tasks that are in progress cannot complete after restarting Advanced Workflow.Workspaces, Dashboards and iViewsARCHER-101965When General Users use the Advanced Search Quick Link, they receive an error.Workspaces, Dashboards and iViewsARCHER-102487Workaround:<br>- Back Office: Views<br>- Front Office: Views<br>- Front Office: Views<br>- Front Office: Add IView ContentWorkspaces, Dashboards and iViewsARCHER-116763User cannot clear the background image of Landing Page IViews.Workspaces, Dashboards and iViewsARCHER-129487User swith Create, Read, Update, and Delete rights to global dashboards from the Administration menu cannot edit global dashbo<br>user interface.Workspaces, Dashboards and iViewsARCHER-76293The Add New Personal Dashboard drop-down option fails to open after other drop-down options have been opened.Workspaces, Dashboards and iViewsARCHER-76294In Mozilla Firefox, in the dashboard header Options menu, previously selected options remain highlighted.Workspaces, Dashboards and iViewsARCHER-87843An unexpected error occurs when attempting to add a Quick Reference Link for the Job Monitor feature to any Workspace or adrWorkspaces, Dashboards and iViewsARCHER-96097When adding a new video IView or editing an existing video IView to a dashboar                                                                                                    | Oser Profile                           | ARCHER-70420  | Workaround:                                                                                                    |
| Workflow (AWF)ARCHER-47401When working in the Advanced Workflow builder, interacting with the process or node properties pane causes the pane to scroll<br>makes configurations difficult to control.Workflow (AWF)ARCHER-55655Orphan tasks that are in progress cannot complete after restarting Advanced Workflow.Workspaces, Dashboards and iViewsARCHER-101965When General Users use the Advanced Search Quick Link, they receive an error.Workspaces, Dashboards and iViewsARCHER-102487When creating a Global Landing page IView, adding a new configuration does not display Standard and Custom options.Workspaces, Dashboards and iViewsARCHER-102487Bolbal ContentWorkspaces, Dashboards and iViewsARCHER-116763User cannot clear the background image of Landing Page iViews.Workspaces, Dashboards and iViewsARCHER-41794Users with Create, Read, Update, and Delete rights to global dashboards from the Administration menu cannot edit global dashbo<br>user interface.Workspaces, Dashboards and iViewsARCHER-76293The Add New Personal Dashboard drop-down option fails to open after other drop-down options have been opened.Workspaces, Dashboards and iViewsARCHER-76294In Mozilla Firefox, in the dashboard header Options menu, previously selected options remain highlighted.Workspaces, Dashboards and iViewsARCHER-96097When adding a new video iView or editing an existing video IView to a dashboard, the new video iView does not load. There is no<br>this time; however, a fix will be available in an upcoming patch release.Workspaces, Dashboards and iViewsARCHER-96810When users select the help icon within the Manage Workspaces page, the displays an incorrect help pag                                                                                                    |                                        |               | Right-click inside the text area, then click Paste.                                                                                                    |
| Workflow (AWF)ARCHER-47401makes configurations difficult to control.Workflow (AWF)ARCHER-55655Orphan tasks that are in progress cannot complete after restarting Advanced Workflow.Workspaces, Dashboards and iViewsARCHER-101965When General Users use the Advanced Search Quick Link, they receive an error.Workspaces, Dashboards and iViewsARCHER-102487When General Users use the Advanced Search Quick Link, they receive an error.Workspaces, Dashboards and iViewsARCHER-102487When creating a Global Landing page iView, adding a new configuration does not display Standard and Custom options.Workspaces, Dashboards and iViewsARCHER-102487- Back Office: iViews<br>- Front Office: Add iView ContentWorkspaces, Dashboards and iViewsARCHER-116763User cannot Clear the background image of Landing Page iViews.Workspaces, Dashboards and iViewsARCHER-41794User swith Create, Read, Update, and Delete rights to global dashboards from the Administration menu cannot edit global dashbo<br>user interface.Workspaces, Dashboards and iViewsARCHER-76293The Add New Personal Dashboard drop-down option fails to open after other drop-down options have been opened.Workspaces, Dashboards and iViewsARCHER-87843An unexpected error occurs when attempting to add a Quick Reference Link for the Job Monitor feature to any Workspace or adr<br>this time; however, a fix will be available in an upcoming patch release.Workspaces, Dashboards and iViewsARCHER-96097When adding a new video iView or editing an existing video iView to a dashboard, the new video iView does not load. There is no<br>this time; however, a fix will be available in an upcoming patch release.<                                                                                                    | Workflow (AWF)                         | ARCHER-103656 | When designing the advanced workflow for a module, the Update Content node text field does not reflect the text when users type in the field.                     |
| Markes configurations difficult to control.Workflow (AWF)ARCHER-55655Workspaces, Dashboards and iViewsARCHER-101965When General Users use the Advanced Search Quick Link, they receive an error.When Creating a Global Landing page iView, adding a new configuration does not display Standard and Custom options.Workspaces, Dashboards and iViewsARCHER-102487Workspaces, Dashboards and iViewsARCHER-116763User cannot clear the background image of Landing Page iViews.Workspaces, Dashboards and iViewsARCHER-41794User cannot clear the background image of Landing Page iViews.Workspaces, Dashboards and iViewsARCHER-76293The Add New Personal Dashboard drop-down option fails to open after other drop-down options have been opened.Workspaces, Dashboards and iViewsARCHER-76294In Mozilla Firefox, in the dashboard header Options menu, previously selected options remain highlighted.Workspaces, Dashboards and iViewsARCHER-87843An unexpected error occurs when attempting to add a Quick Reference Link for the Job Monitor feature to any Workspace or adrWorkspaces, Dashboards and iViewsARCHER-96097Workspaces, Dashboards and iViewsARCHER-96810When adding a new video iView or editing an existing video iView to a dashboard, the new video iView does not load. There is no<br>this time; however, a fix will be available in an upcoming patch release.                                                                                                    | Workflow (AWE)                         |               | When working in the Advanced Workflow builder, interacting with the process or node properties pane causes the pane to scroll to the top, which                   |
| Workspaces, Dashboards and iViewsARCHER-101965When General Users use the Advanced Search Quick Link, they receive an error.Workspaces, Dashboards and iViewsARCHER-102487When creating a Global Landing page iView, adding a new configuration does not display Standard and Custom options.Workspaces, Dashboards and iViewsARCHER-102487When creating a Global Landing page iView, adding a new configuration does not display Standard and Custom options.Workspaces, Dashboards and iViewsARCHER-10763User cannot clear the background image of Landing Page iViews.Workspaces, Dashboards and iViewsARCHER-41794User cannot clear the background image of Landing Page iViews.Workspaces, Dashboards and iViewsARCHER-76293The Add New Personal Dashboard drop-down option fails to open after other drop-down options have been opened.Workspaces, Dashboards and iViewsARCHER-76294In Mozilla Firefox, in the dashboard header Options menu, previously selected options remain highlighted.Workspaces, Dashboards and iViewsARCHER-87843An unexpected error occurs when attempting to add a Quick Reference Link for the Job Monitor feature to any Workspace or adrWorkspaces, Dashboards and iViewsARCHER-96097When adding a new video iView or editing an existing video iView to a dashboard, the new video iView does not load. There is no<br>this time; however, a fix will be available in an upcoming patch release.Workspaces, Dashboards and iViewsARCHER-96810When users select the help icon within the Manage Workspaces page, the displays an incorrect help page.                                                                                                    |                                        | ARCHER-47401  | makes configurations difficult to control.                                                                                                    |
| Workspaces, Dashboards and iViewsARCHER-102487When creating a Global Landing page iView, adding a new configuration does not display Standard and Custom options.Workspaces, Dashboards and iViewsARCHER-102487- Back Office: iViews<br>- Front Office: Add iView ContentWorkspaces, Dashboards and iViewsARCHER-116763User cannot clear the background image of Landing Page iViews.Workspaces, Dashboards and iViewsARCHER-41794User cannot clear the background image of Landing Page iViews.Workspaces, Dashboards and iViewsARCHER-76293The Add New Personal Dashboard drop-down option fails to open after other drop-down options have been opened.Workspaces, Dashboards and iViewsARCHER-76294In Mozilla Firefox, in the dashboard header Options menu, previously selected options remain highlighted.Workspaces, Dashboards and iViewsARCHER-87843An unexpected error occurs when attempting to add a Quick Reference Link for the Job Monitor feature to any Workspace or adrWorkspaces, Dashboards and iViewsARCHER-96097When adding a new video iView or editing an existing video iView to a dashboard, the new video iView does not load. There is no<br>this time; however, a fix will be available in an upcoming patch release.Workspaces, Dashboards and iViewsARCHER-96810When users select the help icon within the Manage Workspaces page, the displays an incorrect help page.                                                                                                    | Workflow (AWF)                         | ARCHER-55655  | Orphan tasks that are in progress cannot complete after restarting Advanced Workflow.                                                                             |
| Workspaces, Dashboards and iViewsARCHER-102487Workaround:<br>- Back Office: iViews<br>- Front Office: Add iView ContentWorkspaces, Dashboards and iViewsARCHER-116763User cannot clear the background image of Landing Page iViews.Workspaces, Dashboards and iViewsARCHER-116763User cannot clear the background image of Landing Page iViews.Workspaces, Dashboards and iViewsARCHER-41794Users with Create, Read, Update, and Delete rights to global dashboards from the Administration menu cannot edit global dashbo<br>user interface.Workspaces, Dashboards and iViewsARCHER-76293The Add New Personal Dashboard drop-down option fails to open after other drop-down options have been opened.Workspaces, Dashboards and iViewsARCHER-76294In Mozilla Firefox, in the dashboard header Options menu, previously selected options remain highlighted.Workspaces, Dashboards and iViewsARCHER-87843An unexpected error occurs when attempting to add a Quick Reference Link for the Job Monitor feature to any Workspace or adrWorkspaces, Dashboards and iViewsARCHER-96097When adding a new video iView or editing an existing video iView to a dashboard, the new video iView does not load. There is no<br>this time; however, a fix will be available in an upcoming patch release.Workspaces, Dashboards and iViewsARCHER-96810When users select the help icon within the Manage Workspaces page, the displays an incorrect help page.                                                                                                    | Workspaces, Dashboards and iViews      | ARCHER-101965 | When General Users use the Advanced Search Quick Link, they receive an error.                                                                                     |
| Workspaces, Dashboards and iViewsARCHER-102487<br>- Back Office: iViews<br>- Front Office: Add iView ContentWorkspaces, Dashboards and iViewsARCHER-116763User cannot clear the background image of Landing Page iViews.Workspaces, Dashboards and iViewsARCHER-41794User cannot clear the background image of Landing Page iViews.Workspaces, Dashboards and iViewsARCHER-41794Users with Create, Read, Update, and Delete rights to global dashboards from the Administration menu cannot edit global dashbo<br>user interface.Workspaces, Dashboards and iViewsARCHER-76293The Add New Personal Dashboard drop-down option fails to open after other drop-down options have been opened.Workspaces, Dashboards and iViewsARCHER-76294In Mozilla Firefox, in the dashboard header Options menu, previously selected options remain highlighted.Workspaces, Dashboards and iViewsARCHER-87843An unexpected error occurs when attempting to add a Quick Reference Link for the Job Monitor feature to any Workspace or adrWorkspaces, Dashboards and iViewsARCHER-96097When adding a new video iView or editing an existing video iView to a dashboard, the new video iView does not load. There is no<br>this time; however, a fix will be available in an upcoming patch release.Workspaces, Dashboards and iViewsARCHER-96810When users select the help icon within the Manage Workspaces page, the displays an incorrect help page.                                                                                                    |                                        | ARCHER-102487 | When creating a Global Landing page iView, adding a new configuration does not display Standard and Custom options.                                               |
| Back Office: iViews<br>- Front Office: Add iView ContentWorkspaces, Dashboards and iViewsARCHER-116763User cannot clear the background image of Landing Page iViews.Workspaces, Dashboards and iViewsARCHER-41794Users with Create, Read, Update, and Delete rights to global dashboards from the Administration menu cannot edit global dashbo<br>user interface.Workspaces, Dashboards and iViewsARCHER-76293The Add New Personal Dashboard drop-down option fails to open after other drop-down options have been opened.Workspaces, Dashboards and iViewsARCHER-76294In Mozilla Firefox, in the dashboard header Options menu, previously selected options remain highlighted.Workspaces, Dashboards and iViewsARCHER-87843An unexpected error occurs when attempting to add a Quick Reference Link for the Job Monitor feature to any Workspace or adrWorkspaces, Dashboards and iViewsARCHER-96097When adding a new video iView or editing an existing video iView to a dashboard, the new video iView does not load. There is no<br>this time; however, a fix will be available in an upcoming patch release.Workspaces, Dashboards and iViewsARCHER-96810When users select the help icon within the Manage Workspaces page, the displays an incorrect help page.                                                                                                    | Workspaces Dashboards and iViews       |               | Workaround:                                                                                                    |
| Workspaces, Dashboards and iViewsARCHER-116763User cannot clear the background image of Landing Page iViews.Workspaces, Dashboards and iViewsARCHER-41794Users with Create, Read, Update, and Delete rights to global dashboards from the Administration menu cannot edit global dashbo<br>user interface.Workspaces, Dashboards and iViewsARCHER-76293The Add New Personal Dashboard drop-down option fails to open after other drop-down options have been opened.Workspaces, Dashboards and iViewsARCHER-76294In Mozilla Firefox, in the dashboard header Options menu, previously selected options remain highlighted.Workspaces, Dashboards and iViewsARCHER-87843An unexpected error occurs when attempting to add a Quick Reference Link for the Job Monitor feature to any Workspace or adrWorkspaces, Dashboards and iViewsARCHER-96097When adding a new video iView or editing an existing video iView to a dashboard, the new video iView does not load. There is no<br>this time; however, a fix will be available in an upcoming patch release.Workspaces, Dashboards and iViewsARCHER-96810When users select the help icon within the Manage Workspaces page, the displays an incorrect help page.                                                                                                    | workspaces, Dashboards and Mews        |               | - Back Office: iViews                                                                                                    |
| Workspaces, Dashboards and iViewsARCHER-41794Users with Create, Read, Update, and Delete rights to global dashboards from the Administration menu cannot edit global dashbo<br>user interface.Workspaces, Dashboards and iViewsARCHER-76293The Add New Personal Dashboard drop-down option fails to open after other drop-down options have been opened.Workspaces, Dashboards and iViewsARCHER-76294In Mozilla Firefox, in the dashboard header Options menu, previously selected options remain highlighted.Workspaces, Dashboards and iViewsARCHER-87843An unexpected error occurs when attempting to add a Quick Reference Link for the Job Monitor feature to any Workspace or adrWorkspaces, Dashboards and iViewsARCHER-96097When adding a new video iView or editing an existing video iView to a dashboard, the new video iView does not load. There is no<br>this time; however, a fix will be available in an upcoming patch release.Workspaces, Dashboards and iViewsARCHER-96810When users select the help icon within the Manage Workspaces page, the displays an incorrect help page.                                                                                                    |                                        |               | - Front Office: Add iView Content                                                                                                    |
| Workspaces, Dashboards and iViewsARCHER-41794Workspaces, Dashboards and iViewsARCHER-76293The Add New Personal Dashboard drop-down option fails to open after other drop-down options have been opened.Workspaces, Dashboards and iViewsARCHER-76294In Mozilla Firefox, in the dashboard header Options menu, previously selected options remain highlighted.Workspaces, Dashboards and iViewsARCHER-87843An unexpected error occurs when attempting to add a Quick Reference Link for the Job Monitor feature to any Workspace or adrWorkspaces, Dashboards and iViewsARCHER-96097When adding a new video iView or editing an existing video iView to a dashboard, the new video iView does not load. There is no<br>this time; however, a fix will be available in an upcoming patch release.Workspaces, Dashboards and iViewsARCHER-96810When users select the help icon within the Manage Workspaces page, the displays an incorrect help page.                                                                                                    | Workspaces, Dashboards and iViews      | ARCHER-116763 | User cannot clear the background image of Landing Page iViews.                                                                                                    |
| Workspaces, Dashboards and iViewsARCHER-76294In Mozilla Firefox, in the dashboard header Options menu, previously selected options remain highlighted.Workspaces, Dashboards and iViewsARCHER-87843An unexpected error occurs when attempting to add a Quick Reference Link for the Job Monitor feature to any Workspace or adrWorkspaces, Dashboards and iViewsARCHER-96097When adding a new video iView or editing an existing video iView to a dashboard, the new video iView does not load. There is no<br>this time; however, a fix will be available in an upcoming patch release.Workspaces, Dashboards and iViewsARCHER-96810When users select the help icon within the Manage Workspaces page, the displays an incorrect help page.                                                                                                    | Workspaces, Dashboards and iViews      | ARCHER-41794  | Users with Create, Read, Update, and Delete rights to global dashboards from the Administration menu cannot edit global dashboards in the end-<br>user interface. |
| Workspaces, Dashboards and iViewsARCHER-87843An unexpected error occurs when attempting to add a Quick Reference Link for the Job Monitor feature to any Workspace or adrWorkspaces, Dashboards and iViewsARCHER-96097When adding a new video iView or editing an existing video iView to a dashboard, the new video iView does not load. There is no<br>this time; however, a fix will be available in an upcoming patch release.Workspaces, Dashboards and iViewsARCHER-96810When users select the help icon within the Manage Workspaces page, the displays an incorrect help page.                                                                                                    | Workspaces, Dashboards and iViews      | ARCHER-76293  | The Add New Personal Dashboard drop-down option fails to open after other drop-down options have been opened.                                                     |
| Workspaces, Dashboards and iViewsARCHER-87843An unexpected error occurs when attempting to add a Quick Reference Link for the Job Monitor feature to any Workspace or adrWorkspaces, Dashboards and iViewsARCHER-96097When adding a new video iView or editing an existing video iView to a dashboard, the new video iView does not load. There is no<br>this time; however, a fix will be available in an upcoming patch release.Workspaces, Dashboards and iViewsARCHER-96810When users select the help icon within the Manage Workspaces page, the displays an incorrect help page.                                                                                                    | Workspaces, Dashboards and iViews      | ARCHER-76294  |                                                                                                    |
| Workspaces, Dashboards and Wiews       ARCHER-96097         this time; however, a fix will be available in an upcoming patch release.         Workspaces, Dashboards and Wiews       ARCHER-96810         When users select the help icon within the Manage Workspaces page, the displays an incorrect help page.                                                                                                    |                                        | ARCHER-87843  | An unexpected error occurs when attempting to add a Quick Reference Link for the Job Monitor feature to any Workspace or administrator page.                      |
| Workspaces, Dashboards and iViews       ARCHER-96810       When users select the help icon within the Manage Workspaces page, the displays an incorrect help page.                                                                                                    | Workspaces, Dashboards and iViews      | ARCHER-96097  | When adding a new video iView or editing an existing video iView to a dashboard, the new video iView does not load. There is no workaround at                     |
|                                                                                                    |                                        |               | this time; however, a fix will be available in an upcoming patch release.                                                                                         |
| Workspaces, Dashboards and iViewsCE-5463Users cannot clear the Primary Graphic when modifying a Global Search iView.                                                                                                    | Workspaces, Dashboards and iViews      | ARCHER-96810  | When users select the help icon within the Manage Workspaces page, the displays an incorrect help page.                                                           |
|                                                                                                    | Workspaces, Dashboards and iViews      | CE-5463       | Users cannot clear the Primary Graphic when modifying a Global Search iView.                                                                                      |